# UNIVERSIDADE FEDERAL DO RIO GRANDE DO SUL INSTITUTO DE INFORMÁTICA CURSO DE CIÊNCIA DA COMPUTAÇÃO

BRUNO VIVIAN CARVALHO

# **Ferramenta educacional para auxiliar professores no acompanhamento do desempenho de alunos em processo de alfabetização**

Monografia apresentada como requisito parcial para a obtenção do grau de Bacharel em Ciência da Computação.

Orientador: Profª. Drª. Renata Galante Co-orientador: Profª. Drª. Márcia H. I. Franco

Porto Alegre 2024

UNIVERSIDADE FEDERAL DO RIO GRANDE DO SUL Reitor: Prof. Carlos André Bulhões Mendes Vice-Reitora: Profª. Patricia Helena Lucas Pranke Pró-Reitora de Graduação: Profª. Cíntia Inês Boll Diretora do Instituto de Informática: Profª. Carla Maria Dal Sasso Freitas Coordenador do Curso de Ciência da Computação: Prof. Marcelo Walter Bibliotecário-Chefe do Instituto de Informática: Alexsander Borges Ribeiro

#### **AGRADECIMENTOS**

Agradeço primeiramente aos meus pais Juarez Jose de Carvalho e Lionete Vivian Carvalho por todo amor, carinho, apoio e incentivo que sempre me deram em estudar. Nada disso seria possível sem a educação que eles me proporcionaram. Agradeço também ao meu irmão Rônan Vivian Carvalho, que sempre me apoiou, ajudou e incentivou meus estudos, sendo para mim um exemplo de dedicação. Amo vocês!

Agradeço a minha namorada Simone Onakado, minha companheira em todos os momentos, que sempre foi muito atenciosa, compreensiva e carinhosa comigo. Nos momentos de ansiedade, ela sempre esteve lá para me acalmar e me ajudar. Te amo!

Agradeço aos meus amigos, o companheirismo, apoio e amizade de todos vocês foram muito importantes em toda essa caminhada, estando comigo nos momentos bons e ruins. Obrigado!

Agradeço também aos professores da UFRGS e do Instituto de Informática por todos os ensinamentos e dedicação ao longo destes anos da graduação. Obrigado!

Gostaria de deixar um agradecimento especial para as professoras Márcia Franco e Renata Galante que me orientaram ao longo deste trabalho de conclusão, sendo sempre muito atenciosas e prestativas. Obrigado!

#### **RESUMO**

A alfabetização é um artefato de aprendizagem essencial para o desenvolvimento social e consiste em um direito fundamental para a formação do indivíduo. No Ensino Fundamental, a alfabetização gera um impacto significativo, propiciando habilidades às crianças contribuindo no seu progresso escolar e no seu convívio em sociedade. No Brasil, estudos recentes comprovam que a taxa de analfabetismo tem crescido no decorrer dos anos, afetando diretamente a educação de crianças. O objetivo deste trabalho é contribuir para o processo de alfabetização, apresentando a criação e o desenvolvimento de uma ferramenta educacional que auxilie professores no acompanhamento do desempenho dos seus alunos. A ferramenta possui jogos e atividades para alunos do Ciclo I do Ensino Fundamental, e possibilita que o professor tenha relatórios personalizados do desempenho de turmas e alunos. Através destes relatórios, o professor pode detectar as dificuldades de um aluno ou turma e direcionar estudos específicos que contribuam para um melhor aprendizado. Por meio dos experimentos e do questionário respondido pelos professores, foi possível inferir que a ferramenta desenvolvida possui uma aceitação positiva e pode contribuir de forma significativa para o acompanhamento do desempenho dos alunos no processo de alfabetização.

**Palavras-chave**: Alfabetização. Ensino Fundamental. Jogos Educacionais.

# **Educational tool to assist teachers in monitoring student performance in the literacy process**

#### **ABSTRACT**

Literacy is an essential learning artifact for social development and is a fundamental right for the formation of the individual. In Elementary Education, literacy generates a significant impact, providing children with skills that contribute to their academic progress and their coexistence in society. In Brazil, recent studies show that the illiteracy rate has grown over the years, directly affecting children's education. The objective of this work is to contribute to the literacy process, presenting the creation and development of an educational tool that helps teachers monitor their students' performance. The tool has games and activities for students in Cycle I of Elementary School, and allows teachers to have personalized reports on the performance of classes and students. Through these reports, the teacher can detect the difficulties of a student or class and direct specific studies that contribute to better learning. Through the experiments and the questionnaire answered by teachers, it is possible to infer that the developed platform has a positive acceptance and can contribute significantly to monitoring students' performance in the literacy process.

**Keywords**: Literacy. Elementary School. Educational Games.

# **LISTA DE FIGURAS**

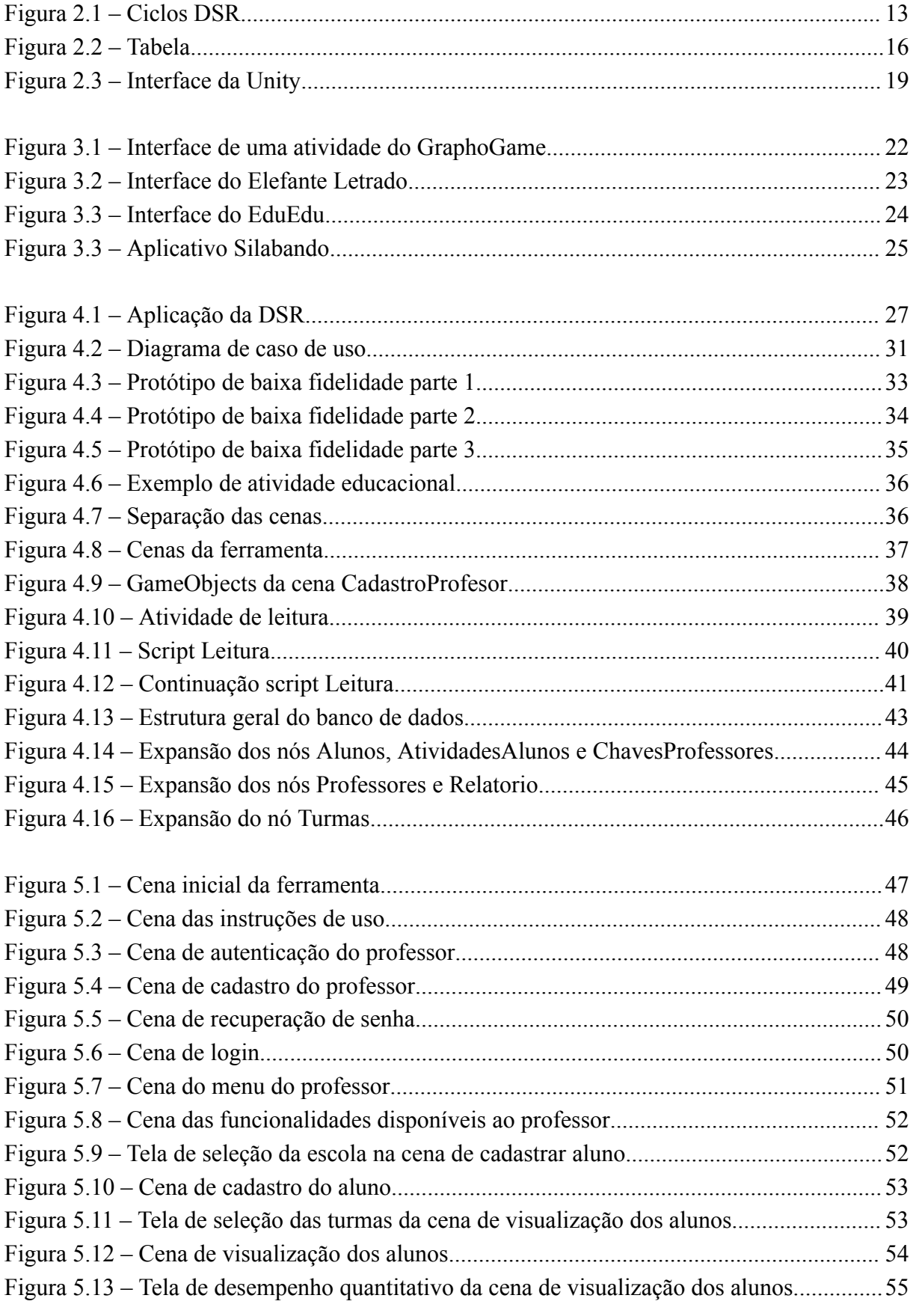

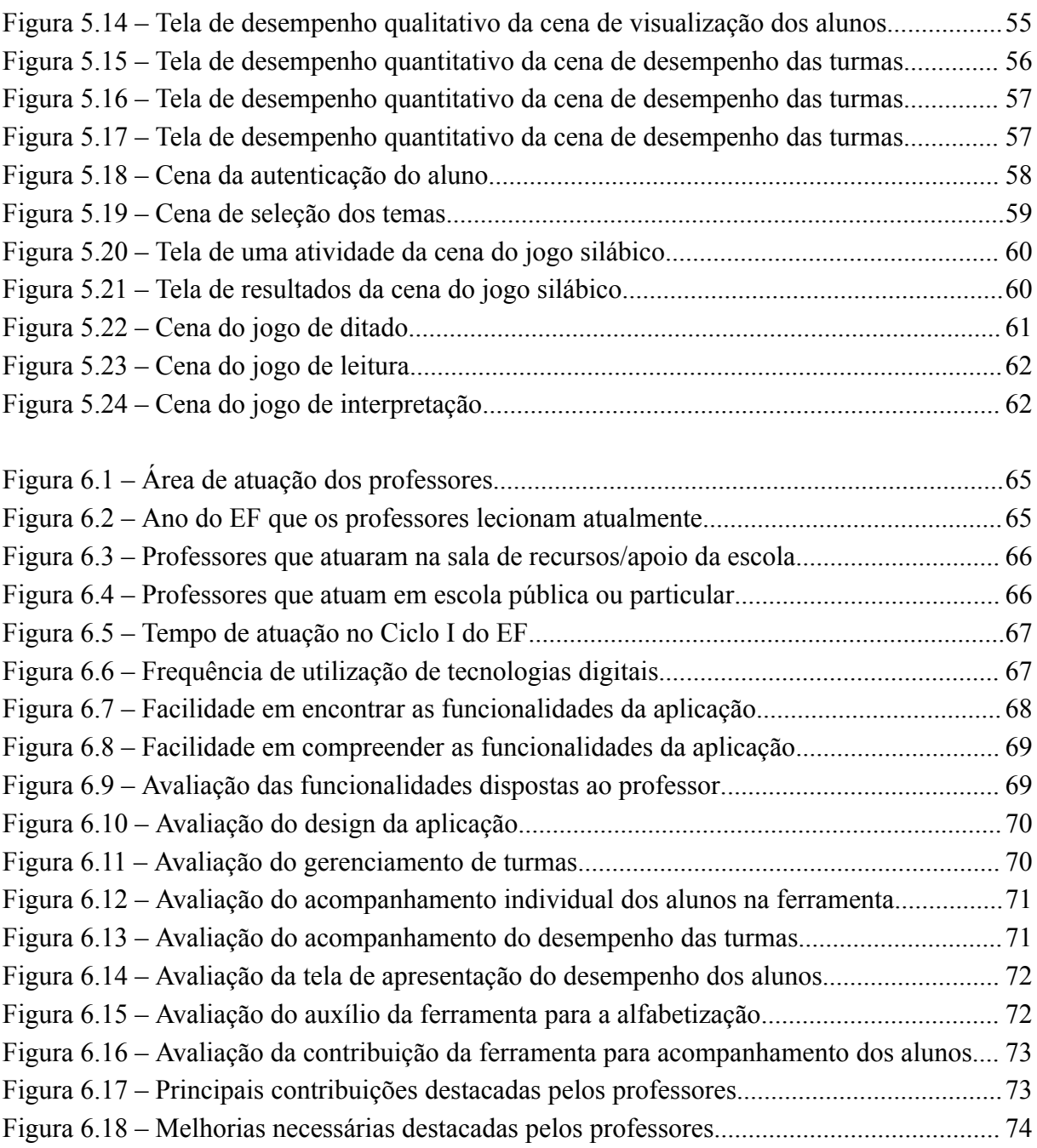

# **LISTA DE TABELAS**

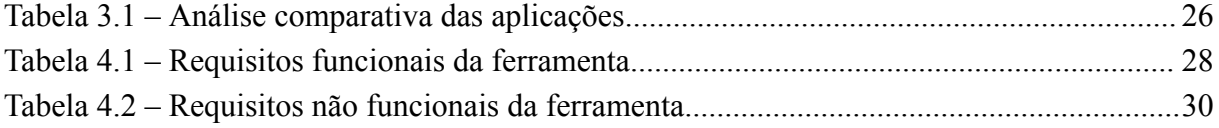

# **LISTA DE ABREVIATURAS E SIGLAS**

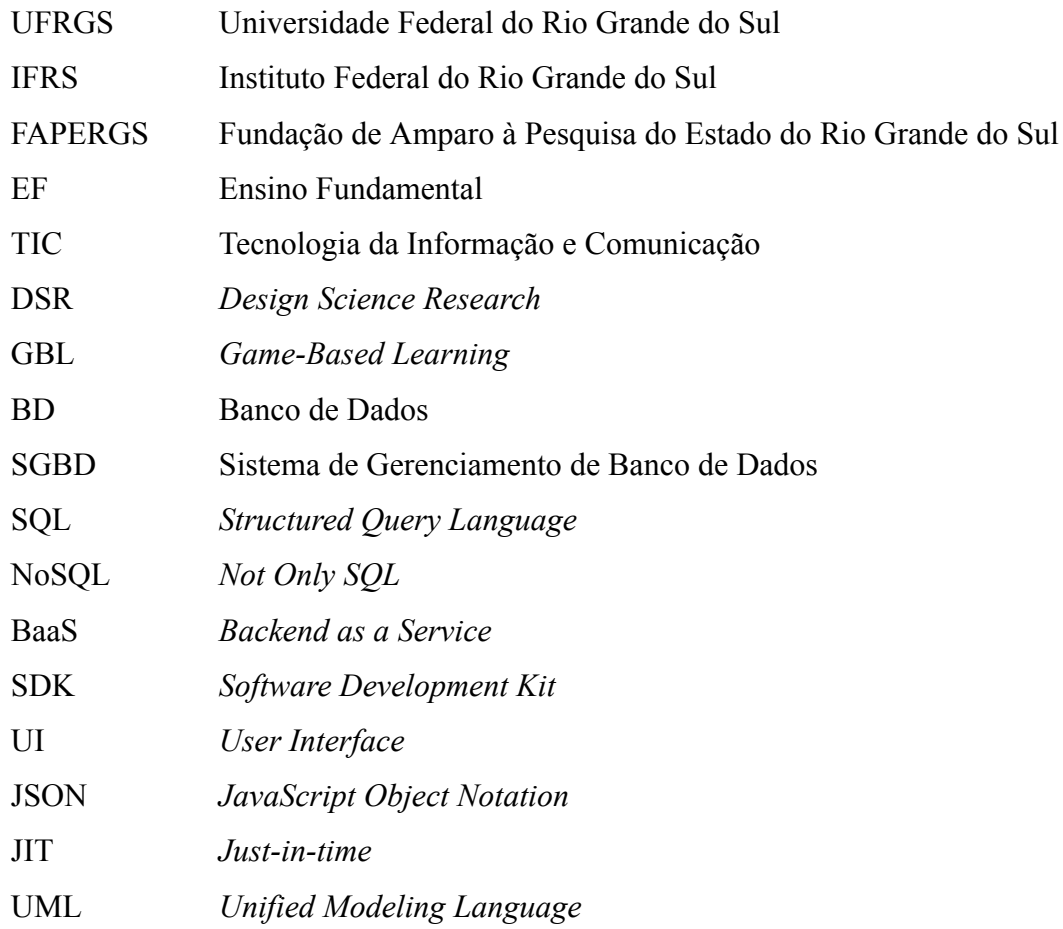

# **SUMÁRIO**

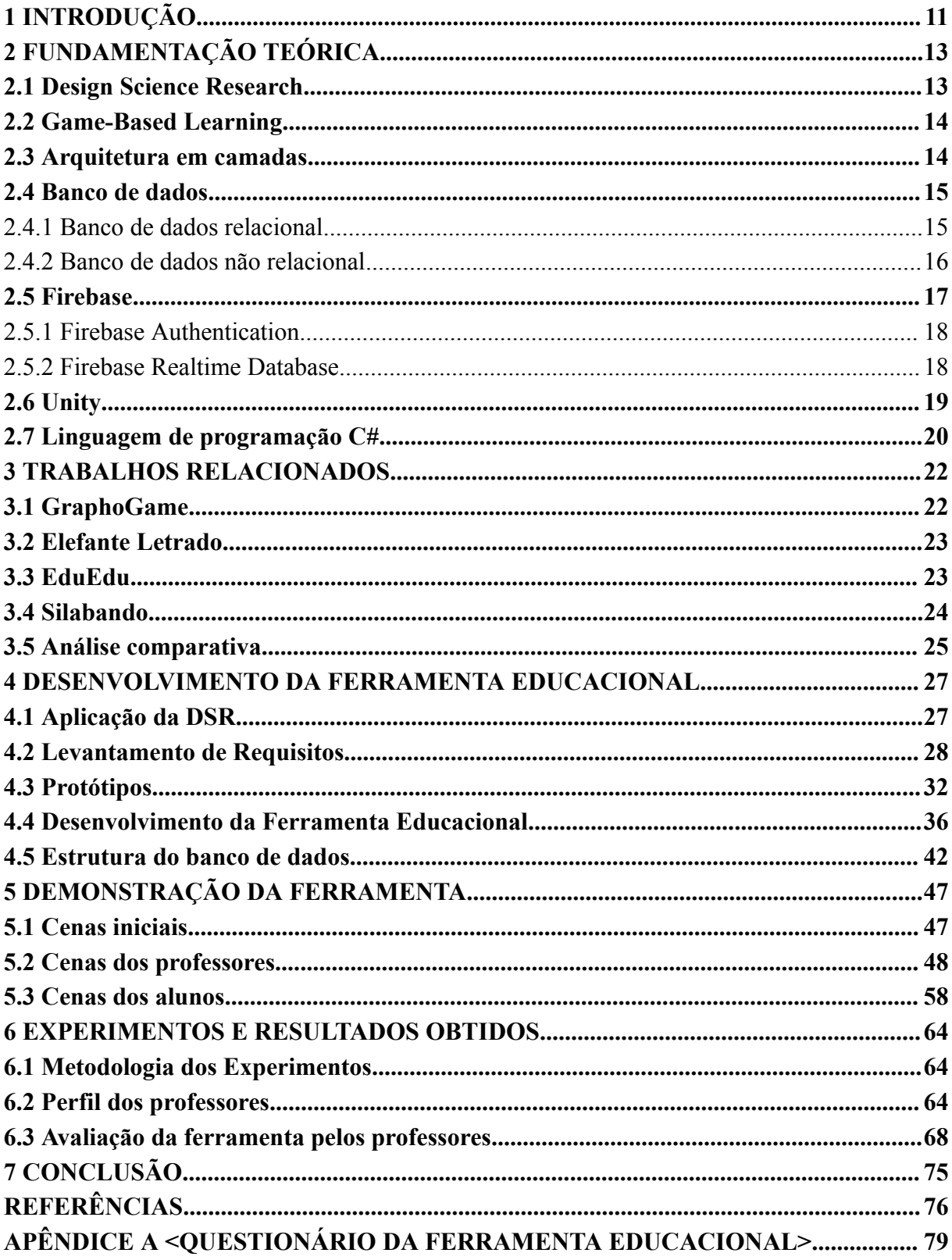

# <span id="page-10-0"></span>**1 INTRODUÇÃO**

A alfabetização é um direito humano essencial para a sociedade para que se tenha um progresso coletivo que auxilie na formação de cidadãos críticos (UNESCO, 2003). Alfabetizar produz impactos ligados ao conhecimento, à cultura e ao convívio social - determinantes que afetam diretamente a condição do indivíduo no meio comunitário (SOARES, 1998).

A criação de leis, programas e projetos destinados a promover o desenvolvimento da alfabetização demonstram que este assunto é de extrema importância. Apesar disso, estudos realizados nos anos de 2014 e 2016 (CRUZ; MONTEIRO, 2021) constatam que não houve um avanço efetivo no processo de leitura e escrita dos alunos nos anos iniciais do Ensino Fundamental (EF). Resultados revelam que parte dos alunos possuem níveis de proficiência insuficiente para a idade. O problema da alfabetização agravou ainda mais com o cenário imposto pela pandemia. No Brasil, no ano de 2019, crianças na faixa etária de 7 anos atingiram um índice de analfabetismo em torno de 20,5%, no ano de 2022 este número aumentou para 40,3%. Crianças na faixa etária de 8 anos também sofreram com um aumento no analfabetismo, em 2019 apresentavam uma taxa de 8,5% que subiu para 20,8% em 2022. Já para crianças na faixa etária de 9 anos o aumento foi de 4,4% no ano de 2019 para 9,5% no ano de 2022 (UNICEF, 2023).

Jogos educacionais são capazes de desenvolver o processo cognitivo e podem servir como uma forma de entretenimento, ao mesmo tempo que estimulam a aprendizagem do aluno (TAROUCO et. al., 2004). A utilização de jogos no ensino escolar apresenta vantagens como permitir ao professor o acompanhamento da aprendizagem do aluno, podendo visualizar dificuldades apresentadas em atividades exercidas. Os jogos também possibilitam o processo de fixação de conceitos aprendidos através do incentivo proporcionado ao aluno (GRANDO, 2001).

Diante do cenário exposto, diversas pesquisas (como, por exemplo, o GraphoGame, Elefante Letrado, EduEdu e Silabando) têm procurado desenvolver soluções que utilizam as Tecnologias da Informação e Comunicação (TIC) para auxiliar no processo da alfabetização. Nesta direção, este trabalho de conclusão de curso está inserido no projeto intitulado "A alfabetização apoiada em Jogos Educacionais Inteligentes". O projeto está sendo desenvolvido no Instituto Federal de Educação, Ciência e Tecnologia do Rio Grande do Sul (IFRS), sendo financiado pela FAPERGS e pelo IFRS. Neste trabalho, é proposta e desenvolvida uma ferramenta educacional com foco no desenvolvimento das funcionalidades voltadas para o professor e o desenvolvimento parcial dos jogos voltados para os alunos, visto

que o projeto segue em andamento e novos jogos e funcionalidades estão sendo implementadas.

O objetivo geral consiste do desenvolvimento e da avaliação pelos professores de uma ferramenta, composta por jogos educacionais e atividades gamificadas, que auxilie o professor no acompanhamento do desempenho dos seus alunos e turmas, proporcionando a ele a oportunidade de direcionar auxílios específicos para as dificuldades apresentadas pelos alunos do 1° ao 5º ano (Ciclo I) do EF que estão em processo de alfabetização.

Este trabalho está dividido em 7 capítulos. No capítulo 2 é apresentado a fundamentação teórica, onde são mostradas as tecnologias que foram utilizadas no processo de desenvolvimento, a arquitetura e a metodologia de pesquisa seguida. O capítulo 3 consiste dos trabalhos relacionados, neste capítulo são apresentados outros aplicativos com características semelhantes a ferramenta educacional criada, assim como um comparativo entre estes. O capítulo 4 aborda a concepção da ferramenta educacional, apresentando como a metodologia foi utilizada, o levantamento de requisitos, elaboração de protótipos, o processo de desenvolvimento e a estruturação do banco de dados no Firebase. No capítulo 5, é demonstrada a ferramenta educacional, mostrando o fluxo dos usuários e as principais cenas criadas. No capítulo 6, é relatado os experimentos realizados com os usuários da ferramenta, assim como os resultados. Por fim, o capítulo 7 apresenta a conclusão deste trabalho e possíveis melhorias para a ferramenta.

## <span id="page-12-1"></span>**2 FUNDAMENTAÇÃO TEÓRICA**

O presente capítulo relata conceitos e tecnologias escolhidas para o desenvolvimento da ferramenta. Nas seguintes seções são apresentadas as metodologias de *Design Science Research* e *Game Based Learning*, a arquitetura empregada, banco de dados, a plataforma Firebase, a plataforma Unity e a linguagem C# utilizada.

#### <span id="page-12-2"></span>**2.1 Design Science Research**

A *Design Science Research (DSR)* consiste de um paradigma de pesquisa ao qual procuramos resolver um problema em um determinado contexto através da concepção de um artefato e buscando gerar novos conhecimentos científicos (HEVNER; CHATTERJEE, 2010). Um artefato pode ser visto como uma interface entre um ambiente interno, o conteúdo do artefato, e o ambiente externo onde ele opera (SIMON, 1996).

A DSR combina os paradigmas de ciência do *design* e ciência comportamental para sanar um problema estabelecido. A ciência do *design* está relacionada à produção de inovações para solucionar um problema, enquanto a ciência comportamental justifica e desenvolve teorias que colaboram para o desenvolvimento de um sistema (HEVNER; CHATTERJEE, 2010). A Figura 2.1 apresenta uma das formas de se ver a DSR relacionando três ciclos de pesquisa.

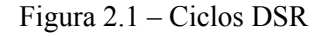

<span id="page-12-0"></span>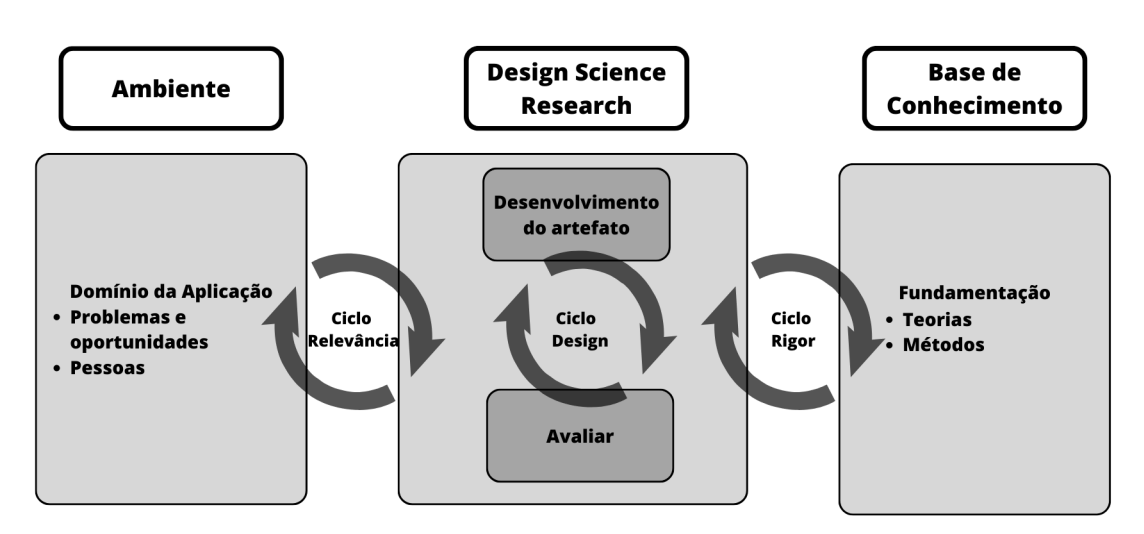

Fonte: O Autor. Adaptado de Hevner (2007).

O Ciclo Relevância concentra-se na identificação do problema em um ambiente, definindo requisitos de sistema e avaliações finais da pesquisa. O Ciclo Rigor faz a conexão entre DSR e a Base de Conhecimento, ele fornece a fundamentação e métodos para a DSR visando gerar uma inovação, enquanto a DSR cria novos acréscimos para a base de conhecimento. O Ciclo Design é o centro da DSR, nele ocorre o desenvolvimento do artefato assim como avaliações e feedbacks para efetuar melhorias (HEVNER, 2007).

#### <span id="page-13-0"></span>**2.2 Game-Based Learning**

Aprendizado Baseado em Jogos ou *Game-Based Learning* (GBL) consiste na criação de jogos voltados para fins educativos. GBL colabora para a aprendizagem e melhoria no ensino e utiliza de avaliações e análises dos alunos. Os jogos educativos buscam desenvolver habilidades e transmitir conhecimento e são motivadores para o usuário. A aprendizagem baseada em jogos pode servir como complemento de abordagens de aprendizagem em aula (TANG et al., 2009). A aprendizagem baseada em jogos educacionais utiliza de técnicas interativas como aprender com erros, além de elementos práticos e de *feedback* (SENA et al., 2016).

Apesar dos benefícios da utilização de GBL, existem alguns obstáculos em relação ao papel dos professores e a utilização de jogos no ensino. Há poucos estudos em relação à função dos professores com aprendizado baseado em jogos. Diversas vezes o professor tem seu papel desconsiderado para o processo de produção e criação de aplicações que utilizam de jogos educacionais (MOLIN, 2017).

Neste trabalho, o principal foco está na avaliação das funcionalidades desenvolvidas para os professores. Para uma melhor avaliação da metodologia de GBL seria necessário realizar testes com os alunos, porém não foi possível por questões de Código de Ética.

Diante dos fatores apresentados, este trabalho buscou utilizar a metodologia de GBL com uma participação ativa dos professores no processo de elaboração de requisitos da ferramenta e concepção de jogos para os alunos do EF. Dessa forma, contribuindo com Molin (2017), destacando a importância do papel do professor nesse cenário.

#### <span id="page-13-1"></span>**2.3 Arquitetura em camadas**

Este modelo de arquitetura separa as funcionalidades do sistema organizadas em camadas. Os recursos e serviços são fornecidos da camada inferior para a camada superior. Cada camada possui seus serviços e funcionalidades. O número de camadas é variável de acordo com a arquitetura definida para a aplicação (SOMMERVILLE, 2019).

Arquiteturas em três camadas possuem uma camada de interface com o usuário onde esta camada trata tanto das informações da interface quanto dos dados coletados através de botões e entradas, sendo assim ela é uma camada encarregada das interações do usuário. A camada de lógica de negócio é responsável pelas regras de negócio da aplicação, também chamada de camada de aplicação corresponde à forma como os dados serão manipulados. Já a camada de banco de dados armazena os dados utilizados no sistema. Existe a possibilidade de criar uma arquitetura com duas camadas, onde a camada de interface do usuário se junta com a camada de lógica de negócio (VALENTE, 2020).

Neste trabalho, buscou-se seguir um modelo semelhante à arquitetura em camadas. Na aplicação há duas camadas que foram definidas como camada do usuário e camada de dados que corresponde aos dados armazenados no banco de dados Firebase Realtime Database.

# <span id="page-14-0"></span>**2.4 Banco de dados**

O banco de dados (BD) pode ser visto como um conjunto de dados persistentes utilizados em um determinado sistema por usuários (DATE, 2004). Banco de dados possuem algumas propriedades como representar características ou particularidades de um mundo real, ter uma coesão lógica de dados com significado e ser projetado e criado para servir a uma finalidade específica dos usuários. Já um sistema de gerenciamento de banco de dados (SGBD) consiste em softwares para possibilitar ao usuário o gerenciamento do banco de dados (ELMASRI; NAVATHE, 2011). Através de um SGBD, é possível adicionar, remover, editar, excluir, entre outras operações do banco de dados (DATE, 2004). A seguir são apresentadas as duas principais abordagens de banco de dados atualmente utilizadas.

## <span id="page-14-1"></span>**2.4.1 Banco de dados relacional**

O modelo relacional teve seus princípios introduzidos por Ted Codd, da IBM Research, em 1970. Este modelo se baseia em conceitos lógicos e matemáticos (ELMASRI; NAVATHE, 2011). O banco de dados relacional é uma forma de estruturar dados dispostos em relações ou tabelas. Estas tabelas possuem colunas e linhas para a representação dos seus dados. As linhas ou tuplas representam os valores de campo dos atributos definidos na tabela enquanto as colunas representam um conjunto de campos definidos, onde cada campo possui

um nome de atributo definido. É possível associar tabelas através do uso de chaves (HEUSER, 2009).

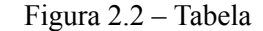

<span id="page-15-0"></span>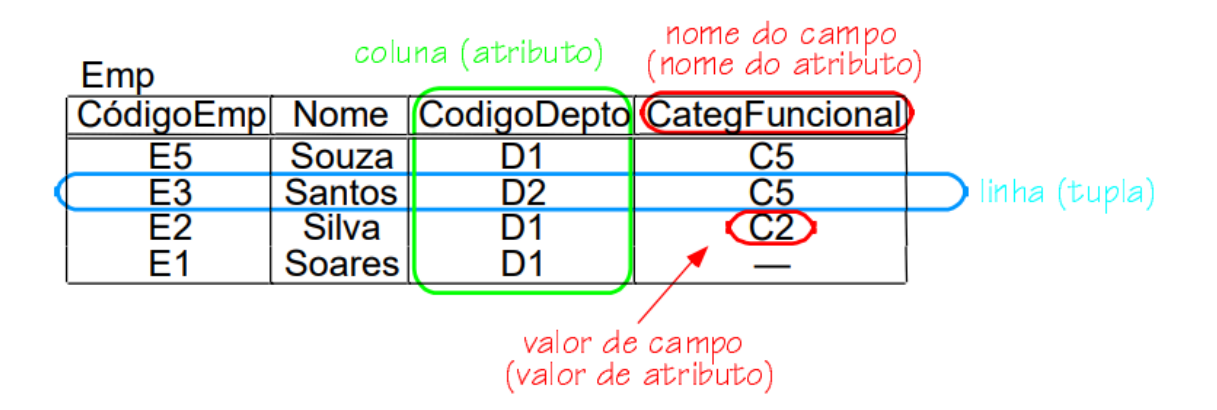

Fonte: Heuser (2009).

SQL (*Structured Query Language* ou Linguagem de Consulta Estruturada) é a linguagem utilizada para banco de dados relacionais. SQL permite a definição e operações que atuam sobre os dados (DATE, 2004). Alguns sistemas gerenciadores de banco de dados que utilizam SQL são: MySQL, PostgreSQL, Oracle, entre outros.

#### <span id="page-15-1"></span>**2.4.2 Banco de dados não relacional**

NoSQL (*Not Only* SQL ou Não Somente SQL) referem-se às abordagens de bancos de dados não relacionais e surgiram da necessidade de tratar um grande volume de dados (*Big data*) (SADALAGE; FOWLER, 2012). Eles são representados de forma distinta das tabelas e relacionamentos estruturados e pré-definidos dos bancos de dados relacionais. Existem quatro tipos principais de modelos de banco de dados não relacional que diferem na forma como os dados são armazenados. A seguir, são apresentados os quatro principais modelos de bancos de dados NoSQL:

● Chave-valor - este é um dos modelos mais simples de banco de dados NoSQL. Os dados são armazenados como pares de chave e valor. Este armazenamento é semelhante a uma *hash table*. Os valores são acessados através de uma chave que opera como um identificador único. Estes valores podem ser qualquer tipo e cabe a

aplicação ter conhecimento do que está armazenado. Exemplos de bancos chave-valor: Redis, Riak, DynamoDB, entre outros.

- Colunar este modelo de banco de dados possui uma semelhança com o banco de dados relacional, pois armazena os dados em registros e colunas, mas possui maior flexibilidade, pois as colunas são dinâmicas. Os dados são armazenados em famílias de colunas, onde as linhas possuem diversas colunas que estão relacionadas a uma chave da linha. Exemplos de bancos de dados colunar: Cassandra, HBase, ScyllaDB, entre outros.
- Documento é uma estrutura baseada em uma coleção de documentos. Esta estrutura possui semelhanças com o modelo chave-valor. Nestes bancos de dados são armazenados e retornados documentos de diversos formatos, entre eles o formato JSON (JavaScript Object Notation) (JavaScript Object Notation). É um modelo flexível que permite o crescimento conforme as exigências da aplicação. Os documentos são semelhantes, mas não precisam ter a mesma estrutura. Exemplos de banco de dados de documentos: Firebase Realtime Database, MongoDB, RavenDB, entre outros.
- Grafo neste modelo de banco de dados são armazenadas entidades e relacionamentos entre as entidades. Os dados são armazenados como vértices e arestas. Os vértices são como a instância de um objeto enquanto as relações entre vértices são definidas pelas arestas que possuem direção. Um dos mais conhecidos banco de dados de grafos é o Neo4j.

Neste trabalho utilizamos o banco de dados Firebase Realtime Database do modelo documento para o armazenamento de dados dos professores e alunos. A seguir veremos sobre o Firebase e seus alguns dos seus serviços disponibilizados.

## <span id="page-16-0"></span>**2.5 Firebase**

O Firebase é uma plataforma de desenvolvimento de aplicativos pertencente à Google. (FIREBASE, 2023a). O Firebase é um *Backend as a Service* (BaaS), sendo assim ele facilita a infraestrutura e o backend de uma aplicação fornecendo diversos serviços para contribuir no desenvolvimento (MORONEY, 2017).

O Firebase separa e fornece três tipos de serviço que são: criação, engajamento, liberação e monitoramento. Os serviços de criação são voltados para o desenvolvimento, entre eles estão o Cloud Firestore, Authentication, Realtime Database, além de outros. Os serviços de engajamento são voltados para aumentar o engajamento dos usuários no uso de um aplicativo, alguns desses serviços são Remote Config, Cloud Messaging, Google Analytics entre outros. Por fim, os serviços de liberação e monitoramento consistem no processo de análise de dados e performance para aplicação, entre estes estão o Crashlytics, Performance Monitoring e outros (FIREBASE, 2023a).

Para o desenvolvimento da ferramenta foram utilizados o Firebase Authentication para o sistema de autenticação do usuário professor e também o Firebase Realtime Database para armazenamento dos dados.

#### <span id="page-17-0"></span>**2.5.1 Firebase Authentication**

O Firebase Authentication (FIREBASE, 2023b) possibilita a identificação de um usuário no aplicativo, este processo de autenticação é essencial para algumas aplicações. Um *login* de forma segura é necessário para o fornecimento de dados em determinadas aplicações. O Firebase Authentication oferece serviços de backend, SDKs e bibliotecas de UI (*User Interface*) para autenticação do usuário no aplicativo. SDK (*Software Development Kit* ou Kit de Desenvolvimento de Software) são ferramentas fornecidas pela plataforma.

Diversos serviços de autenticação são disponibilizados, como autenticação através do uso de senhas, Google, Facebook, Twitter e outros. O Firebase disponibiliza um tutorial de como utilizar o Authentication na plataforma Unity. Neste trabalho, a autenticação foi criada para o professor fazer *login* na plataforma através do uso do e-mail e senha.

#### <span id="page-17-1"></span>**2.5.2 Firebase Realtime Database**

O Firebase Realtime Database (FIREBASE, 2023c) é um banco de dados NoSQL do modelo de documento hospedado em nuvem. Os dados são armazenados em formato JSON e são sincronizados em tempo real. Esta sincronia em tempo real permite que quando os dados forem alterados em um dispositivo, outros dispositivos recebam esta atualização rapidamente.

O Firebase apresenta vantagens para o desenvolvimento de um aplicativo na Unity, possui uma documentação explicando passos para adição do Firebase Realtime Database a Unity, como estruturar dados, salvar e recuperar. Além da sincronia de dados em tempo real, ele permite que os aplicativos permaneçam responsivos mesmo estando *offline*.

O Firebase Realtime Database disponibiliza meios de segurança e validação de dados através da criação de regras de segurança utilizando expressões. Estas regras definem quem pode ler e gravar dados no banco de dados.

Para a ferramenta educacional proposta neste trabalho, utilizamos o Firebase Realtime Database para armazenamento de dados das escolas, turmas, alunos e professores. Este banco de dados foi escolhido pela sua facilidade de integração com a Unity e pela sua documentação que auxiliou no processo de desenvolvimento.

## <span id="page-18-1"></span>**2.6 Unity**

A Unity (UNITY, 2023) é uma das plataformas mais populares de desenvolvimento em tempo real de jogos 2D e 3D. Ela utiliza de *Scripts* que são escritos na linguagem C# e permite a compilação e exportação para diversas plataformas como Windows, Mac, Linux, iOS, Android e outras. Além disso, ela possibilita o uso de forma gratuita para estudantes e também uma versão gratuita com menos recursos para quem não é estudante. Há a possibilidade de outros planos pagos com mais recursos disponíveis. Por estes motivos utilizou-se a plataforma Unity para o desenvolvimento da ferramenta.

A Figura 2.3 apresenta a interface de desenvolvimento da Unity, no qual são destacadas as seguintes abas: (1) *Hierarchy*, (2) *Project*, (3) *Scene view*, (4) *Game view* e (5) *Inspector*.

<span id="page-18-0"></span>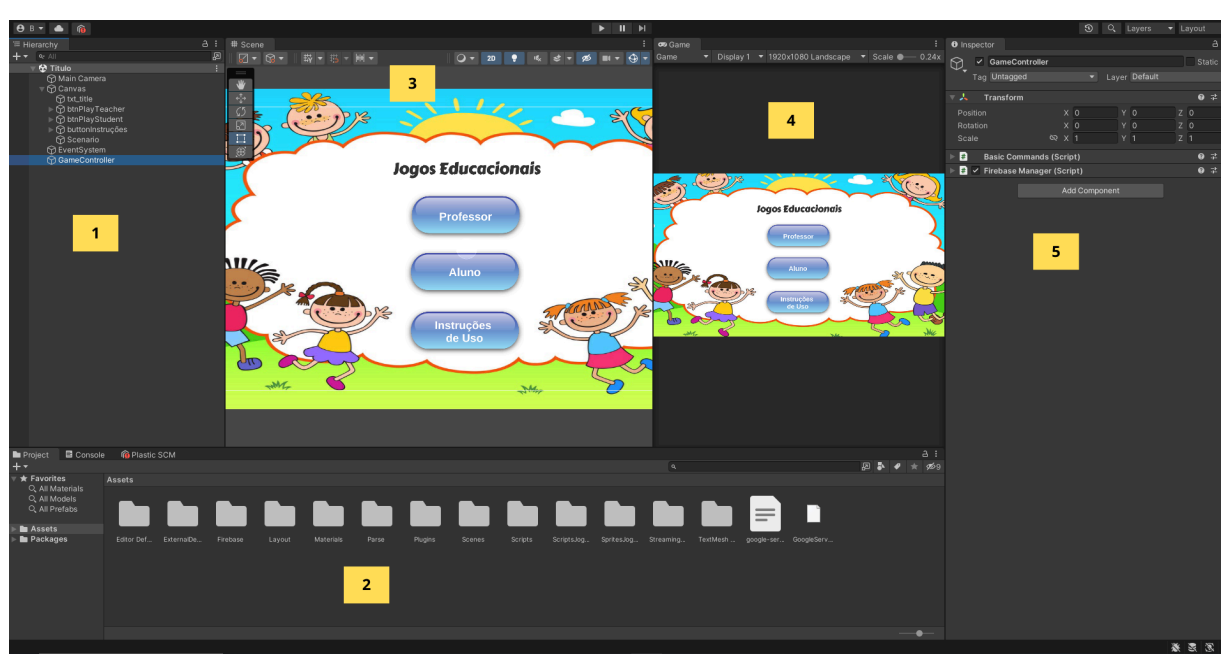

Figura 2.3 – Interface da Unity

Fonte: O Autor.

- *Hierarchy* (1) nesta janela visualizamos todos os objetos que estão vinculados a uma cena. Os objetos que estão dentro ou vinculados a outro objeto são chamados de filhos e herdam propriedades do objeto pai. O objeto pai é quem contém estes objetos filhos.
- *Project* (2) nesta janela visualizamos todos os arquivos que estão sendo utilizados no projeto.
- *Scene View* (3) nesta janela visualizamos os objetos visuais adicionados à cena, onde é possível arrastar estes objetos para a posição desejada na tela. A partir desta aba, há opções de rotação, translação, escala e outros elementos para modificação visual do objeto.
- *Game View* (4) nesta janela visualizamos a forma como a cena ficará no aplicativo final. Existe a opção *Simulator* que permite ao usuário selecionar um dispositivo específico e visualizar a cena final. É nesta aba que vemos como os objetos se portam na aplicação desenvolvida.
- *Inspector* (5) nesta janela visualizamos os componentes de um objeto selecionado. Estes componentes possuem propriedades que através desta aba podem ser modificadas conforme o usuário desejar.

A Unity possibilita a criação de diversas cenas (*Scene*s). As cenas são constituídas de *GameObjects*, um elemento fundamental que representa qualquer objeto dentro de uma cena. Estes objetos contêm componentes (*Components*) que possuem propriedades que permitem estabelecer o comportamento de um *GameObject*. A Unity possui diversos componentes integrados e também possibilita a criação de componentes utilizando *scripts*. Os *scripts* permitem a implementação dos seus próprios recursos e podem ser adicionados como um componente.

Para este trabalho foi utilizada a versão 2021.3.3f1 da Unity. O desenvolvimento foi realizado para a plataforma Android visando o acesso via smartphones e tablets pelos usuários.

## <span id="page-19-0"></span>**2.7 Linguagem de programação C#**

Desenvolvido pela Microsoft (MICROSOFT, 2023), o C# é uma linguagem de programação multiparadigma, fortemente tipada, orientada a objetos e orientada a componentes. As aplicações criadas são executadas no .NET. O C# é uma linguagem simples,

robusta e segura e permite que aplicações sejam executadas tanto em ambientes web, desktop e mobile. As bases do C# vem da família de linguagens em C.

A linguagem C# disponibiliza recursos que contribuem na construção de aplicativos fornecendo robustez. Entre estes recursos estão a coleta de lixo, tratamento de exceções, expressões lambdas, entre outros. A linguagem possui atualizações constantes adicionando novos recursos.

A Unity utiliza .NET visando garantir a criação de aplicativos para diversos hardwares distintos e a linguagem de programação C# para criação de *scripts* no desenvolvimento de jogos. Ela disponibiliza diversos tutoriais para explorar esta linguagem de programação e seus recursos disponíveis na ferramenta. A Unity contém dois *scripting backends* que consistem do Mono e IL2CPP que usam técnicas de compilação distintas. Por padrão e neste trabalho foi utilizado o *backend* Mono que utiliza da compilação *Just-in-time* (JIT) e compila código em tempo de execução (UNITY, 2023).

## <span id="page-21-1"></span>**3 TRABALHOS RELACIONADOS**

Este capítulo aborda aplicações que possuem características semelhantes com a ferramenta educacional desenvolvida. Foram selecionadas quatro aplicações que têm como objetivo a contribuição para a educação através da utilização da tecnologia. Ao final deste capítulo, é apresentada uma análise comparativa da ferramenta educacional criada entre as aplicações apresentadas.

#### <span id="page-21-2"></span>**3.1 GraphoGame**

O GraphoGame (GRAPHOGAME, 2023) é um aplicativo educativo que contribui para o processo de alfabetização básica. A aplicação foi construída através do GraphoLearn, uma iniciativa global que tem como dedicação criar soluções para alfabetização com gamificação. O aplicativo está disponível em diversas línguas, entre elas o português brasileiro. Um fator muito positivo em relação ao GraphoGame é sua contribuição para crianças com dislexia e neurodiversidade.

O GraphoGame consiste de um jogo educativo que auxilia crianças nos anos iniciais do EF com o objetivo de gerar melhorias no processo de leitura e escrita. No Brasil, o GraphoGame foi lançado através de uma ação do Ministério da Educação (MINISTÉRIO DA EDUCAÇÃO, 2023). A Figura 3.1 apresenta a interface de uma atividade gamificada na aplicação.

<span id="page-21-0"></span>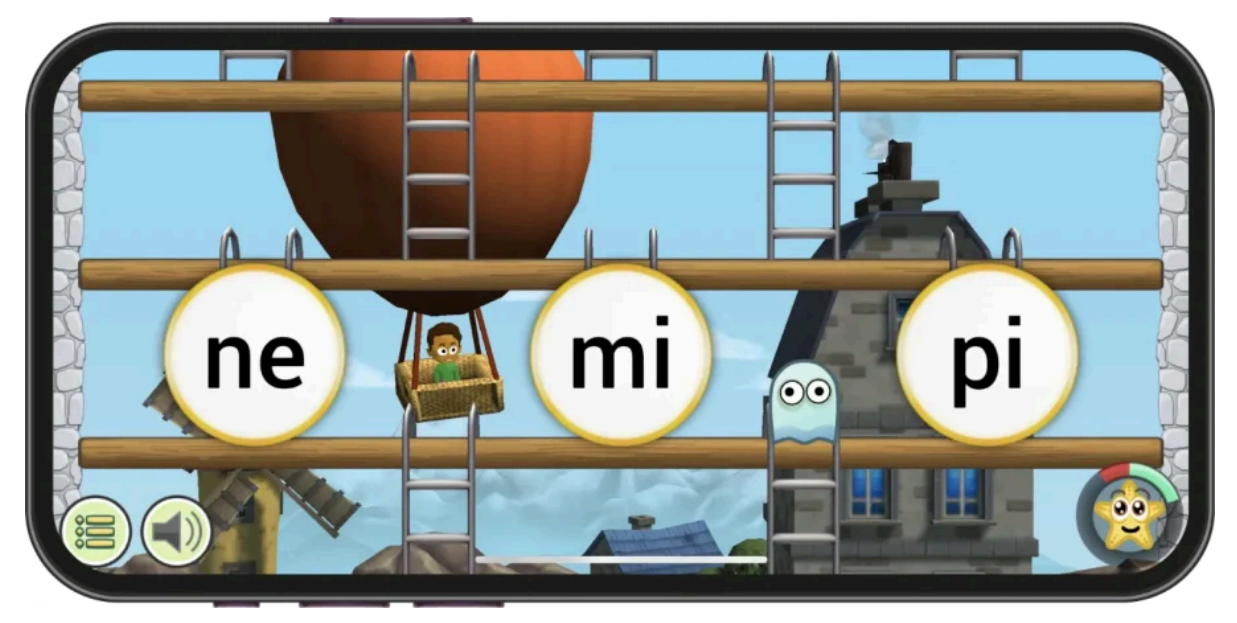

Figura 3.1 – Interface de uma atividade do GraphoGame

Fonte: [https://graphogame.com/pt/.](https://graphogame.com/pt/) Acesso em 05/01/2024.

# <span id="page-22-1"></span>**3.2 Elefante Letrado**

O Elefante Letrado (VONTOBEL, 2023) surgiu com a ideia de criar uma plataforma digital para leitura, em português, voltada para crianças do Ensino Fundamental. A plataforma surgiu no ano de 2013. Atualmente, o Elefante Letrado conta com uma biblioteca em português e inglês de livros. Em 2023, foi lançada uma nova funcionalidade que identifica o nível de fluência leitora dos estudantes.

O Elefante Letrado, além de oferecer recursos de leitura para crianças da Educação Infantil ao Ensino Médio, disponibiliza atividades para os alunos e permite que o professor tenha um acompanhamento através de relatórios dos seus alunos e turmas. A plataforma possui planos para aquisição tanto para escolas quanto para uso individual. A Figura 3.2 apresenta a interface do Elefante Letrado em duas plataformas distintas.

<span id="page-22-0"></span>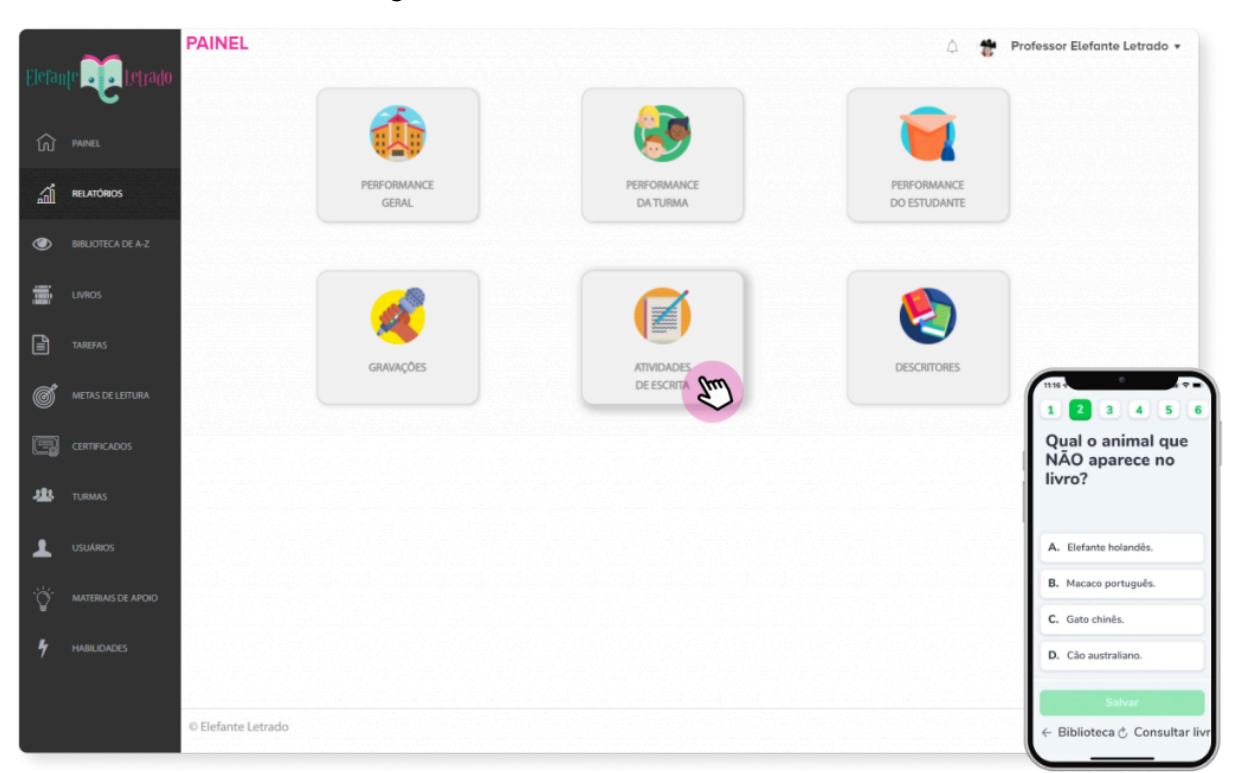

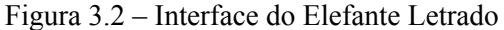

Fonte: <https://www.elefanteletrado.com.br/nossas-solucoes>. Acesso em 05/01/2024.

# <span id="page-22-2"></span>**3.3 EduEdu**

O EduEdu (EDUEDU, 2023) é uma plataforma que busca auxiliar alunos que tenham dificuldades em português. O aplicativo contribui para o processo de alfabetização através do ensinamento da leitura e escrita. Inicialmente, é feita uma prova para verificação de conhecimento do aluno e gerado um relatório do seu desempenho. Com base nos resultados apresentados, o EduEdu gera atividades e um material personalizado que busca melhorar a aprendizagem da criança. A aplicação possui um acompanhamento do desempenho do aluno gerando novos materiais de ensino e atividades conforme sua evolução.

O EduEdu foi criado para colaborar com alunos do Ensino Infantil do 1º ao 3º ano do EF. A plataforma é gratuita e está disponível para Android. A Figura 3.3 ilustra o aplicativo EduEdu.

<span id="page-23-0"></span>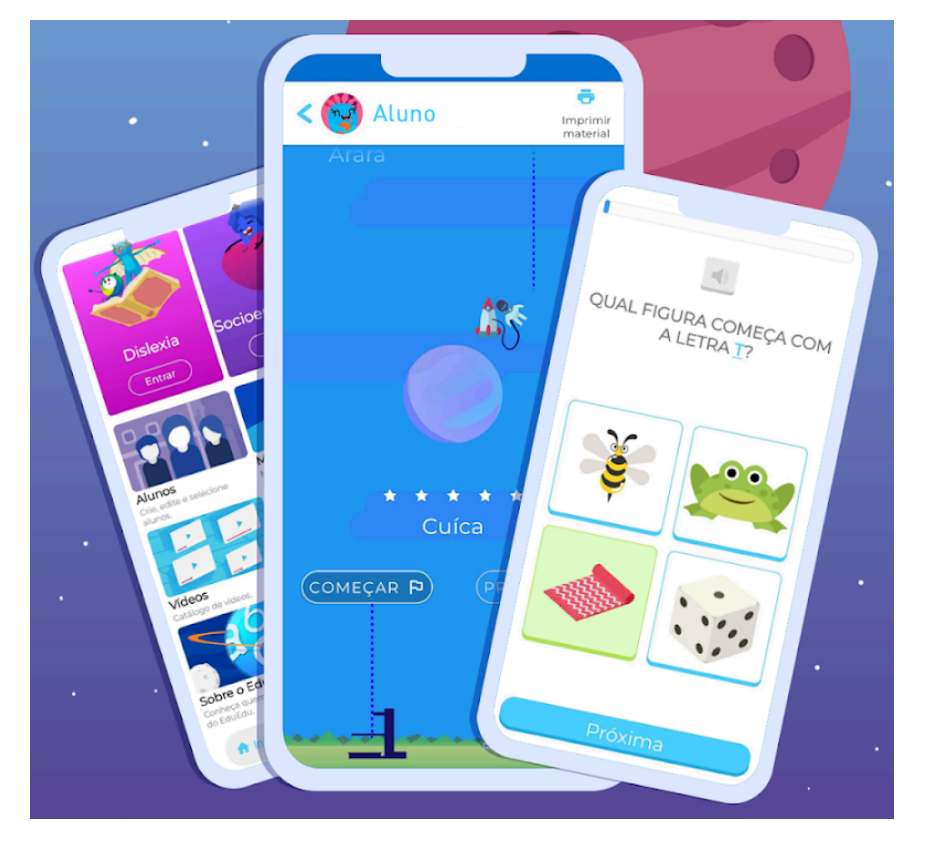

Figura 3.3 – Interface do EduEdu

Fonte: Google Play.

#### <span id="page-23-1"></span>**3.4 Silabando**

O Silabando (APPS BERGMAN, 2023) foi desenvolvido pelo Apps Bergman que disponibiliza diversos aplicativos voltados para educação. Este aplicativo busca auxiliar crianças através do aprendizado de sílabas no meio escolar. Possui diversas atividades e uma grande variedade de palavras com ilustrações. O Silabando é um aplicativo gratuito, mas possui anúncios como uma forma de arrecadação para manutenção do aplicativo. Existe a

alternativa de comprar uma versão sem anúncios. A Figura 3.3 ilustra telas do aplicativo Silabando.

<span id="page-24-0"></span>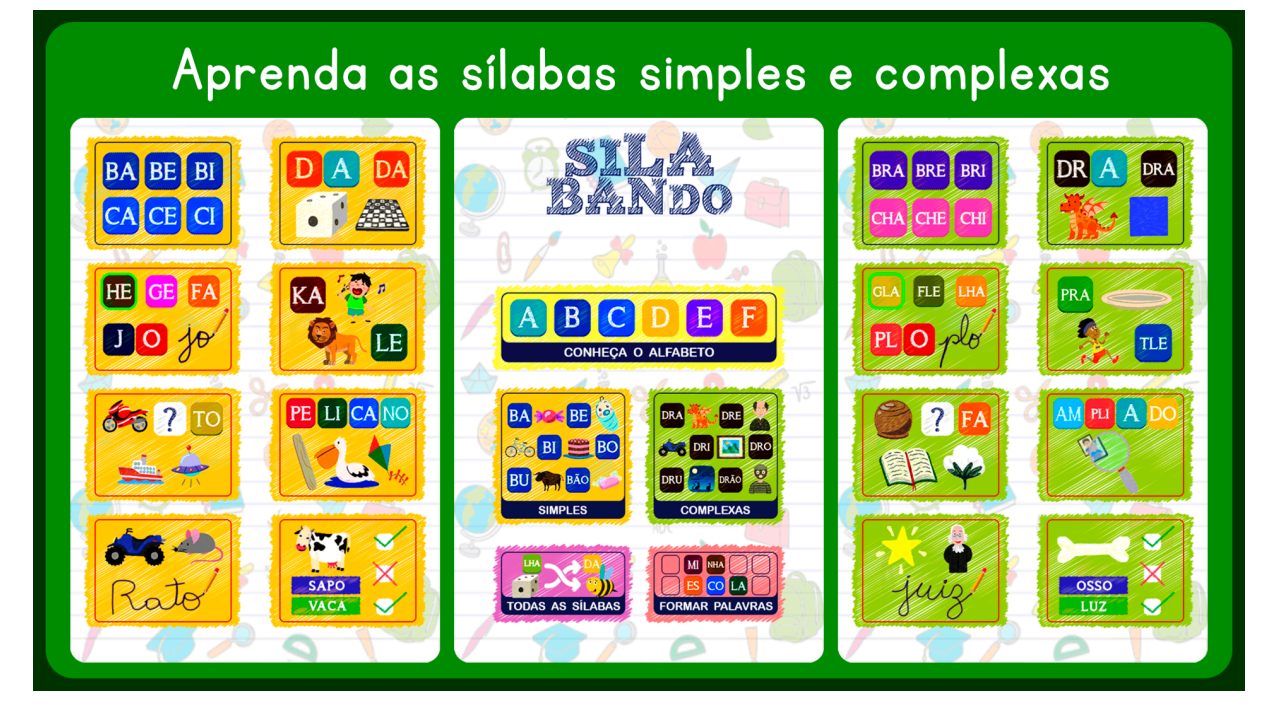

Figura 3.3 – Aplicativo Silabando

Fonte: Google Play.

## <span id="page-24-1"></span>**3.5 Análise comparativa**

Todos os aplicativos apresentados anteriormente possuem funcionalidades e características semelhantes a ferramenta educacional implementada neste trabalho. Estas aplicações são direcionadas para auxiliar na educação de crianças. Também é possível notar diferenças na forma que cada aplicação conduz o ensino. A Tabela 3.1 apresenta uma análise comparativa de funcionalidades entre a ferramenta educacional desenvolvida e as aplicações apresentadas.

Aplicações como o GraphoGame e EduEdu possuem a possibilidade do acompanhamento do desempenho dos alunos de forma manual, no caso da aplicação do GraphoGame não há como o professor ter um perfil e acompanhar os relatórios do aluno diretamente na aplicação, já no aplicativo do EduEdu é possível o professor ter um perfil, mas o acompanhamento do aluno ocorre de forma manual. Nestes dois aplicativos, o professor tem a possibilidade de cadastrar os alunos em um determinado aparelho, passar este aparelho para o aluno exercer as atividades e após o aluno concluir as atividades ele devolve o aparelho para

o professor verificar o seu desempenho. Apesar do GraphoGame não possuir esta funcionalidade e o EduEdu possuir parcialmente, todos os aplicativos apresentados, com exceção do Silabando, geram relatórios para o acompanhamento dos alunos. Como é possível ver na Tabela 3.1, apenas duas aplicações têm a funcionalidade de criação e acompanhamento de turmas. Algumas das aplicações podem ser utilizadas de forma gratuita, no caso do Elefante Letrado existem planos para aquisição, já o aplicativo Silabando utiliza de anúncios como forma de monetização na versão gratuita e disponibiliza uma versão paga sem anúncios.

<span id="page-25-0"></span>

| <b>Funcionalidades</b>                          | Ferramenta<br><b>Educacional</b> | Grapho<br>Game | <b>Elefante</b><br>Letrado | <b>EduEdu</b> | Silabando |
|-------------------------------------------------|----------------------------------|----------------|----------------------------|---------------|-----------|
| Acompanhamento para o<br>professor na aplicação | Sim                              | Não            | Sim                        | Parcial       | Não       |
| <b>Acompanhar alunos</b>                        | Sim                              | Sim            | Sim                        | Sim           | Não       |
| Acompanhar turmas                               | Sim                              | Não            | Sim                        | Não           | Não       |
| Auxiliam na alfabetização                       | Sim                              | Sim            | Sim                        | Sim           | Sim       |
| <b>Gratuito</b>                                 | Sim                              | Sim            | Não                        | Sim           | Parcial   |
| Aplicativo <i>mobile</i>                        | Sim                              | Sim            | Sim                        | Sim           | Sim       |
| Aplicativo web ou desktop                       | Não                              | Sim            | Sim                        | Não           | Não       |

Tabela 3.1 – Análise comparativa das aplicações

Fonte: O Autor.

A ferramenta educacional desenvolvida neste trabalho procura automatizar o processo de acompanhamento dos alunos e turmas pelo professor, possibilitando a ele a criação de uma conta onde possa cadastrar alunos e turmas e verificar o desempenho destes através do seu próprio aparelho. O Elefante Letrado possui estas funcionalidades, contudo esta aplicação é mais voltada para a leitura, enquanto a ferramenta proposta busca abordar conteúdos de forma geral que auxiliem na alfabetização.

26

#### <span id="page-26-1"></span>**4 DESENVOLVIMENTO DA FERRAMENTA EDUCACIONAL**

Este capítulo tem como objetivo descrever o processo de concepção e desenvolvimento da ferramenta. Nas seguintes seções, são apresentados a metodologia escolhida e utilizada, o levantamento de requisitos, elaboração de protótipos de baixa fidelidade e a estruturação do banco de dados utilizado.

#### <span id="page-26-2"></span>**4.1 Aplicação da DSR**

Neste trabalho, utilizamos a *Design Science Research (DSR)*, que consiste em um paradigma de pesquisa conforme visto na seção 2.1. A DSR possui diversas etapas e para este trabalho ela foi utilizada como inspiração para o desenvolvimento da ferramenta, onde foram usadas algumas destas etapas. A Figura 4.1 exibe como a DSR foi aplicada nos três ciclos de pesquisa.

<span id="page-26-0"></span>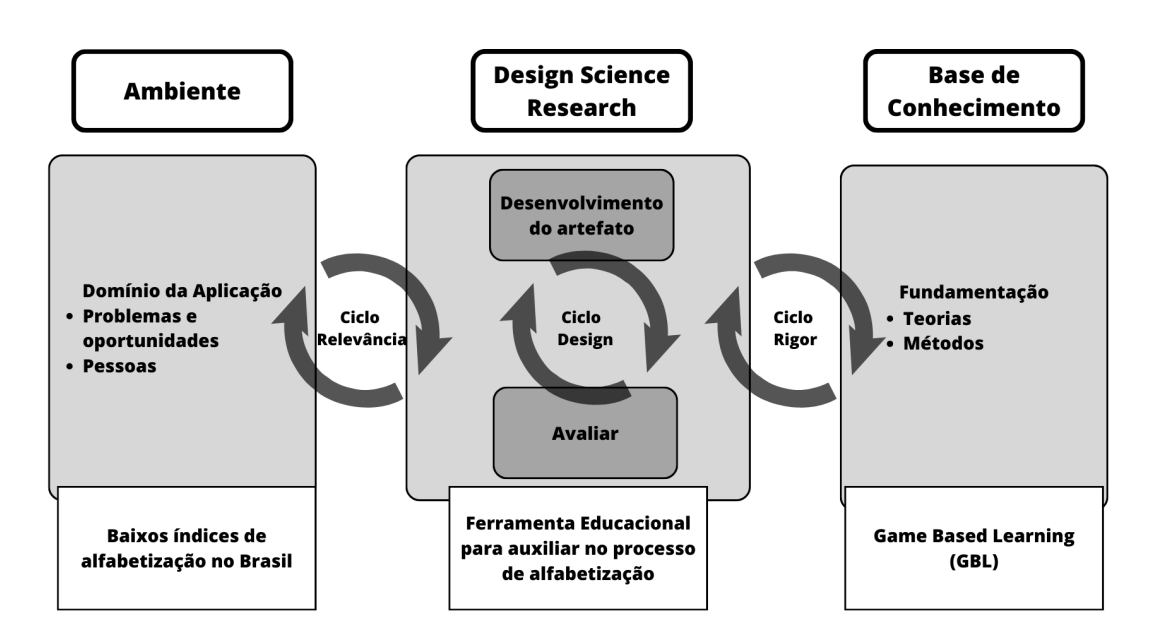

Figura 4.1 – Aplicação da DSR

Fonte: O Autor. Adaptado de Hevner (2007).

Os baixos índices de alfabetização foram definidos como o domínio da aplicação neste trabalho e o problema para o qual a ferramenta pode dar suporte. Neste sentido, busca-se contribuir para os professores acompanharem o desempenho dos alunos do 1° ao 5° ano do EF no processo de alfabetização. O artefato sugerido é uma ferramenta educacional para auxiliar no processo de alfabetização. A base de conhecimento aborda o *Game Based Learning (GBL).* A utilização de jogos no ensino apresenta diversas vantagens, dentre elas, permitir ao professor o acompanhamento da aprendizagem do aluno, podendo visualizar seus erros e dificuldades apresentadas em atividades exercidas.

## <span id="page-27-1"></span>**4.2 Levantamento de Requisitos**

As técnicas de levantamento de requisitos utilizadas no desenvolvimento da ferramenta foram entrevistas, questionários e prototipagem e foram realizadas por meio de reuniões com a direção e professoras de duas escolas da rede pública de Porto Alegre. As duas escolas exerceram o papel de demandantes do projeto o qual este trabalho está inserido. As entrevistas foram realizadas com o objetivo de compreender as necessidades das escolas e foram feitas na primeira reunião. Após, ocorreram reuniões mensais durante os primeiros 6 meses do projeto. Com esse levantamento inicial concluído, foram elaborados protótipos de baixa fidelidade para adquirir uma visão inicial do produto. A Tabela 4.1 apresenta os principais requisitos funcionais da ferramenta proposta:

<span id="page-27-0"></span>

| $140$ Cia $7.1$<br>RF                       | $-$ Requisitos funcionais da ferramenta<br>Descrição                                                                           |
|---------------------------------------------|----------------------------------------------------------------------------------------------------|
| RF1: Cadastrar Professor                    | A ferramenta deve permitir que o usuário do tipo<br>professor se cadastre via e-mail, confirmando o cadastro<br>por meio deste |
| RF2: Autenticar Professor                   | O usuário do tipo professor precisa realizar login para ter<br>acesso às demais funcionalidades da ferramenta                  |
| Cadastrar<br>RF3:<br>Escolas<br>e<br>Turmas | O usuário do tipo professor deve poder cadastrar escolas<br>e turmas nas respectivas escolas cadastradas                       |
| RF4: Cadastrar Aluno                        | O usuário do tipo professor deve poder cadastrar alunos<br>em uma turma cadastrada anteriormente por ele                       |
| RF5: Visualizar Desempenho<br>dos Alunos    | O usuário do tipo professor deve conseguir visualizar o<br>desempenho individual dos seus alunos                               |

Tabela 4.1 – Requisitos funcionais da ferramenta

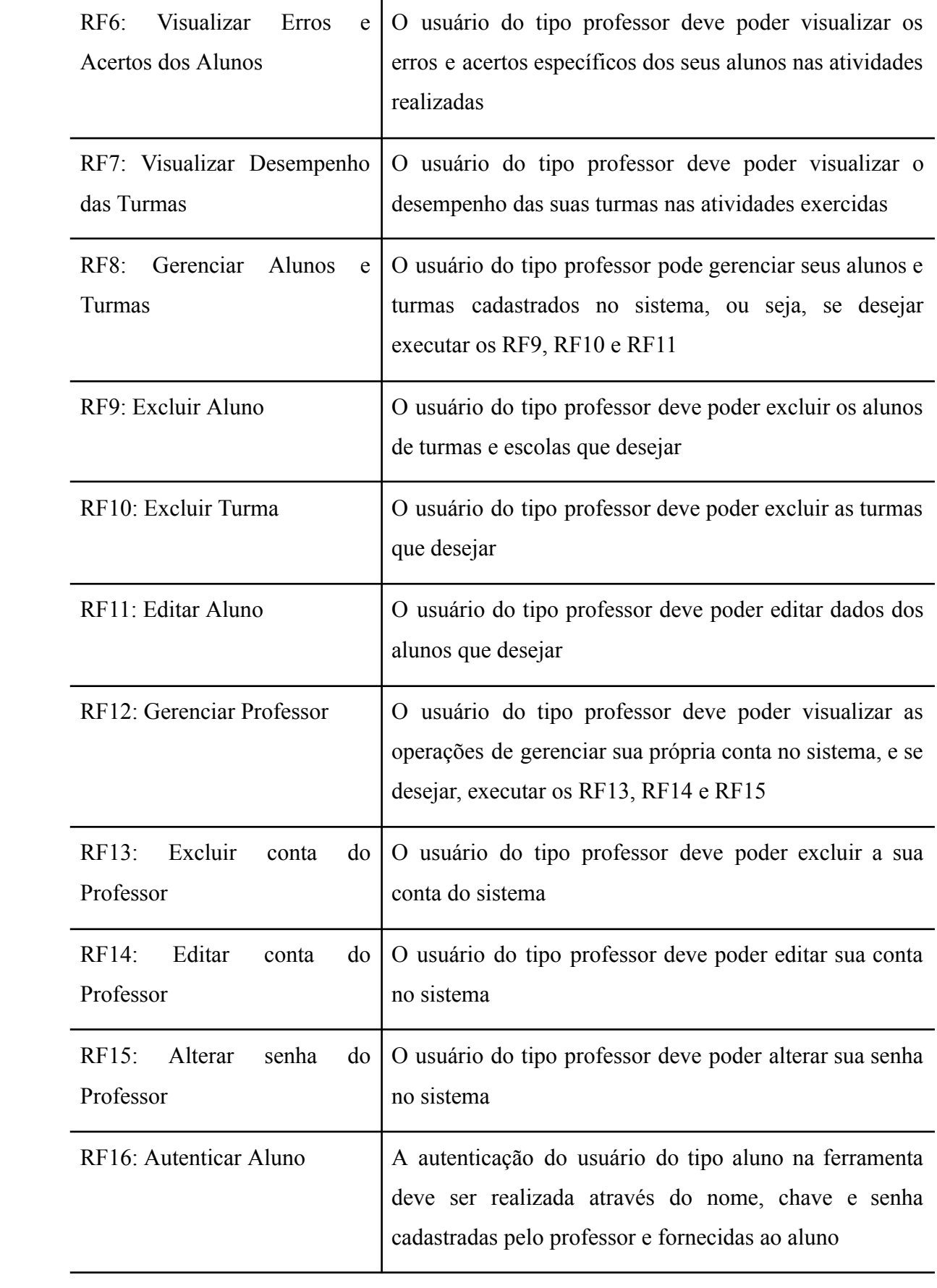

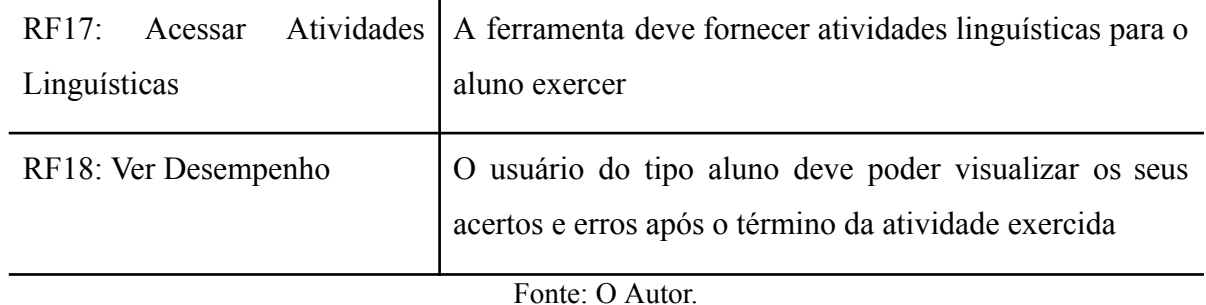

Os requisitos RNF1 e RNF3 foram definidos para o projeto, pois atendiam com maior facilidade as necessidades das escolas demandantes, os demais requisitos não funcionais foram definidos junto aos professores. A Tabela 4.2 apresenta os requisitos não funcionais da ferramenta proposta:

<span id="page-29-0"></span>

| <b>RNF</b>       | Descrição                                                                                                |
|------------------|----------------------------------------------------------------------------------------------------|
| RNF1             | O sistema deverá armazenar os dados necessários em um<br>banco de dados não relacional                   |
| RNF <sub>2</sub> | O sistema deve ser acessado em dispositivos mobile com<br>sistema Android                                |
| RNF3             | O sistema deverá ser desenvolvido na plataforma Unity                                                    |
| RNF4             | As interfaces dos usuários professor e aluno devem ser<br>simples e intuitivas<br>$\Gamma$ onto: O Autor |

Tabela 4.2 – Requisitos não funcionais da ferramenta

Fonte: O Autor.

A Figura 4.2 apresenta o diagrama de casos de uso da UML (*Unified Modeling Language*) com os principais requisitos funcionais da ferramenta.

<span id="page-30-0"></span>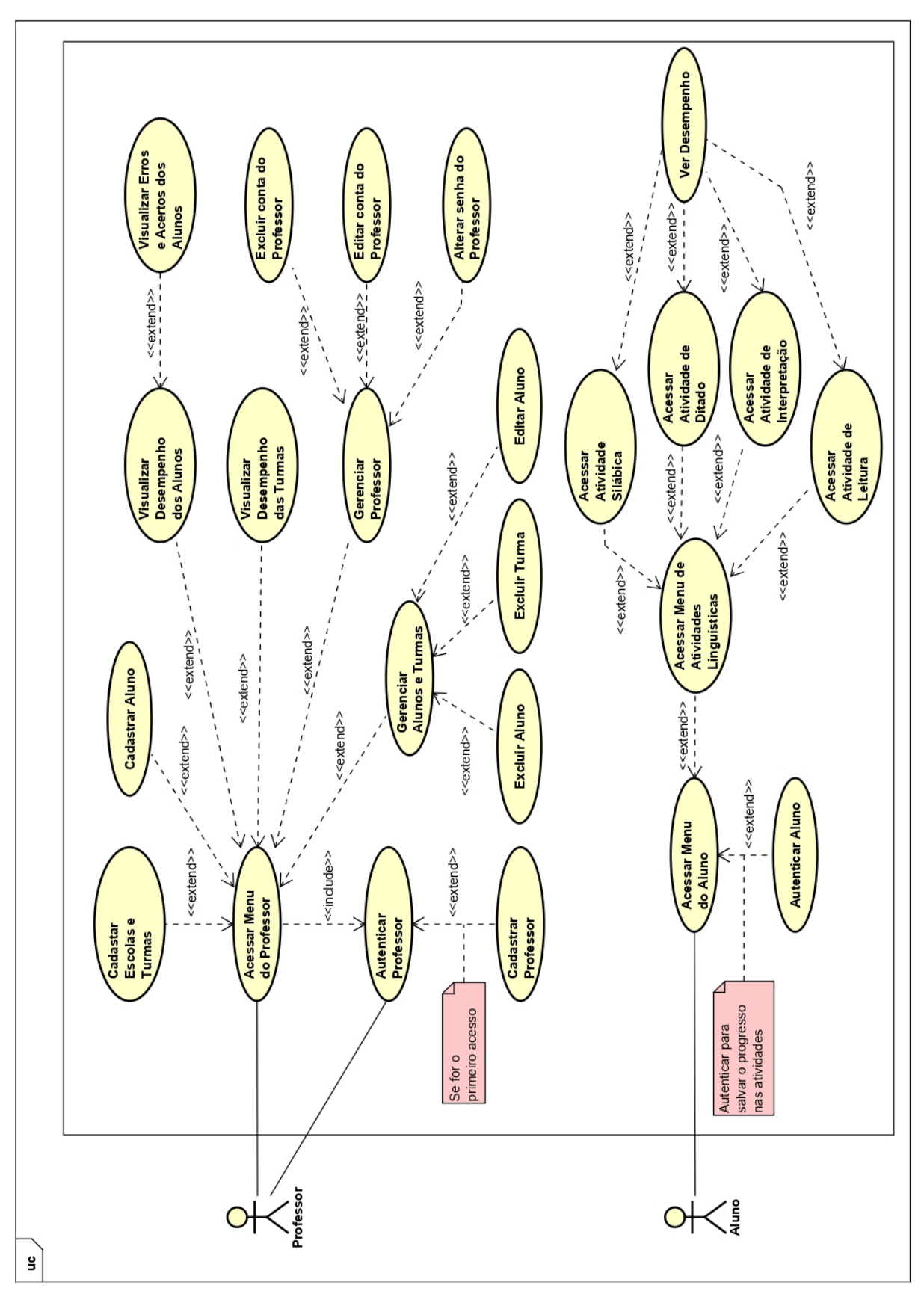

Figura 4.2 – Diagrama de caso de uso

Fonte: O Autor.

A ferramenta é composta por dois tipos de usuários que no diagrama estão destacados como Professor (ator) e Aluno (ator). Para o professor ter acesso às funcionalidades dispostas a ele é preciso autenticar-se na ferramenta (Caso de uso: Autenticar Professor), caso ele não tenha um cadastro, é necessário se cadastrar no sistema para efetuar a autenticação (Caso de uso: Cadastrar Professor). Após a autenticação, o professor tem acesso a diversas funcionalidades que foram definidas como casos de uso como Cadastrar Aluno, Cadastrar Escolas e Turmas, Visualizar Desempenho das Turmas, Visualizar Desempenho dos Alunos, Gerenciar Professor e Gerenciar Alunos e Turmas. O caso de uso definido como Visualizar Desempenho dos Alunos possibilita a verificação da performance do aluno de forma quantitativa e se o professor desejar, o caso de uso definido como Visualizar Erros e Acertos dos Alunos permite verificar a performance do aluno de forma qualitativa. O caso de uso definido como Gerenciar Alunos e Turmas possibilita a execução de três outros que foram definidos como Excluir Aluno, Excluir Turma e Editar Aluno. Por fim, o caso de uso Gerenciar Professor possibilita a execução de outros três que foram definidos como Excluir conta do Professor, Editar conta do Professor e Alterar senha do Professor.

Para um aluno ter acesso ao menu com os jogos e poder ter seu desempenho salvo é necessário autenticar-se na ferramenta (Caso de uso: Autenticar Aluno). Esta autenticação só é possível mediante cadastro do aluno efetuado pelo professor. Após a autenticação o aluno é direcionado para o menu com as atividades (Caso de uso: Acessar Menu de Atividades Linguísticas). A seguir o aluno pode optar por uma das atividades disponíveis definidas como os casos de uso Acessar Atividade Silábica, Acessar Atividade de Ditado, Acessar Atividade de Interpretação e Acessar Atividade de Leitura. Por fim, o aluno pode visualizar seu desempenho nestas atividades (Caso de uso: Ver Desempenho).

#### <span id="page-31-0"></span>**4.3 Protótipos**

Concluído o levantamento inicial dos requisitos, teve início a elaboração dos protótipos de baixa fidelidade junto aos professores. A Figura 4.3 apresenta quatro telas detalhando o procedimento de autenticação do professor, recuperação de senha, instruções de

uso e informações do projeto. Este protótipo foi realizado para obter uma perspectiva das telas iniciais do professor.

<span id="page-32-0"></span>X71bHo PEOFEBBOB INTOUCOES DE USO AUTENTICAR\* EBQUECEU BENHA?\* JNFORMA COES APRESENTAR COIAR CONTAX FE ERAMENTA  $ObO$  $D\epsilon$  $DE$   $Ubo*$ O PROFESSOR Amotou GoES PAOA ROBOG O PROJETO ANFORMA COEB VOLTAR  $\mathcal{S}$ AI $\beta$ ESQUECEU SENHA INFORMACQÉS DOBRE POSE JNJOENAR ENAIL CADAS DEADO FOUAR, DEMANDANTES  $SAL$ VOLTAB  $BAB$ TOLI

Figura 4.3 – Protótipo de baixa fidelidade parte 1

Fonte: O Autor.

A Figura 4.4 possibilita visualizar as opções que o professor deve poder acessar após sua autenticação. Processos de cadastro, gerenciamento e visualização de desempenho são apresentados, assim como a tela de edição do perfil do professor. Este protótipo serviu principalmente para obter uma ideia inicial dos recursos disponibilizados ao professor.

Figura 4.4 – Protótipo de baixa fidelidade parte 2

<span id="page-33-0"></span>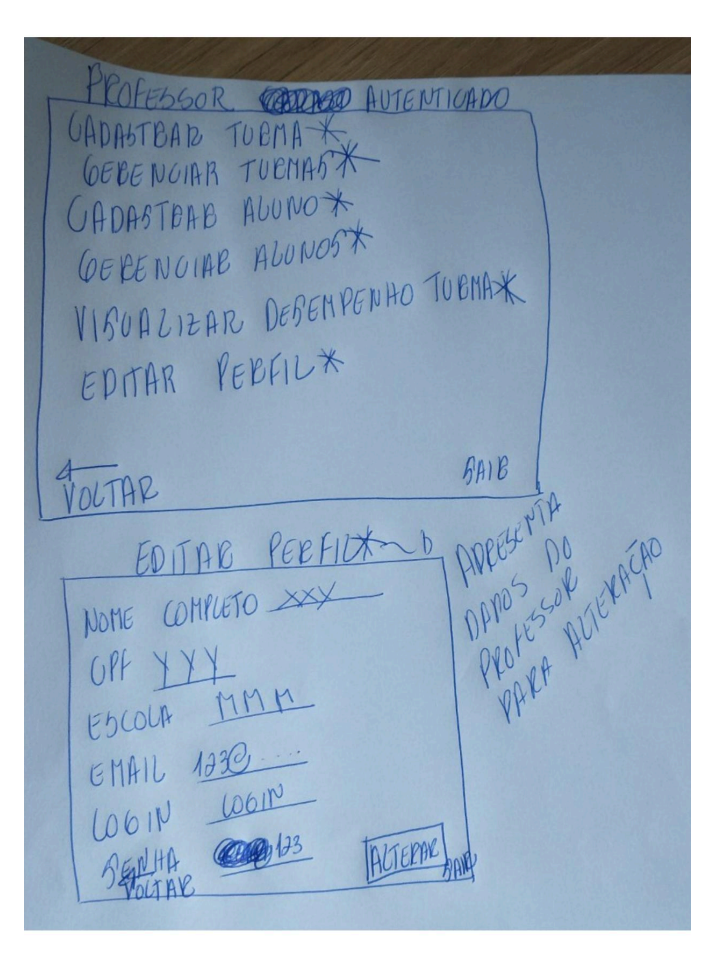

Fonte: O Autor.

A Figura 4.5 retrata as telas de cadastro das turmas e gerenciamento das turmas. O protótipo serviu para verificar os dados necessários para o cadastro de uma turma, assim como para obter uma visão do gerenciamento onde é possível o professor visualizar o desempenho dos alunos e alterar dados de uma determinada turma cadastrada.

<span id="page-34-0"></span>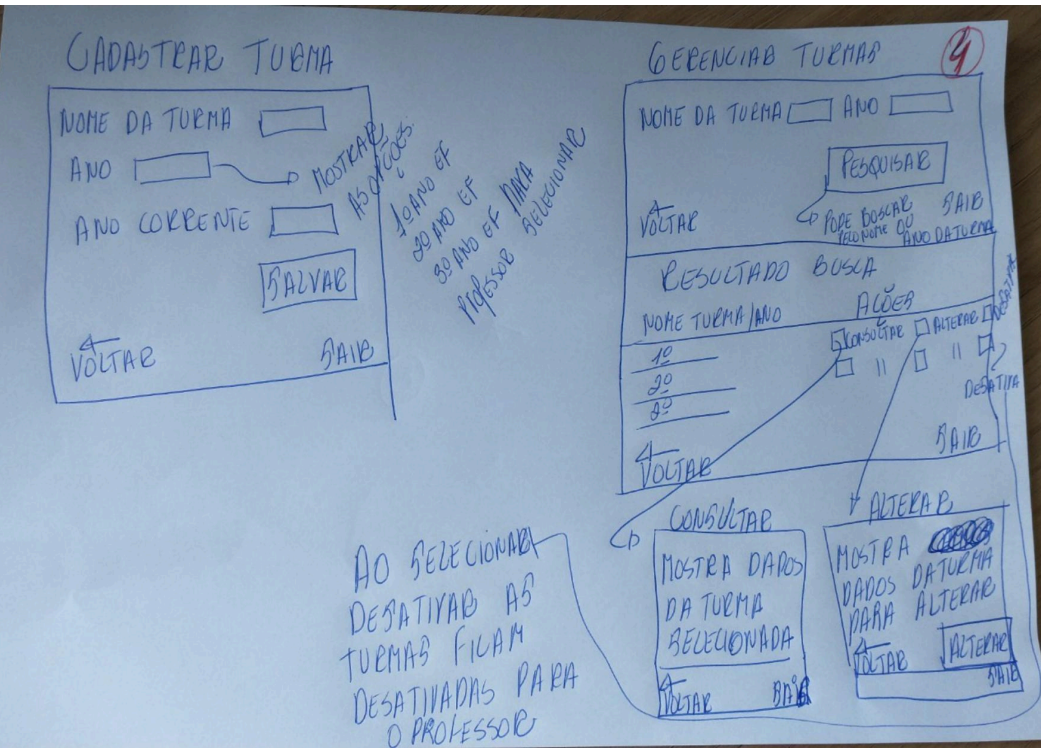

Figura 4.5 – Protótipo de baixa fidelidade parte 3

Fonte: O Autor.

Em relação aos protótipos dos jogos para os alunos, o processo ocorreu de forma diferente do que foi atribuído para os protótipos das telas dos professores. Neste caso, os professores tiveram uma participação ativa no processo de criação dos jogos, passando algumas ideias de atividades onde a estrutura mostrada foi seguida para a criação dos demais jogos educacionais. Estes exercícios foram definidos pelos professores como leitura, separação de sílabas, ditado, dentre outros. Na Figura 4.6, podemos ver uma das atividades apresentadas por um professor. Esta participação ativa busca contribuir com os professores com a metodologia GBL.

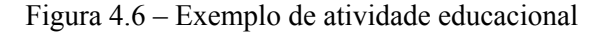

<span id="page-35-0"></span>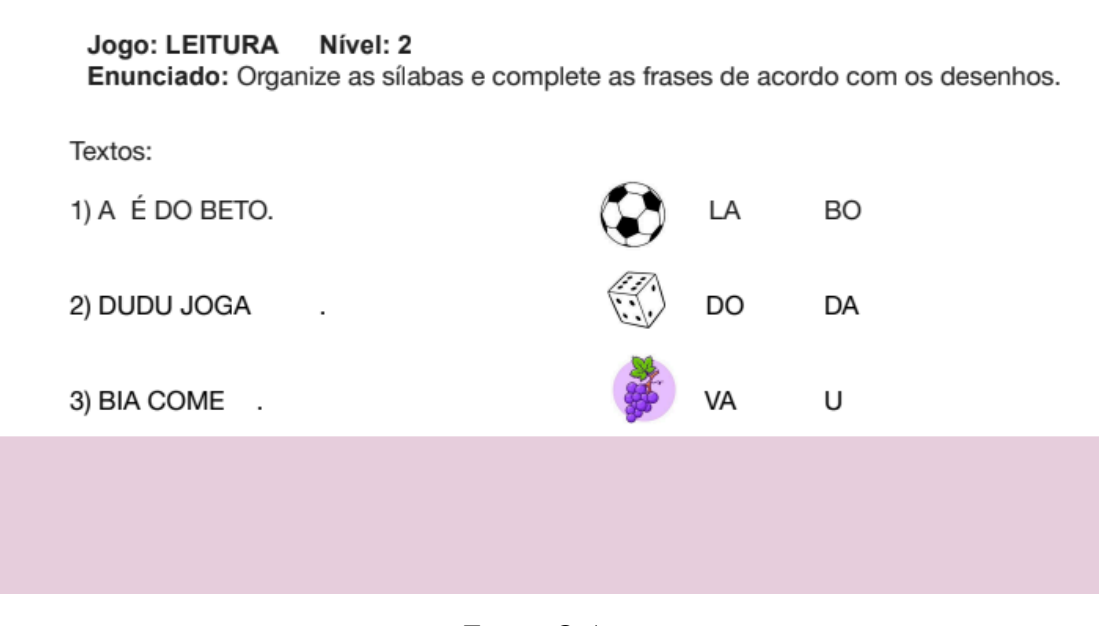

Fonte: O Autor.

## <span id="page-35-2"></span>**4.4 Desenvolvimento da Ferramenta Educacional**

Concluídas as etapas de levantamento de requisitos e da prototipação das telas iniciais do projeto, iniciou-se o processo de desenvolvimento da ferramenta educacional na plataforma Unity.

Inicialmente, foram separadas as funcionalidades direcionadas para os professores das funcionalidades voltadas para os alunos. Neste trabalho, foram criadas três pastas separando as cenas dos professores, alunos e gerência. A Figura 4.7 mostra as cenas que compõem a pasta dos professores e apresenta a separação das pastas destacadas em vermelho.

<span id="page-35-1"></span>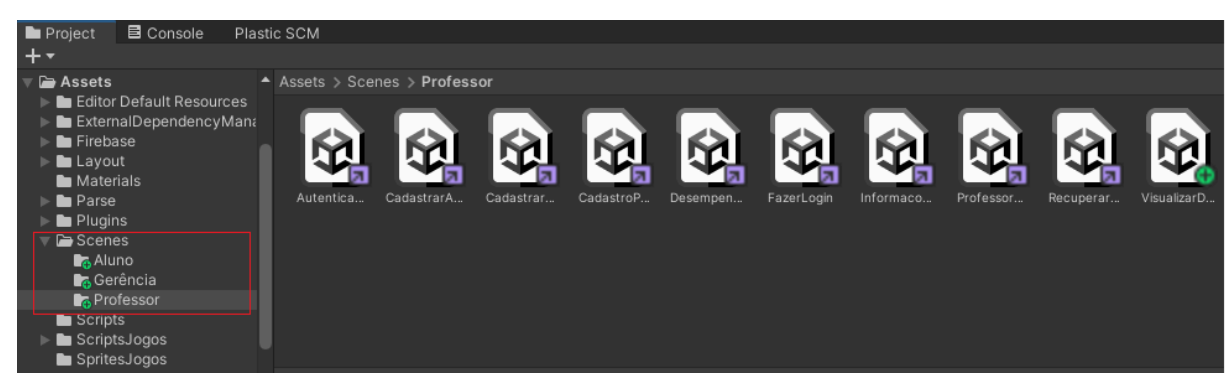

Figura 4.7 – Separação das cenas

36

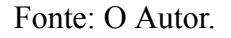
A partir desta separação, cada cena começou a ser implementada. Foram criadas 30 cenas e 20 *scripts*. Para fins de explicação do processo de desenvolvimento, foi selecionada uma cena dos professores e uma cena dos alunos, as outras cenas possuem ideias semelhantes diferenciando *GameObjects* e *scripts* que estão em cena. A Figura 4.8 apresenta todas as cenas que foram implementadas na ferramenta.

| <b>Build Settings</b>                        | ÷.<br>$\square$ $\times$ |
|----------------------------------------------|--------------------------|
| <b>Scenes In Build</b>                       |                          |
| ✔ Scenes/Titulo                              | $\circ$                  |
| ✔ Scenes/Professor/CadastroProfessor         | 1                        |
| ✓ Scenes/Aluno/LoginAluno                    | $\overline{2}$           |
| ✔ Scenes/Professor/FazerLogin                | 3                        |
| ✔ Scenes/Professor/RecuperarSenha            | 4                        |
| ✓ Scenes/Aluno/Sílabas                       | 5                        |
| ✓ Scenes/Aluno/AtividadesLing                | 6                        |
| ✓ Scenes/Aluno/Ditado                        | 7                        |
| ✔ Scenes/Professor/Autenticacao              | 8                        |
| ✔ Scenes/Professor/InformacoesProjeto        | 9                        |
| ✔ Scenes/InstrucoesProjeto                   | 10                       |
| ✔ Scenes/Professor/ProfessorAutenticado      | 11                       |
| ✔ Scenes/Professor/CadastrarTurma            | 12                       |
| ✔ Scenes/Gerência/GerenciarTurma             | 13                       |
| ✔ Scenes/Professor/CadastrarAluno            | 14                       |
| ✔ Scenes/Professor/DesempenhoTurma           | 15                       |
| √ Scenes/Professor/VisualizarDesempenhoAluno | 16                       |
| ✔ Scenes/Aluno/Leitura                       | 17                       |
| ✓ Scenes/Aluno/Interpretação                 | 18                       |
| ✔ Scenes/Gerência/GerenciarProfessor         | 19                       |
| ✔ Scenes/Gerência/ExcluirProfessor           | 20                       |
| ✓ Scenes/Gerência/LoginExcluir               | 21                       |
| ✔ Scenes/Gerência/AtualizarNick              | 22                       |
| ✔ Scenes/Gerência/EditarProfessor            | 23                       |
| √ Scenes/Gerência/AtualizarEmail             | 24                       |
| ✔ Scenes/Gerência/GerenciarAlunosTurmas      | 25                       |
| ✔ Scenes/Gerência/ExcluirAluno               | 26                       |
| ✔ Scenes/Gerência/ExcluirTurma               | 27                       |
| ✔ Scenes/Gerência/EditarAluno                | 28                       |
| ✔ Scenes/Gerência/ExcluirEscola              | 29                       |
|                                              |                          |

Figura 4.8 – Cenas da ferramenta

Fonte: O Autor.

Após o desenvolvimento da cena inicial do projeto que contém apenas informações de uso e a seleção de qual tipo de usuário quer acessar a ferramenta, foram desenvolvidas as cenas dos professores. Em geral, as cenas contém um *GameObject* definido como Script Manager que contém componentes de *script*. Entre estes *scripts* estão o *script* Firebase Manager e o *script* Basic Commands. A Figura 4.9 apresenta na aba *Hierarchy* todos os *GameObjects* associados à cena CadastroProfessor. O *GameObject* Canvas contém todos os elementos de UI (*User Interface*) da cena. Na aba *Inspector,* é possível visualizar os componentes que estão adicionados ao *GameObject* definido como Script Manager e na aba *Simulator* é possível ver a cena gerada em um determinado dispositivo selecionado.

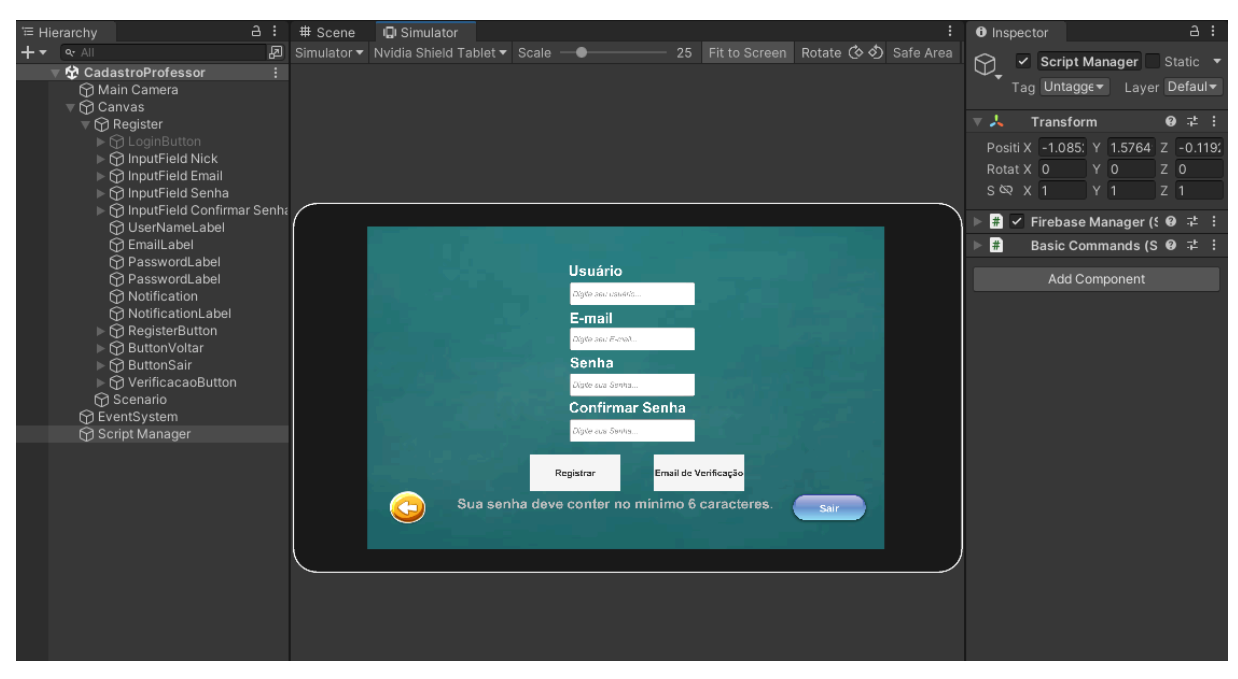

Figura 4.9 – *GameObjects* da cena CadastroProfesor

Fonte: O Autor.

Todo *GameObject* tem um componente *Transform*, que define a posição, escala e rotação do objeto em cena. O componente definido como Firebase Manager *(Script)* é o centro da aplicação, pois nele estão todas as operações associadas ao banco de dados do Firebase Realtime Database e também as operações do Firebase Authentication. Outros *scripts* se comunicam com o *script* Firebase Manager para salvar e também consultar dados do banco de dados. Na cena CadastroProfessor, o *script* Firebase Manager está sendo utilizado para permitir o cadastro do professor através do uso do Firebase Authentication. O *script* Basic Commands é utilizado para ativar ou desativar objetos em cena e mostrar mensagens de notificações.

Em conjunto com o desenvolvimento das cenas para visualização de desempenho, teve início o processo de implementação das cenas dos alunos. Estas cenas são constituídas por uma cena para autenticação do aluno e as demais são focadas nos jogos educacionais. A Figura 4.10 apresenta uma das atividades de leitura definida pelos professores.

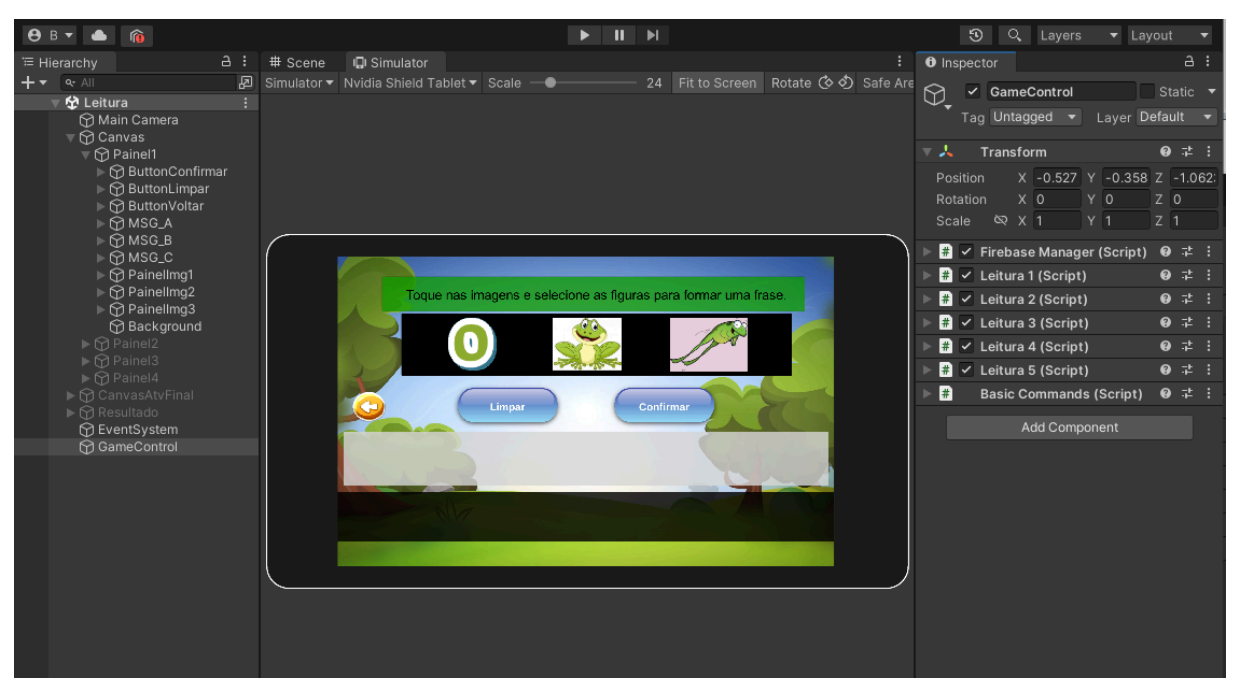

Figura 4.10 – Atividade de leitura

Fonte: O Autor.

Na aba *Hierarchy,* é possível visualizar todos os *GameObjects* associados à cena Leitura. O *GameObject* definido como GameControl contém componentes de *script*. Entre estes *scripts* estão o *script* Firebase Manager e Basic Commands, além de cinco *scripts* Leitura, um para cada atividade disposta em cena. As Figuras 4.11 e 4.12 demonstram o *script* de Leitura que foi implementado para a atividade mostrada em cena na Figura 4.10.

Figura 4.11 – *Script* Leitura

```
public class Leitura1 : MonoBehaviour
ł
   Definição de Variáveis
   void Start()
    €
       leitura.respostaCE = "Errou"; // Inicialização da cena
       painel_a.SetActive(false);
       painel_b.SetActive(false);
    Ï
   void Update()
       if (erros[2] != null) // Caso o aluno tenha errado 3x ativa o painel com resposta da atividade
           painel_b.SetActive(true);
       3
    Y
   public void clickLetra()
       painel_a.SetActive(true);
                           // Caso seja a primeira letra selecionada
       if (cont == 0)
       \mathcal{L}frase.text = "0"; // Forma resposta no text
       3
       else if (\text{cont} \leftarrow 3) // Caso seja a segunda ou terceira letra selecionada
       €
           frase.text += " 0"; // Forma resposta no text
       Y
       cont++;Y
   public void clickSapo()
       painel_a.SetActive(true);
                           // Caso seja a primeira letra selecionada
       if (cont == 0)
           frase.text = "SAPO"; // Forma resposta no text
       3
       else if (cont < 3) // Caso seja a segunda ou terceira letra selecionada
           frase.text += " SAPO"; // Forma resposta no text
       Y
       cont++;ł
   public void clickPula()...
```
Fonte: O Autor.

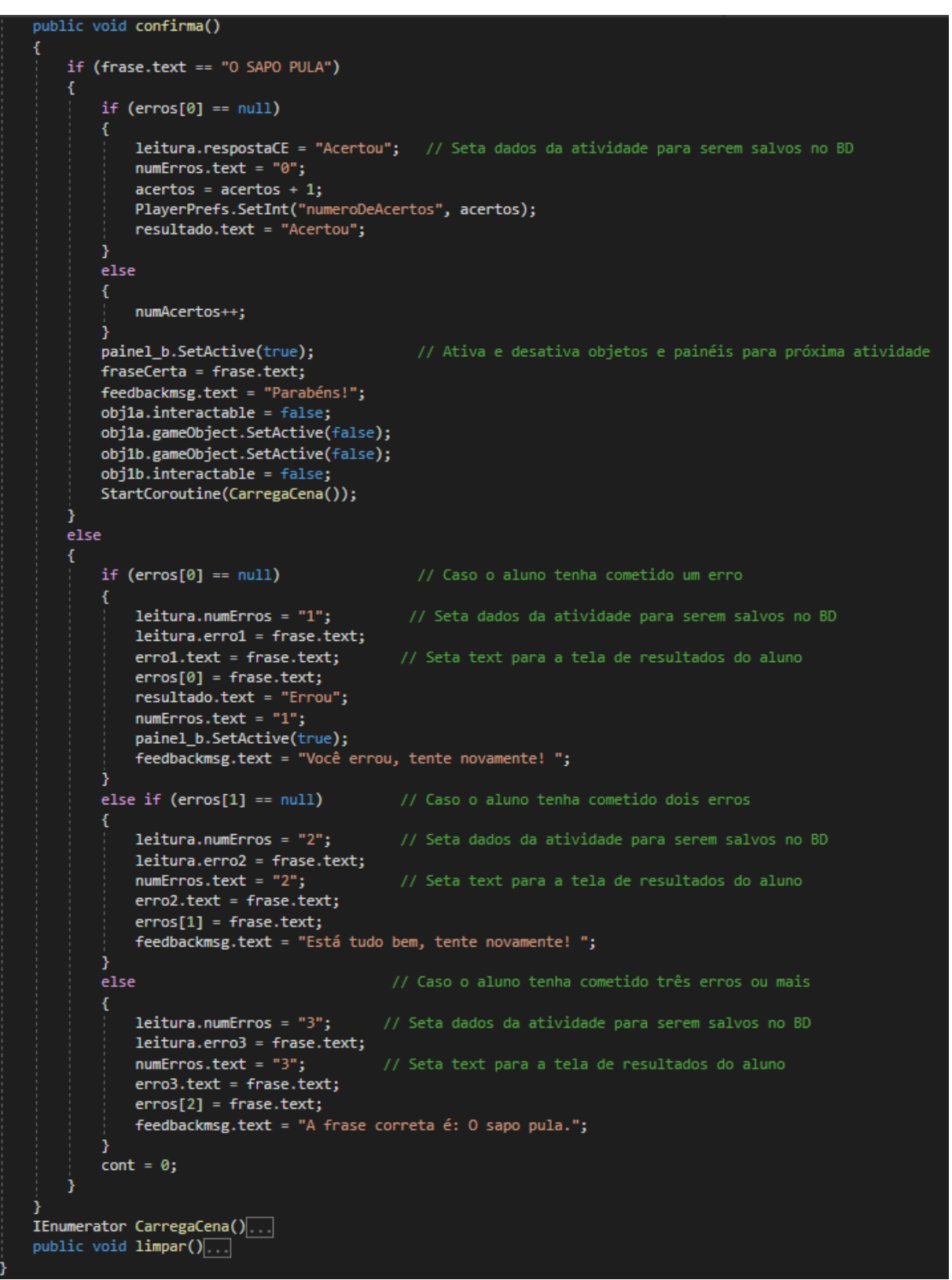

Figura 4.12 – Continuação *script* Leitura

Fonte: O Autor.

Através das Figuras 4.11 e 4.12 é possível visualizar a definição da classe Leitura1. Por padrão, a Unity cria a classe como herdeira da classe *MonoBehaviour* e também os métodos *Start()* e *Update()* vazios. O método *Start()* é chamado assim que o *script* é habilitado enquanto o método *Update()* é chamado enquanto o *script* estiver ativo em cena. Neste caso, o método *Start()* foi utilizado para atribuir um valor a um atributo de uma classe e ocultar painéis da cena. Já o método *Update()* verifica se o aluno cometeu três erros na atividade para assim apresentar a resposta ao aluno a fim de que ele possa prosseguir com as atividades (esta regra foi implementada em alguns dos jogos disponíveis). Os métodos clickLetra(), clickSapo(), clickPula()são chamados quando o aluno seleciona o botão respectivo e servem para armazenar a resposta do aluno. A Figura 4.12 apresenta o método confirma(), este método é chamado com o botão Confirmar e tem por finalidade verificar a resposta gerada pelo aluno e setar dados de acertos e erros para serem armazenados no BD. Por fim, o método CarregaCena() apenas faz a troca de uma cena para outra e o método limpar()é chamado através do botão Limpar que apaga a resposta do aluno caso ele queira trocar sua resposta antes de confirmar. Os *scripts* dos demais jogos são de fácil implementação e possuem ideias semelhantes ao apresentado.

#### **4.5 Estrutura do banco de dados**

Para a ferramenta educacional foi utilizado o banco de dados Firebase Realtime Database. O processo de autenticação do professor foi feito através do Firebase Authentication. O banco de dados armazena informações geradas tanto pelos professores quanto pelos alunos do Ensino Fundamental. A partir de cadastros feitos por professores, os alunos podem exercer atividades educacionais onde o desempenho deles é salvo no banco para serem disponibilizados e analisados pelos professores.

Um dos desafios do projeto da ferramenta decorreu da criação da estrutura de dados, apesar da flexibilidade disponível. Para esta etapa, buscou-se seguir as práticas recomendadas para estruturação de dados fornecidos na documentação do Firebase, procurando evitar principalmente o aninhamento de dados e simplificando a estrutura quando possível.

A Figura 4.13 representa a estrutura geral do banco de dados onde foram feitas subdivisões dos nós para Alunos, AtividadesAlunos, ChavesProfessores, Professores, Relatorio e Turmas, visando evitar o aninhamento e facilitar o processo de busca e salvamento dos dados.

#### Figura 4.13 – Estrutura geral do banco de dados

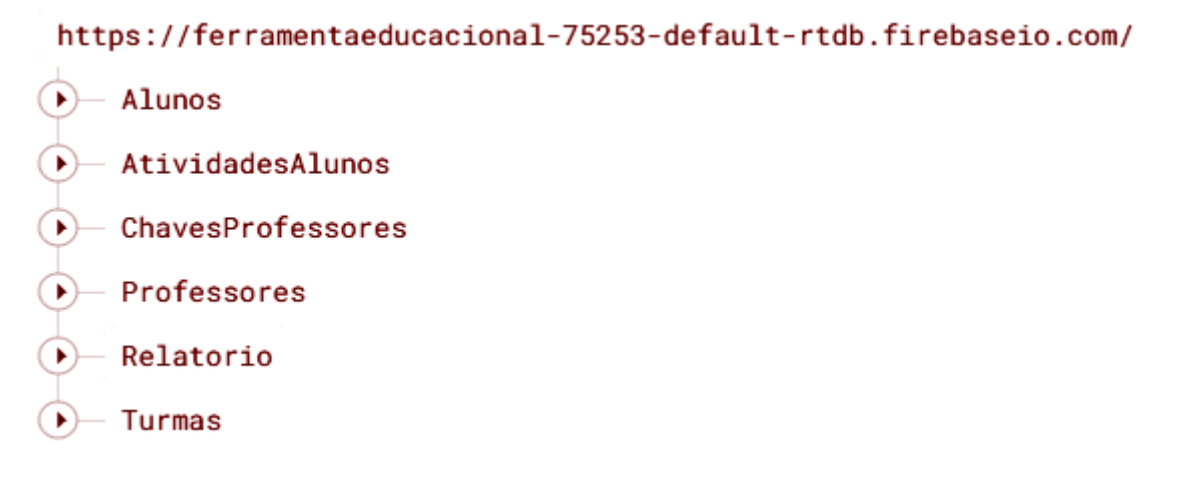

#### Fonte: O Autor.

A Figura 4.14 apresenta com mais detalhes a estrutura gerada no banco de dados para os nós Alunos, AtividadesAlunos e ChavesProfessores. O nó Alunos armazena informações como o id do aluno que é gerado através do método Push() para que se obtenha um identificador exclusivo para cada aluno, este id auxilia no processo de consulta dos alunos. Além disso, é armazenado o nome do aluno, a turma a qual está associado, sua senha para acesso aos jogos educativos e a chave do professor. Também podemos visualizar a expansão do nó AtividadesAlunos, que tem por finalidade salvar dados de diversas atividades de um aluno. Este nó é utilizado no processo de busca para o professor visualizar o desempenho específico de um aluno em determinada atividade. Por fim, temos a expansão do nó ChavesProfessores que armazena o id do professor gerado pelo Firebase Authentication e também uma chave gerada aleatoriamente para o professor fornecer ao aluno, esta chave serve para saber a qual professor um determinado aluno está associado e a turma que ele foi vinculado.

```
\mathcal{L}_{\mathcal{L}}"Alunos": {
    "ChaveProf": {
       "idAluno": {
          "chaveAluno": "idAluno",
          "chaveProf": 8541,
          "nomeAluno": "Bruno",
          "nomeTurma": "Turma-A",
          "senhaAluno": 55555
       \mathcal{F}\mathbf{I}\} ,
  "AtividadesAlunos": {
     "chaveProf": {
       "idAluno": {
          "Ditado": {
             "Palavral": {
               "errol": "caza",
               "erro2": "caça",
               "numErros": 2
            \mathcal{E}\},
          "Silabas": {
            "Palavral": {
               "errol": "ca-cho-rro"
             \mathcal{E}-1
       \mathcal{F}\mathbf{I}\},
  "ChavesProfessores": {
    "idProf": "chave"
  \},
```
Figura 4.14 – Expansão dos nós Alunos, AtividadesAlunos e ChavesProfessores

Fonte: O Autor.

A Figura 4.15 apresenta a expansão dos nós Professores e Relatorio. Para o nó Professores, são armazenadas informações como a escola cadastrada pelo professor, o nome da turma, o ano corrente e o ano escolar da turma. Este nó busca vincular turmas a uma determinada escola, e esta escola é vinculada ao professor que fez o seu registro. No processo de busca para visualizar o desempenho, o professor poderá selecionar a escola e a turma desejada. O nó Relatorio armazena informações relacionadas ao desempenho do aluno em uma atividade. Este nó foi criado para facilitar a busca pelo desempenho individual e também o desempenho geral de uma turma nas tarefas executadas.

Figura 4.15 – Expansão dos nós Professores e Relatorio

```
"Professores": {
  "idProf": {
    "chaveProf": {
       "Escola": {
          "Turma": {
            "ano": "2° Ano do EF",
            "anoCorrente": 2023,
            "nomeTurma": "Turma-A"
          \mathcal{F}\mathcal{F}\mathcal{E}\mathcal{E}},
"Relatorio": {
  "chaveProf": {
    "Turma": \{"idAluno": {
          "Ditado": {
            "numAcertos": 5,
            "numQuestoes": 10,
            "porcentagem": 50
          \mathcal{L}"Silabas": {
            "numAcertos": 7,
            "numQuestoes": 10,
            "porcentagem": 70
          \mathcal{F}\} ,
       "idAluno2": {
          "Interpretacao": {
            "numAcertos": 4,
            "numQuestoes": 8,
            "porcentagem": 50
          \mathcal{F}\overline{\mathbf{1}}\mathcal{E}P
\},
```
Fonte: O Autor.

A Figura 4.16 apresenta a expansão do nó Turmas, onde é armazenada a chave do professor para vincular uma turma a ele, o id dos alunos cadastrados em uma turma, o nome da turma, o nome dos alunos e a senha de cada um deles. A senha do aluno é salva para o professor, pois ele é quem cadastra o aluno e fornece as informações necessárias para que o aluno possa efetuar o seu *login* e realizar as atividades educativas.

Figura 4.16 – Expansão do nó Turmas

```
"Turmas": {
    "chaveProf": {
      "Turma-A": {
         "chaveProf": 8541,
         "idAluno": "idAluno",
         "nomeAluno": "Bruno",
         "nomeTurma": "Turma-A",
         "senhaAluno": 12345
      \}\mathcal{F}\, }
\mathbf{r}
```
Fonte: O Autor.

As figuras apresentadas anteriormente não correspondem ao banco de dados criado para aplicação e foram criadas através de um novo projeto no Firebase apenas para explicar de forma didática a estrutura gerada. O Firebase também disponibiliza a possibilidade de criar regras de segurança para os dados armazenados. Para o momento atual da aplicação, não foi necessário a criação de tais regras, mas posteriormente deverão ser especificadas para se ter uma maior segurança em relação aos dados armazenados.

# **5 DEMONSTRAÇÃO DA FERRAMENTA**

Neste capítulo são apresentadas as principais cenas desenvolvidas na ferramenta educacional, mostrando as funcionalidades que foram estabelecidas e também o fluxo das cenas. As subseções foram divididas em cenas iniciais, cenas dos professores e cenas dos alunos para melhor detalhamento do fluxo da aplicação de cada tipo de usuário determinado no sistema.

### **5.1 Cenas iniciais**

A Figura 5.1 apresenta a cena inicial da ferramenta. Nesta tela, o usuário pode acessar três botões com funcionalidades distintas. Os dois primeiros botões permitem o acesso à ferramenta como usuário do tipo professor ou usuário do tipo aluno. Acessando a ferramenta como professor o usuário será direcionado para uma cena de autenticação, caso acesse como aluno o usuário é direcionado para uma cena de autenticação distinta da cena de autenticação do professor.

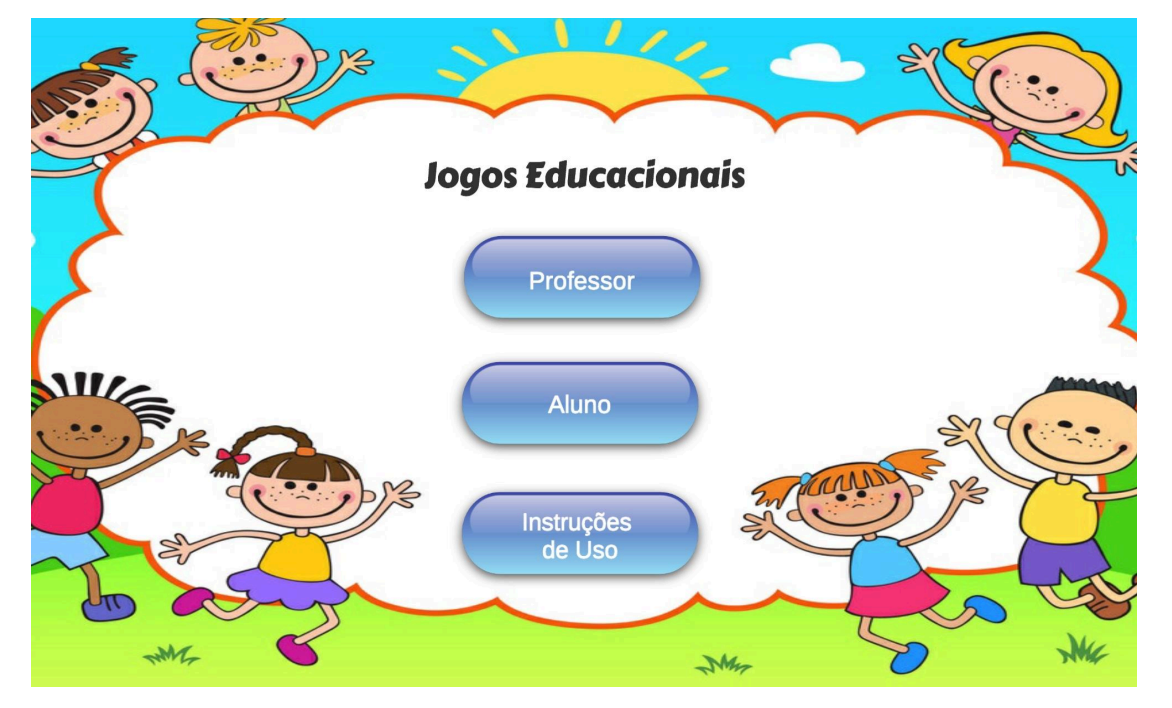

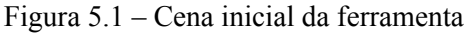

Fonte: O Autor.

Por meio da Figura 5.2 podemos visualizar a cena das instruções de uso. Foram definidas oito instruções para auxiliar o professor no uso da ferramenta.

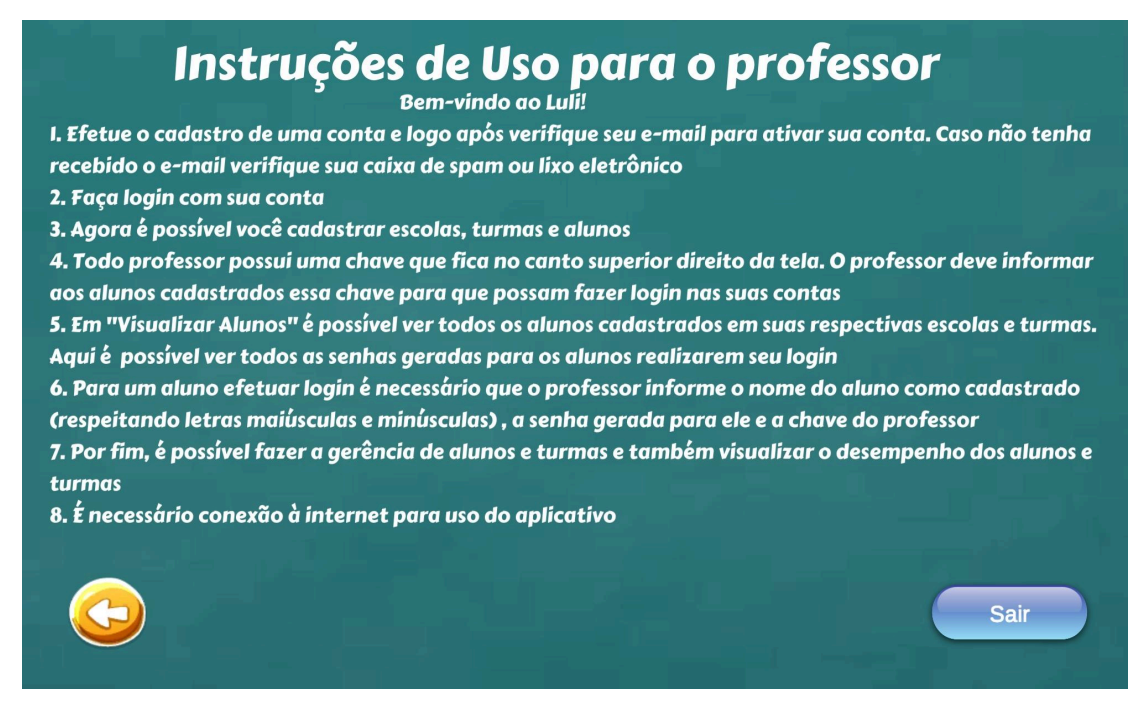

Fonte: O Autor.

# **5.2 Cenas dos professores**

Acessando a ferramenta como professor o usuário é direcionado para uma cena de autenticação que é mostrada na Figura 5.3.

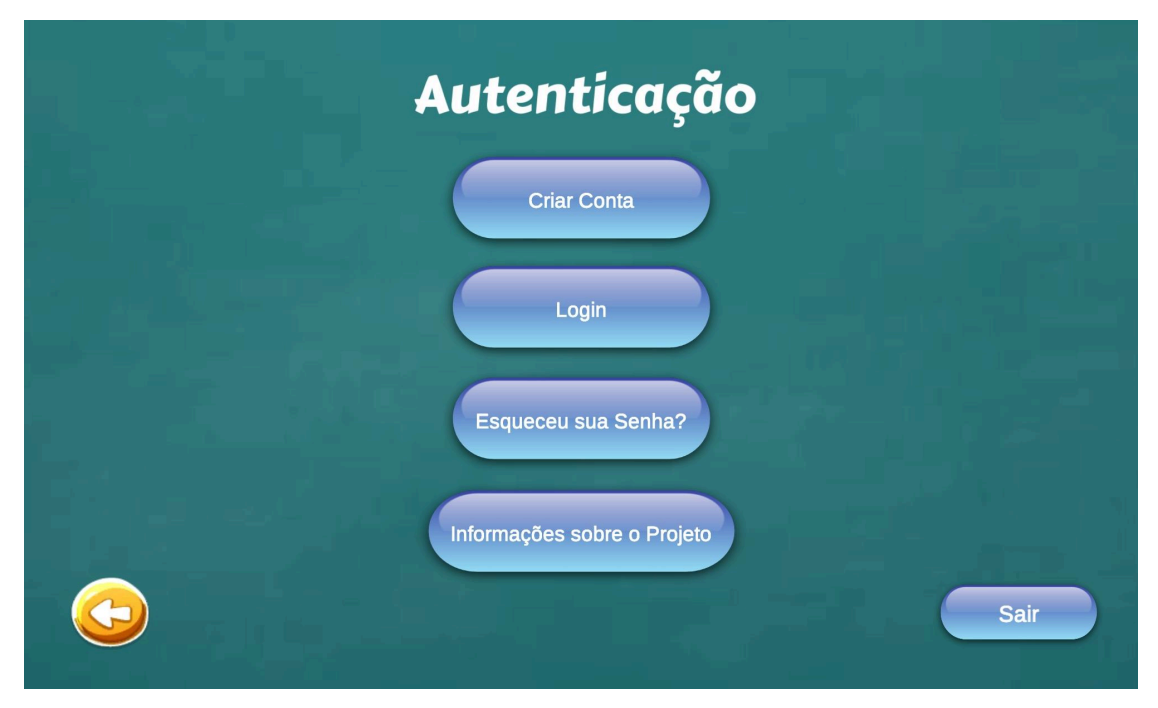

Figura 5.3 – Cena de autenticação do professor

Fonte: O Autor.

Ao optar pela criação de conta, o usuário é direcionado para uma cena de cadastro que pode ser vista na Figura 5.4. Realizado o registro, o usuário recebe um e-mail de verificação com um *link* para confirmar o cadastro, caso não tenha recebido este e-mail é possível solicitar acessando o botão E-mail de Verificação. Após a confirmação, é possível realizar *login* na ferramenta como professor.

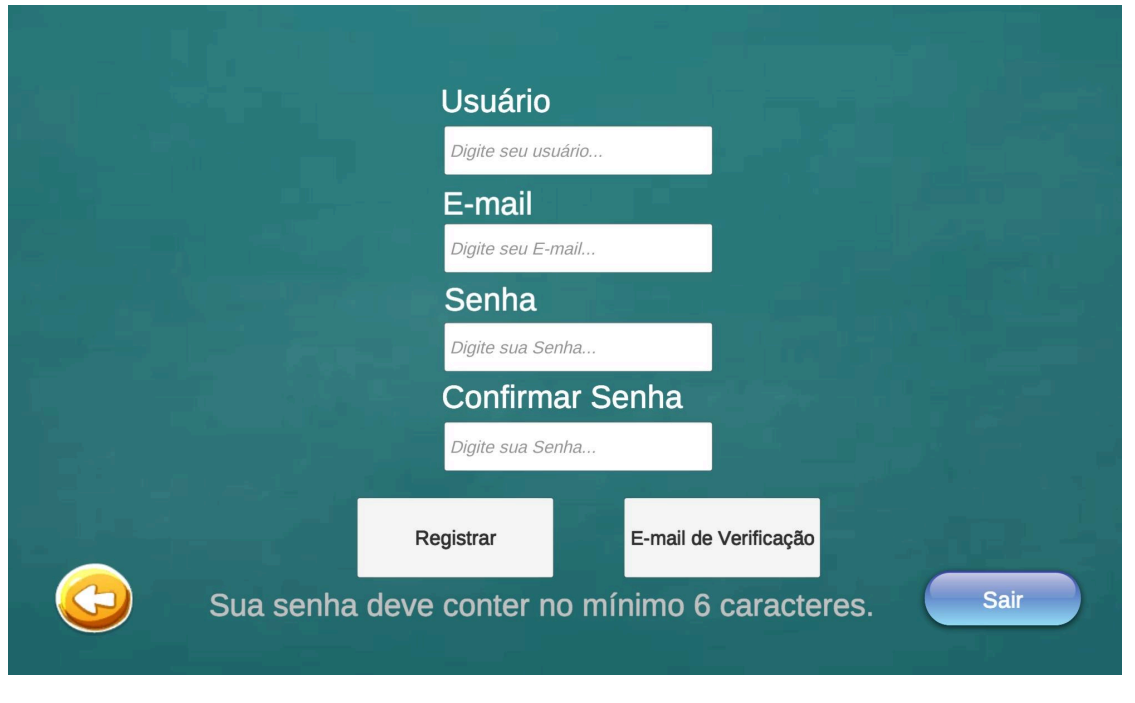

Figura 5.4 – Cena de cadastro do professor

Fonte: O Autor.

A Figura 5.5 apresenta a cena de recuperação de senha caso o usuário acesse a opção de Esqueceu sua Senha? mostrada na Figura 5.3. Ao clicar em Alterar Senha, o usuário recebe um e-mail para efetuar a troca. Nesta tela também é possível acessar a cena de *login*.

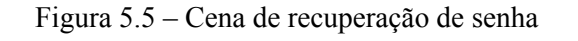

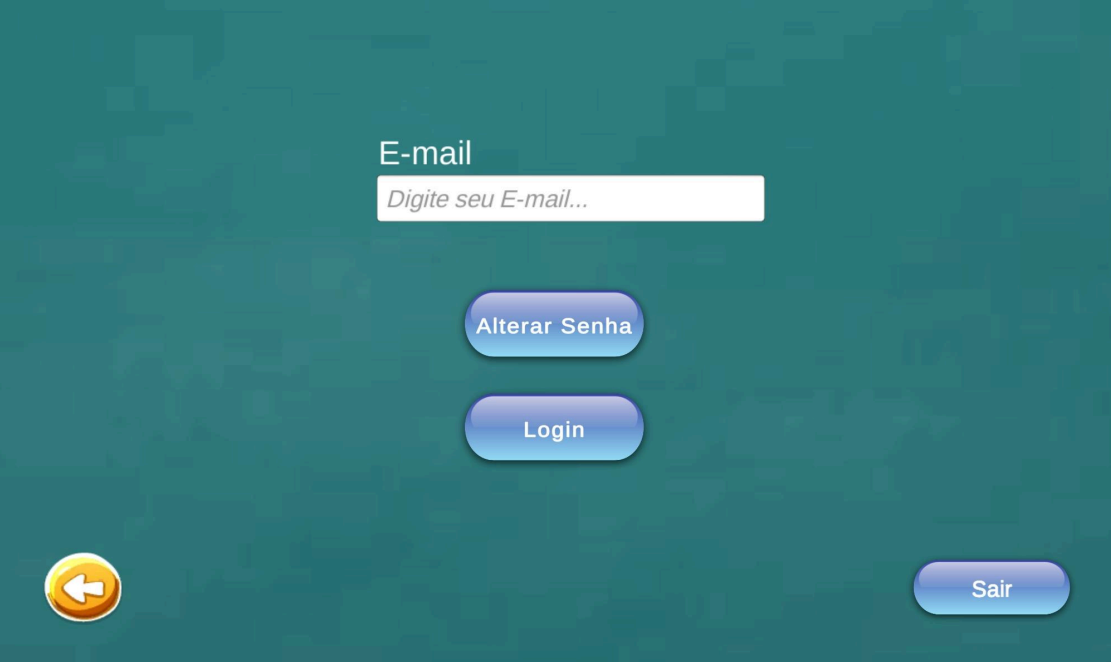

Fonte: O Autor.

A Figura 5.6 apresenta a cena de *login* do professor. Realizado o cadastro e a verificação do e-mail o professor pode logar na ferramenta preenchendo os campos necessários.

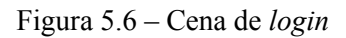

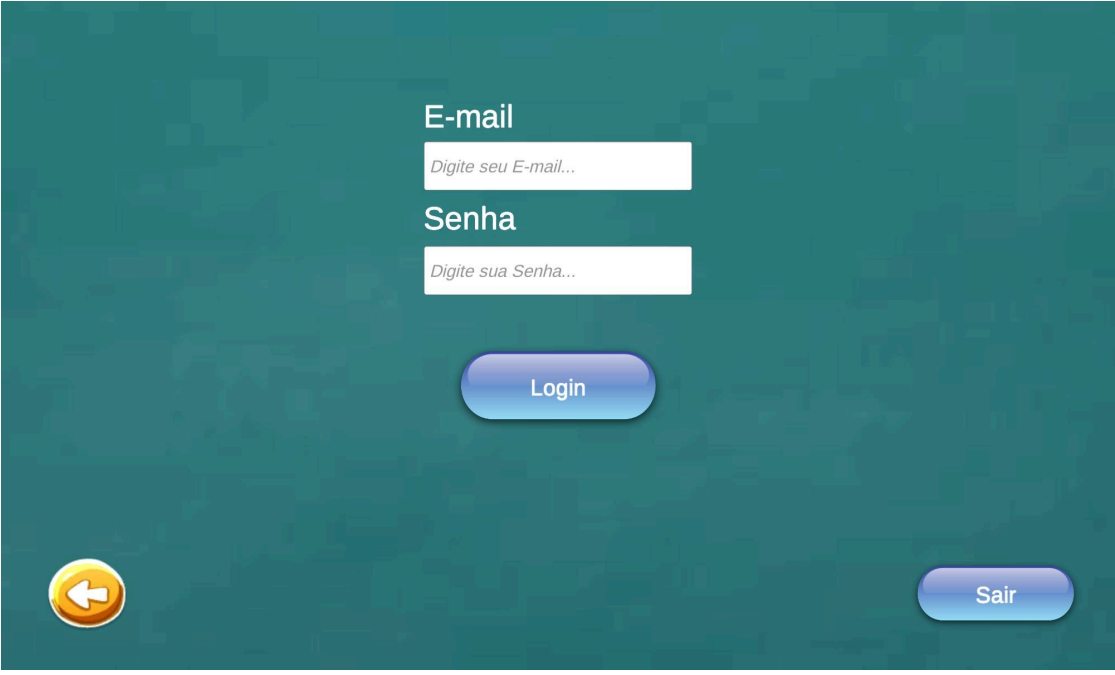

Fonte: O Autor.

Efetuado o processo de *login*, o professor tem acesso ao menu com novas funcionalidades que são apresentadas na Figura 5.7. Esta tela apresenta o nome do professor que está logado e a chave única que deve ser fornecida para seus alunos efetuarem *login*. A cena também permite ao professor fazer *logout* de sua conta.

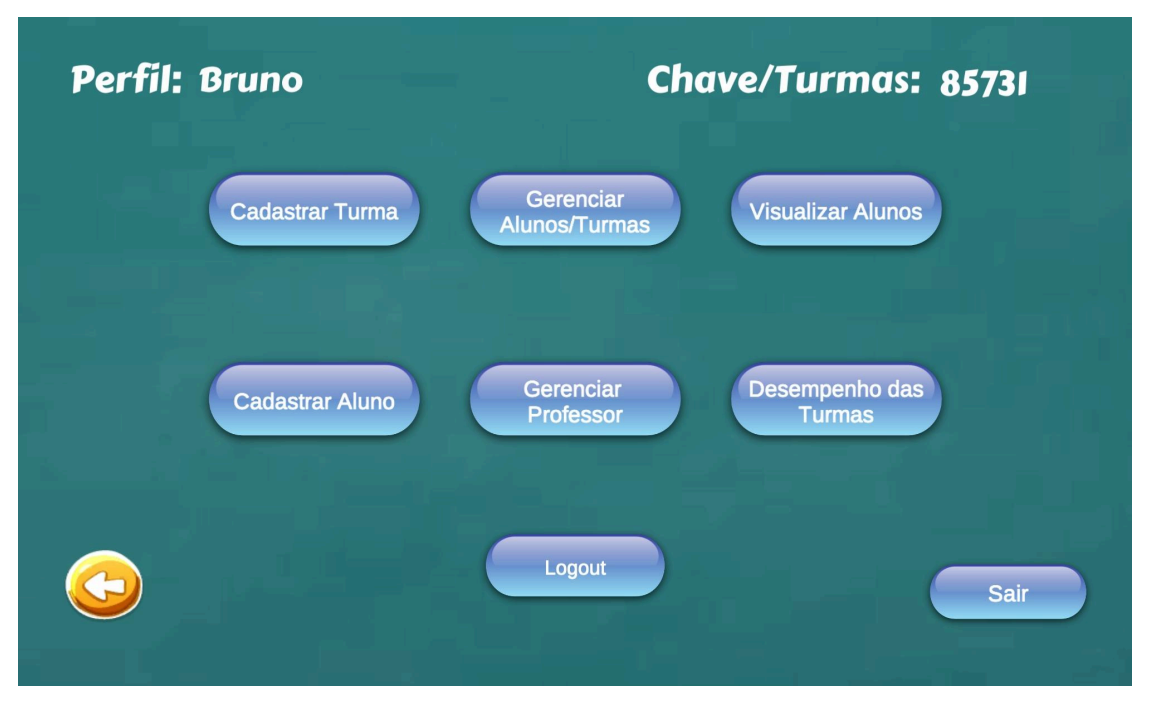

Figura 5.7 – Cena do menu do professor

Fonte: O Autor.

Acessando a opção Cadastrar Turma, o professor é direcionado para a cena apresentada na Figura 5.8. Nesta tela, é possível cadastrar escolas e turmas. Estas turmas ficam associadas a escola cadastrada.

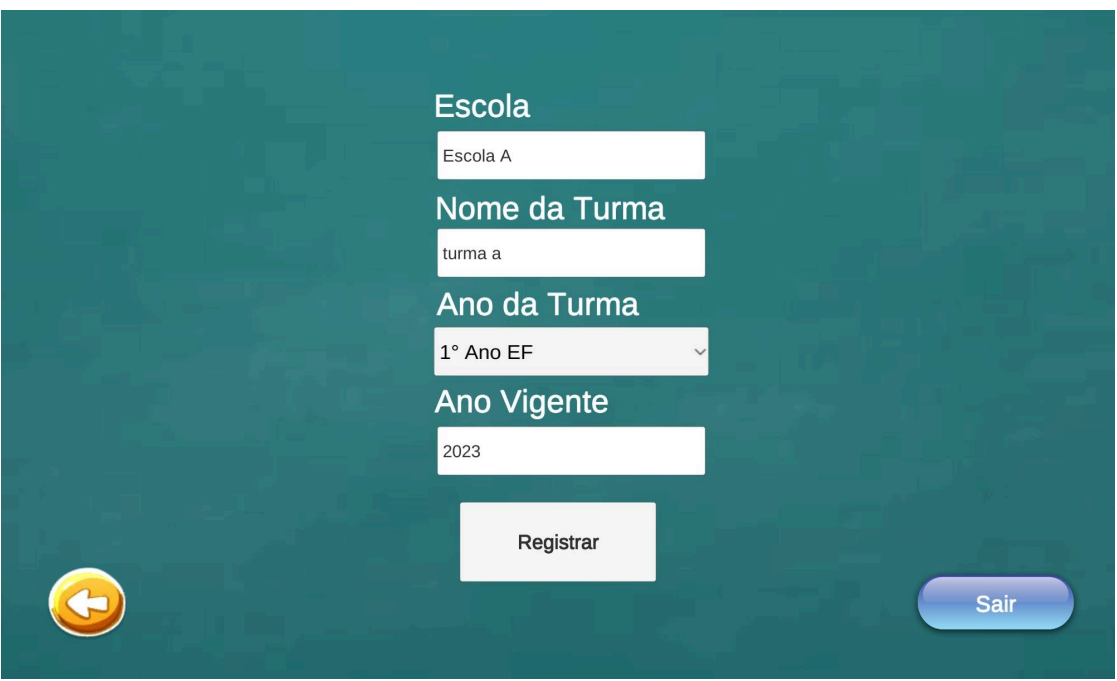

Figura 5.8 – Cena das funcionalidades disponíveis ao professor

Fonte: O Autor.

Acessando a opção Cadastrar Aluno, o professor é direcionado para a cena apresentada na Figura 5.9 para selecionar a escola a qual deseja cadastrar o aluno. Após a seleção da escola, é possível cadastrar alunos nas turmas desejadas conforme mostra a Figura 5.10.

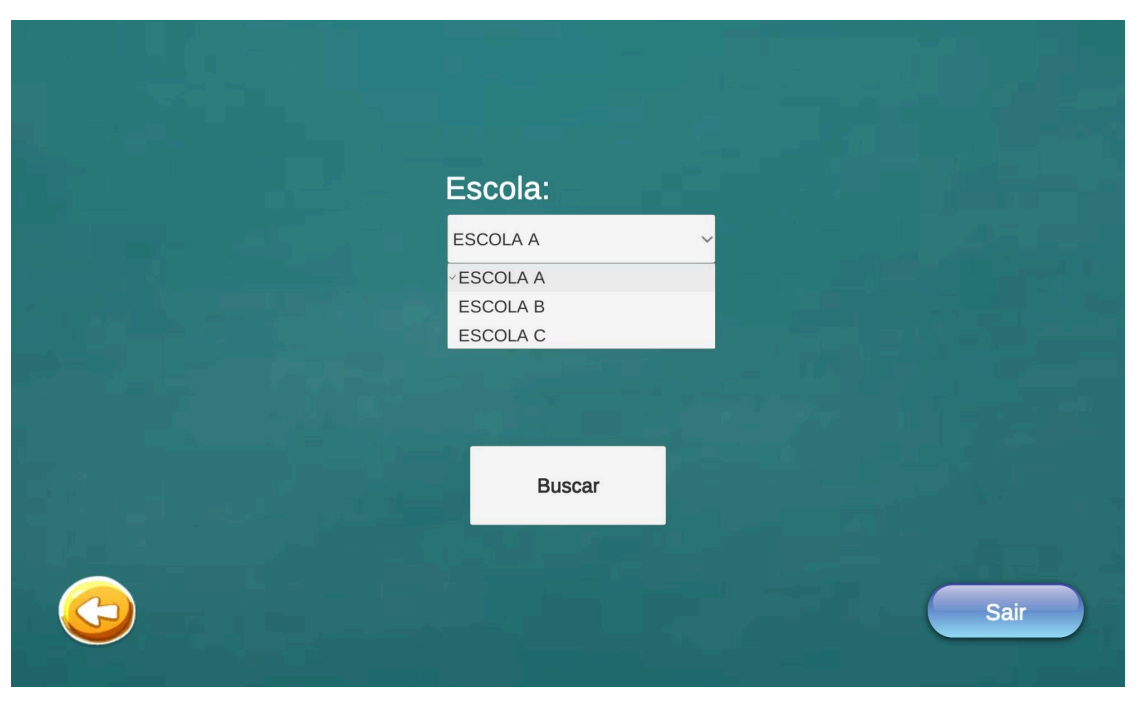

Figura 5.9 – Tela de seleção da escola na cena de cadastrar aluno

Fonte: O Autor.

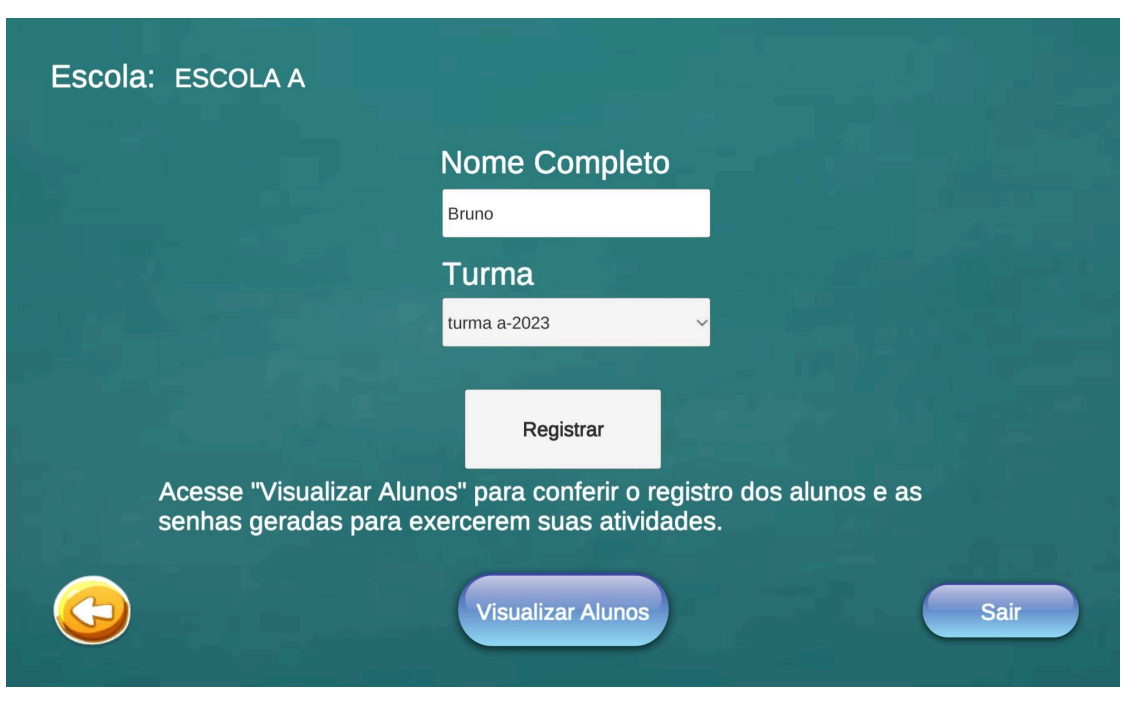

Figura 5.10 – Cena de cadastro do aluno

Fonte: O Autor.

Acessando a opção Visualizar Alunos no menu ou na cena de cadastro do aluno, o professor irá selecionar a escola conforme apresentado na Figura 5.9 e a seguir é preciso selecionar a turma que deseja visualizar como pode ser visto na Figura 5.11.

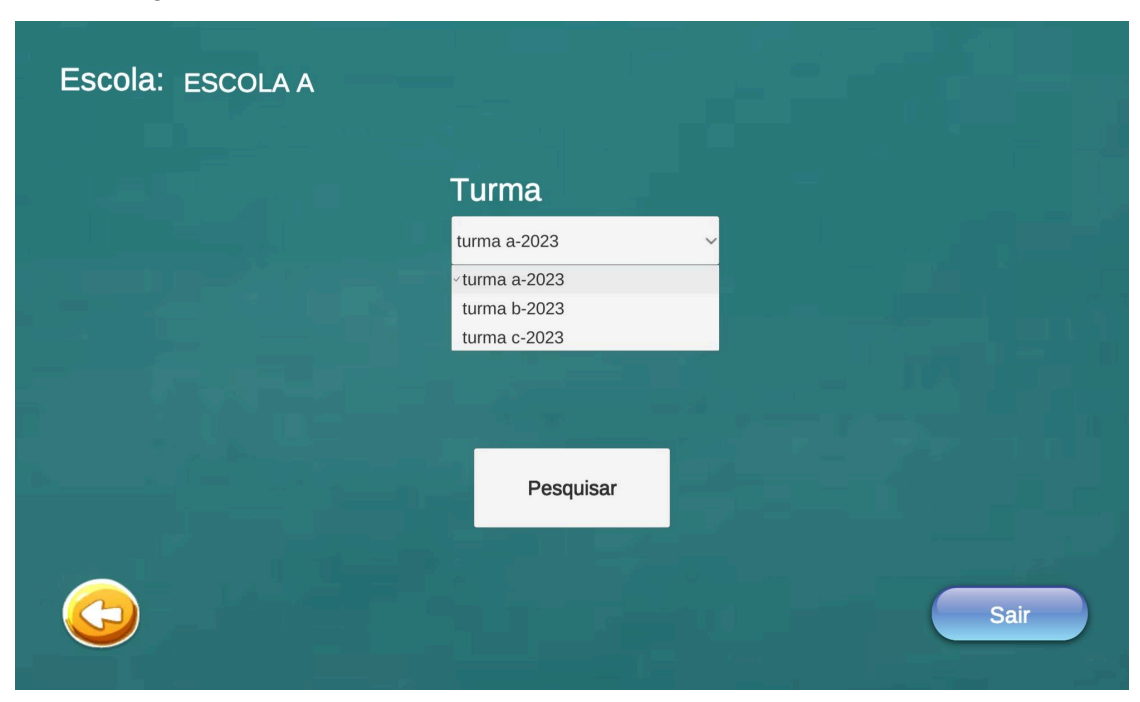

Figura 5.11 – Tela de seleção das turmas da cena de visualização dos alunos

Fonte: O Autor.

Selecionada a escola e a turma desejada, uma cena com todos os alunos cadastrados será apresentada para o professor. Nesta tela, o professor tem acesso aos dados necessários para os alunos efetuarem *login*, além da chave necessária. A Figura 5.12 mostra a cena de visualização dos alunos.

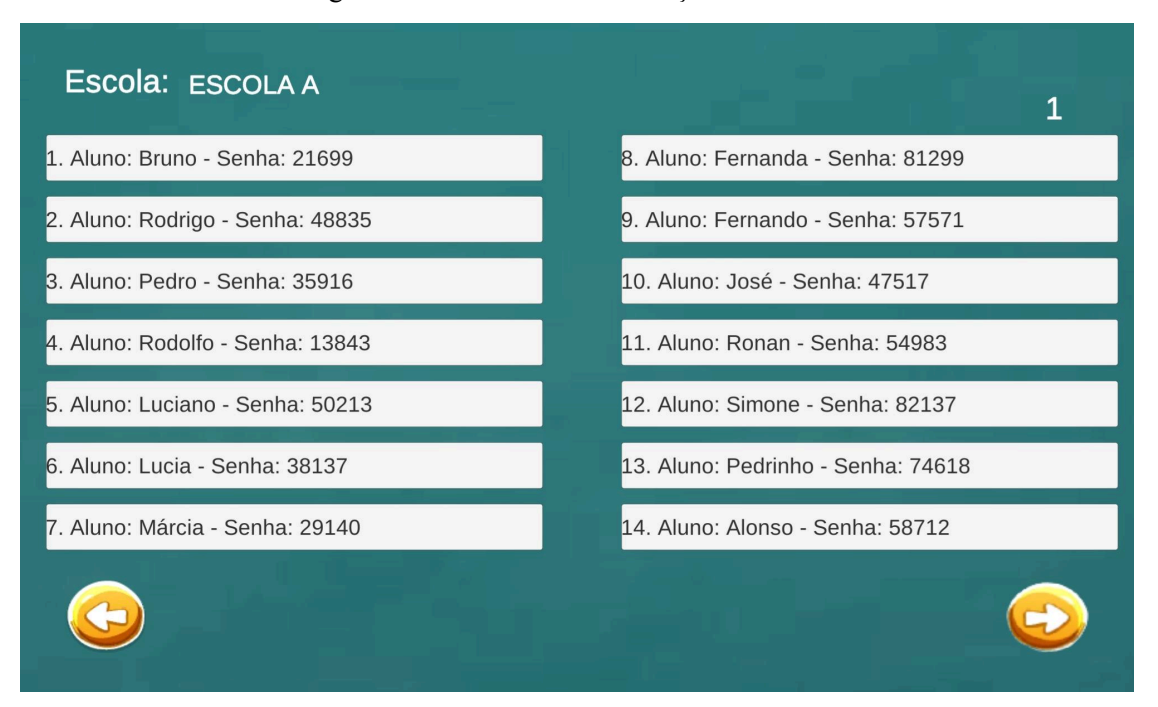

Figura 5.12 – Cena de visualização dos alunos

Fonte: O Autor.

Ao selecionar um dos alunos o professor tem acesso a uma nova tela que apresenta o desempenho quantitativo do aluno nas atividades exercidas e também opções para verificar o desempenho específico nestas atividades. A Figura 5.13 apresenta esta tela.

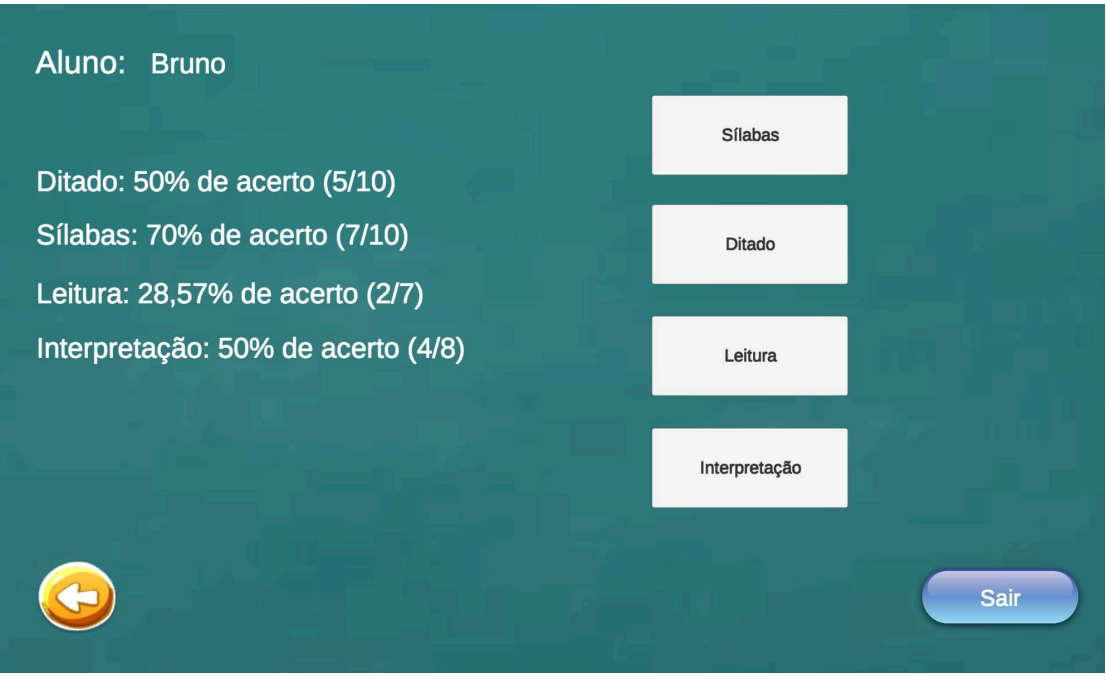

Figura 5.13 – Tela de desempenho quantitativo da cena de visualização dos alunos

Fonte: O Autor.

A Figura 5.14 demonstra uma das telas de visualização do desempenho de forma qualitativa caso o professor acesse a opção de Interpretação mostrada na Figura 5.13.

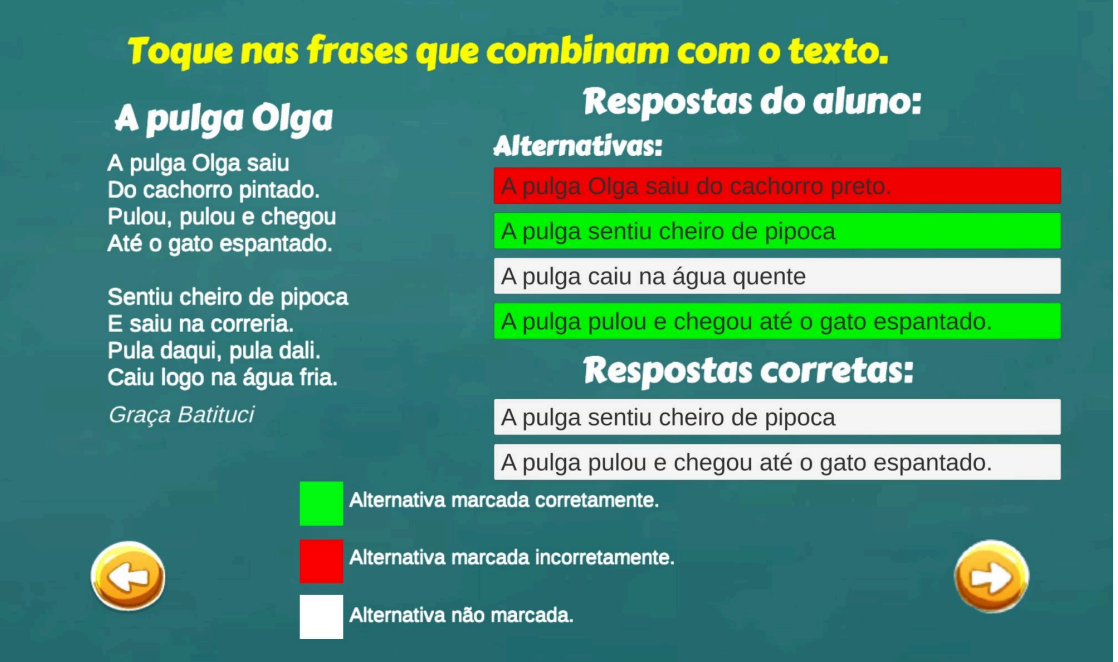

Figura 5.14 – Tela de desempenho qualitativo da cena de visualização dos alunos

Fonte: O Autor.

Retornando ao menu do professor, caso ele selecione a opção Desempenho das Turmas, o usuário será levado a uma tela para escolher a escola e logo após a selecionar a turma desejada, conforme mostram as Figuras 5.9 e 5.11. Em seguida, o professor pode visualizar uma tela com o desempenho da sua turma nas atividades dispostas. Esta tela é apresentada na Figura 5.15.

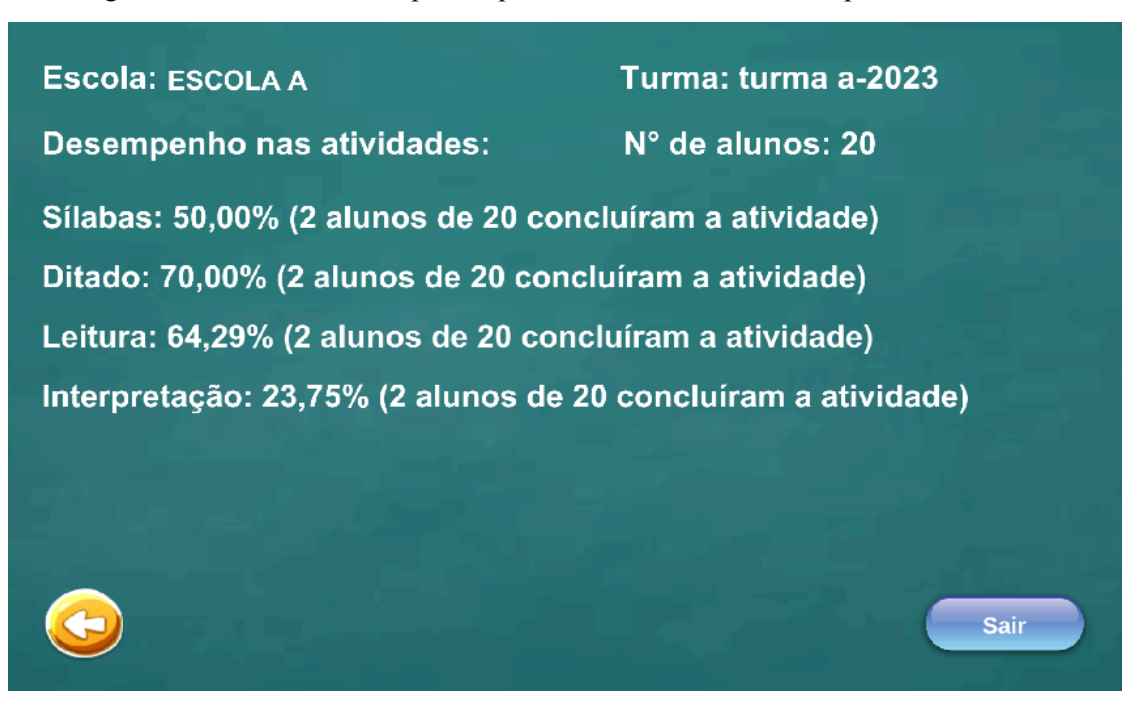

Figura 5.15 – Tela de desempenho quantitativo da cena de desempenho das turmas

Fonte: O Autor.

Voltando ao menu do professor, caso o usuário selecione a opção de Gerenciar Alunos/Turmas ele irá visualizar uma nova tela com as opções apresentadas na Figura 5.16. Caso o professor opte pela opção Gerenciar Professor no menu, ele será direcionado para a tela apresentada na Figura 5.17. As opções mostradas na Figura 5.16 ao serem acessadas levam para outras telas que consistem em seleção de escolas, turmas e alunos para alterar dados ou excluir dados. As opções mostradas na Figura 5.17 permitem ao professor a alteração ou exclusão de dados do seu perfil. A opção de Editar conta do Professor apresentada na Figura 5.17 além de permitir alterações dos dados do usuário, permite a troca de e-mail caso ele deseje esta mudança. Esta funcionalidade permite a um professor passar os dados que adquiriu de uma escola ou turma para outro professor.

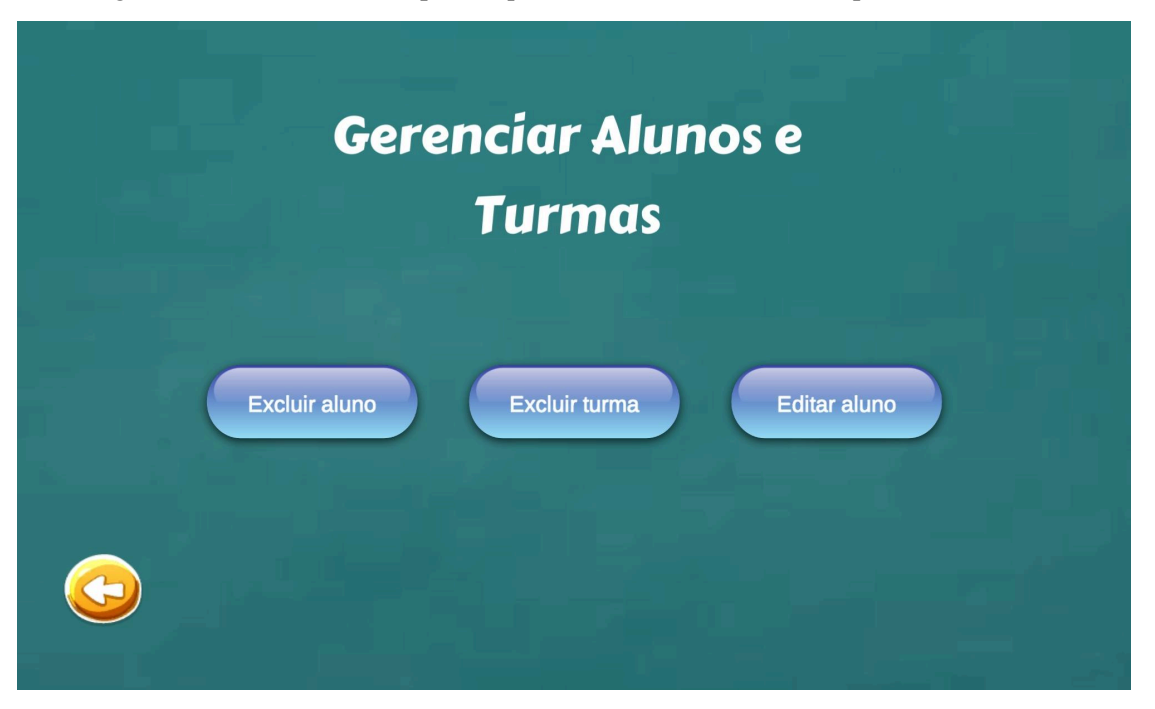

Figura 5.16 – Tela de desempenho quantitativo da cena de desempenho das turmas

Fonte: O Autor.

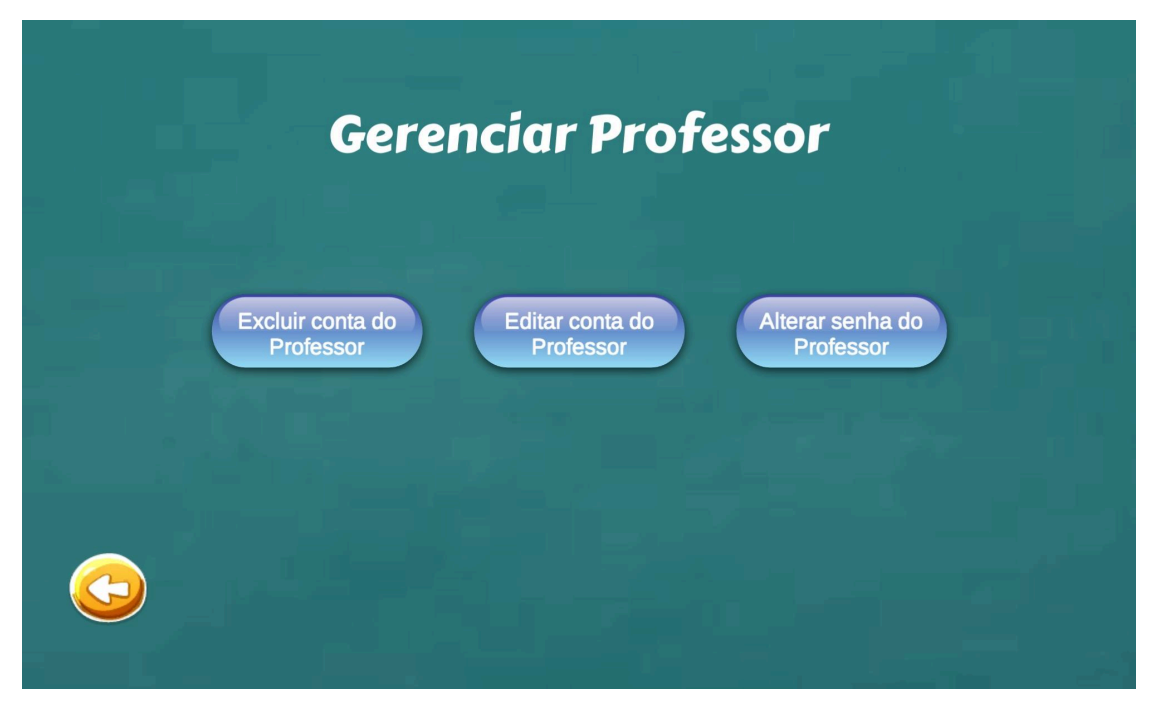

Figura 5.17 – Tela de desempenho quantitativo da cena de desempenho das turmas

# Fonte: O Autor.

# **5.3 Cenas dos alunos**

Ao acessar a ferramenta como aluno o usuário é direcionado para uma cena de autenticação. Este processo de autenticação foi definido junto aos professores, pois por se tratar de alunos do Ensino Fundamental em processo de alfabetização, o *login* via e-mail poderia dificultar o acesso à ferramenta. Desta forma, optou-se pelo professor cadastrar os alunos e informar os dados necessários para que eles efetuem o *login*. A Figura 5.18 apresenta os campos necessários para o aluno logar. Também existe a opção de acesso sem *login* para usuários que desejam apenas acessar as atividades sem ter os dados salvos para a visualização do professor.

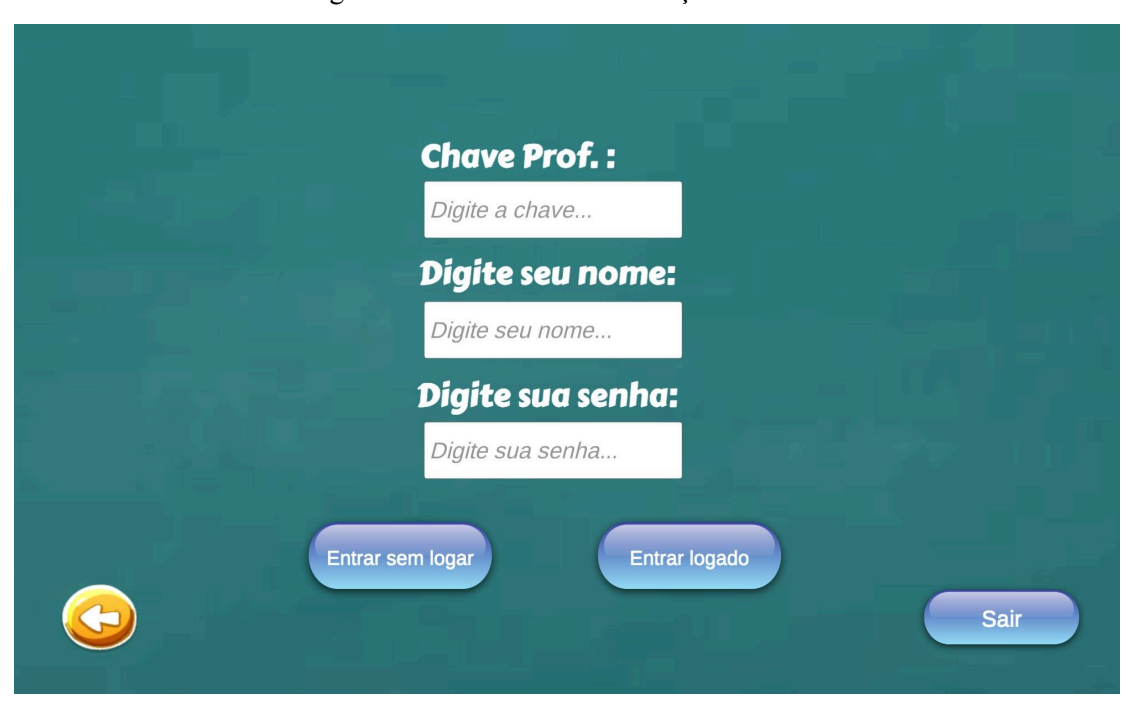

Figura 5.18 – Cena da autenticação do aluno

Fonte: O Autor.

Realizado o processo de autenticação, o aluno tem acesso às atividades linguísticas disponíveis que são apresentadas na Figura 5.19. Como visto anteriormente, a definição das atividades como ditado, separação silábica, atividades de leitura e interpretação de texto foram feitas pelos professores. Nesta tela, o aluno pode realizar *logout* e também retornar ao menu inicial.

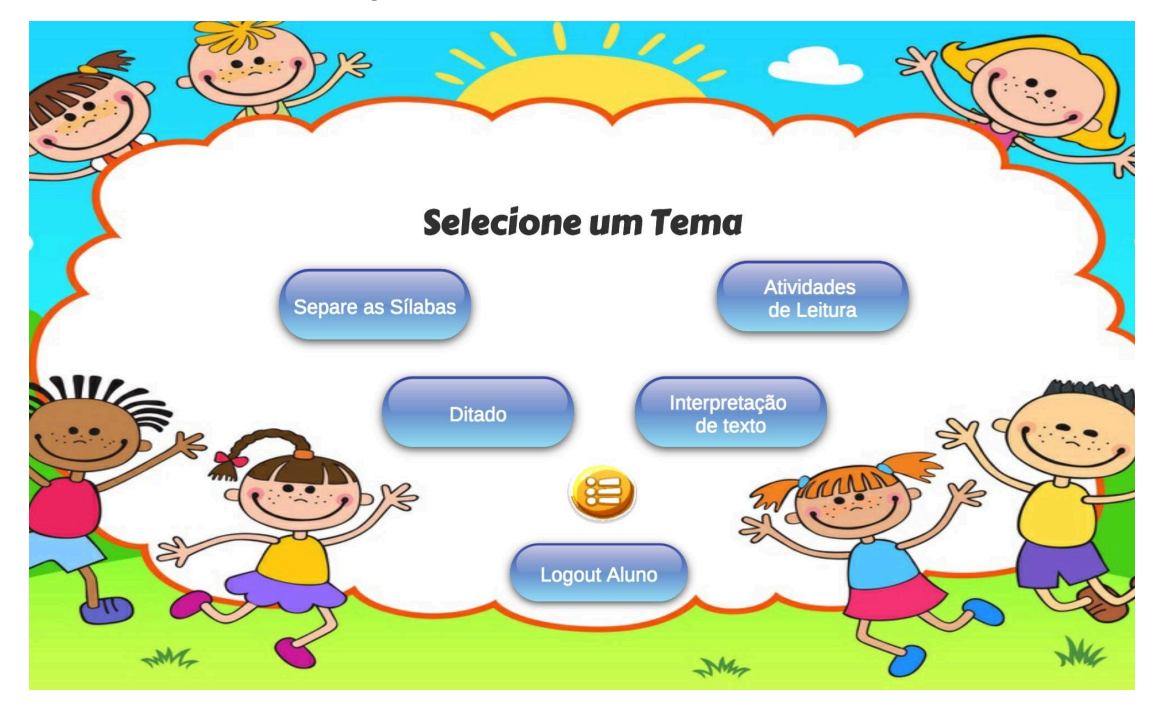

Figura 5.19 – Cena de seleção dos temas

Fonte: O Autor.

Selecionando o tema definido como Separe as Sílabas, o aluno é direcionado para a atividade. A Figura 5.20 apresenta uma das atividades silábicas dispostas na ferramenta. O usuário deve preencher nas caixas disponíveis a separação correta da palavra mostrada na tela. Esta atividade permite ao aluno três tentativas, caso ele cometa três erros a resposta correta é mostrada para que possa prosseguir com as demais palavras.

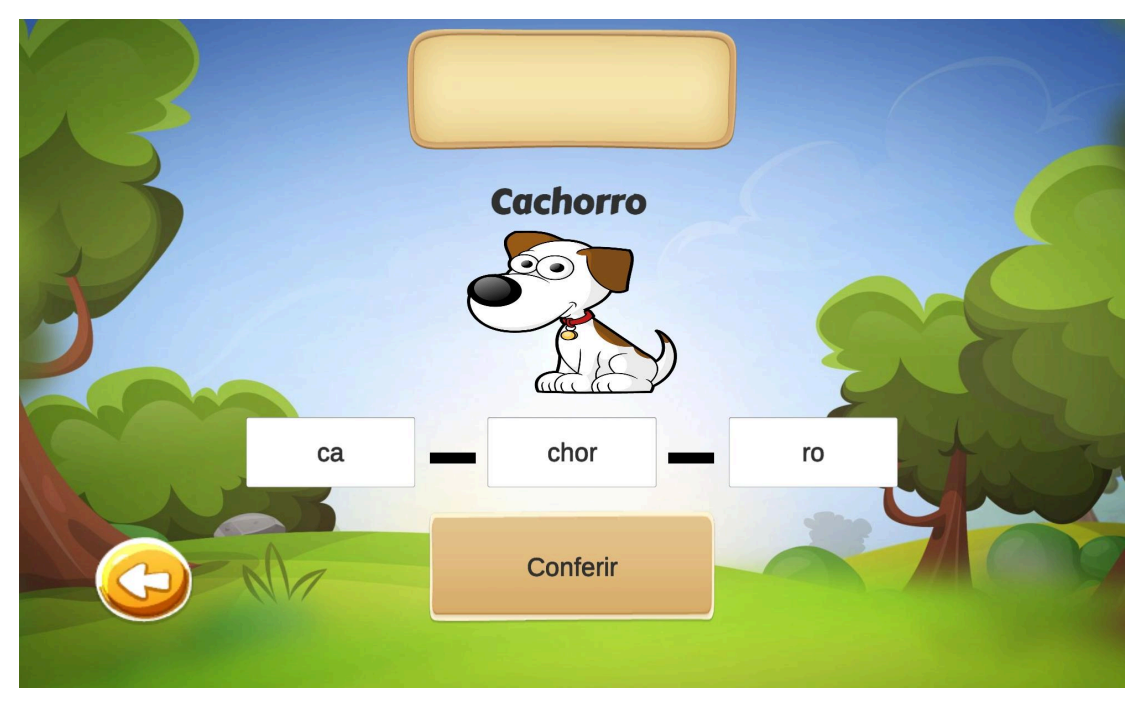

Figura 5.20 – Tela de uma atividade da cena do jogo silábico

Fonte: O Autor.

Concluído o jogo silábico, o aluno é direcionado para uma tela de resultados para verificar o seu desempenho. Depois do término da atividade, é possível retornar a seleção de temas. A Figura 5.21 demonstra a cena de resultados após a conclusão do jogo. As demais atividades possuem telas de resultado semelhantes a que é apresentada na Figura 5.21.

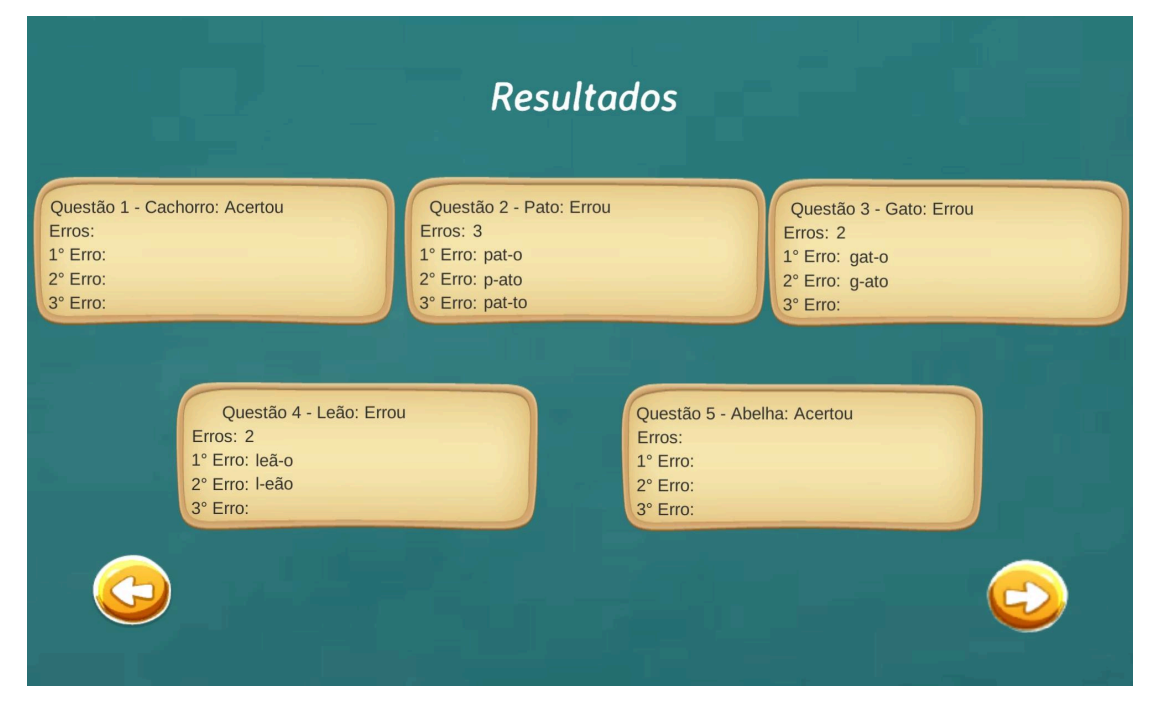

Figura 5.21 – Tela de resultados da cena do jogo silábico

Fonte: O Autor.

Selecionando o tema definido como Ditado, o aluno é direcionado para a atividade. A Figura 5.22 apresenta uma das atividades de ditado dispostas na ferramenta. O usuário deve preencher corretamente na caixa disponível o que está sendo mostrado na imagem. Esta atividade permite ao aluno três tentativas, caso ele cometa três erros a resposta correta é exibida para que possa prosseguir com as demais palavras.

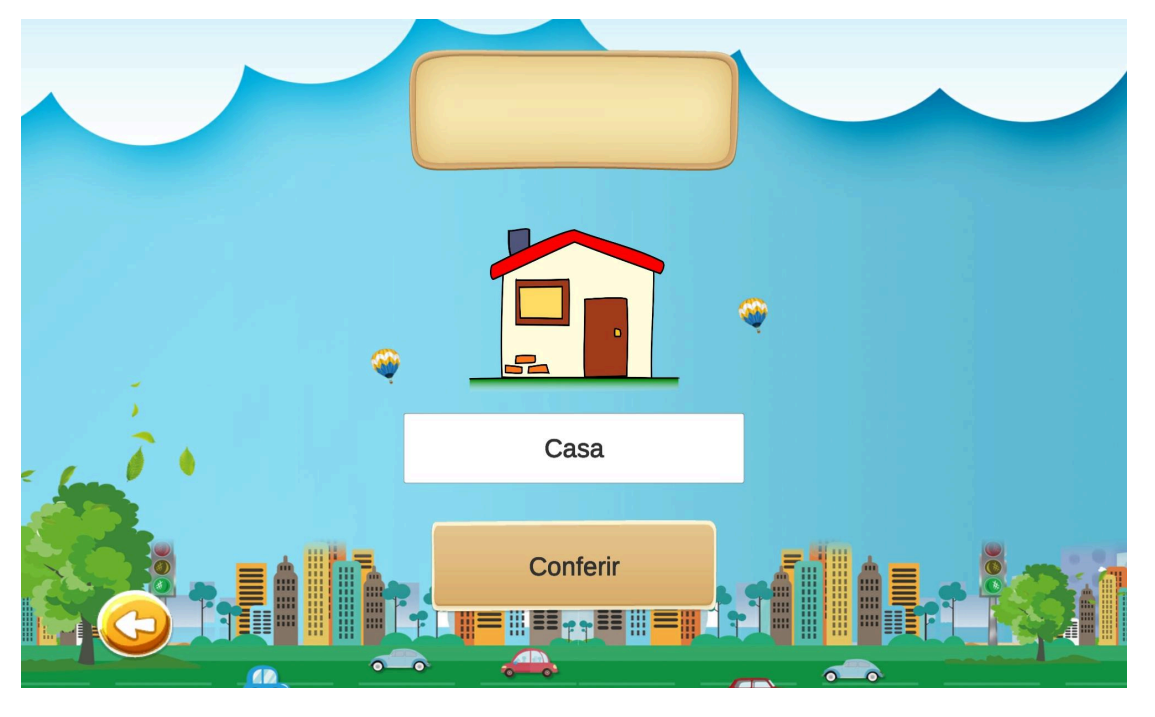

Figura 5.22 – Cena do jogo de ditado

Fonte: O Autor.

Selecionando o tema definido como Atividades de Leitura, o aluno é direcionado para a atividade. A Figura 5.23 apresenta uma das atividades de leitura dispostas na ferramenta. Esta atividade foi baseada no exemplo apresentado na Figura 4.6. O aluno deve selecionar as sílabas na ordem correta para completar as frases. Esta atividade permite ao aluno três tentativas, caso ele cometa três erros, a resposta correta é exibida para que ele possa prosseguir.

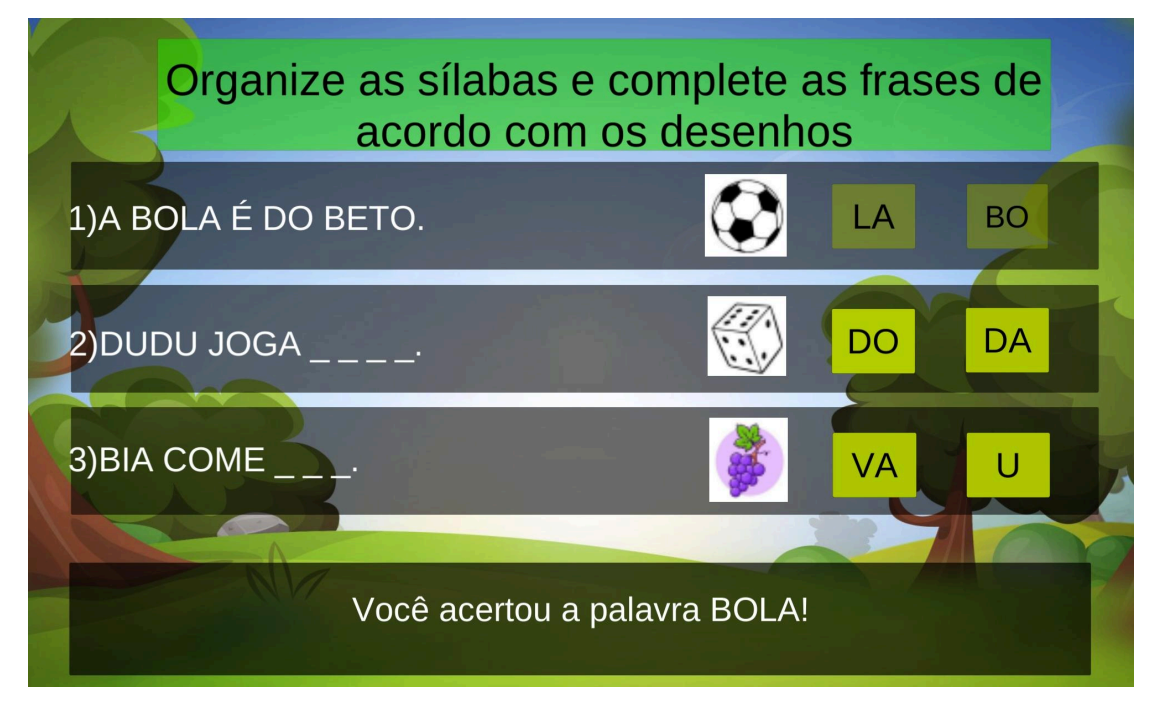

# Fonte: O Autor.

Selecionando o tema definido como Interpretação de texto, o aluno é direcionado para a atividade. A Figura 5.24 apresenta uma das atividades de interpretação dispostas na ferramenta. Nesta atividade, o aluno deve selecionar as frases que estão de acordo com o texto. O avanço só é possível após marcar todas as alternativas corretas.

# Figura 5.24 – Cena do jogo de interpretação

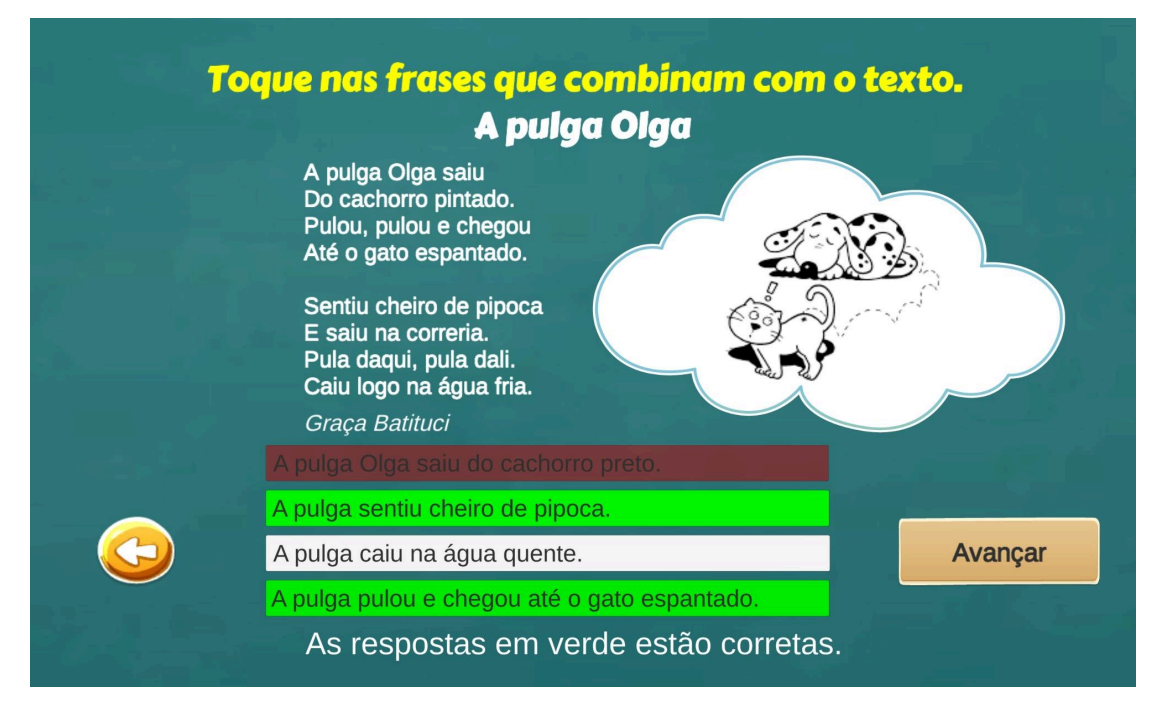

62

Fonte: O Autor.

Todos os dados apresentados nas imagens da demonstração foram gerados para fins de explicação e não correspondem a dados dos alunos ou professores que utilizaram a ferramenta educacional.

# **6 EXPERIMENTOS E RESULTADOS OBTIDOS**

Este capítulo apresenta a avaliação da ferramenta realizada pelos professores. Como a ferramenta possui o objetivo de auxiliar os professores no acompanhamento de turmas e alunos do EF e devido a questões de Código de Ética em relação aos alunos, optou-se por realizar a avaliação apenas com os professores. A seção 6.1 apresenta a metodologia de experimentos, a seção 6.2 apresenta o questionário para identificar o perfil do professor enquanto a seção 6.3 contém os resultados da avaliação da ferramenta educacional.

#### **6.1 Metodologia dos Experimentos**

A avaliação da ferramenta educacional foi realizada em 3 momentos com o foco no uso da ferramenta. No primeiro momento um grupo de 5 professores alfabetizadores foram instruídos sobre os objetivos da ferramenta e convidados a utilizar o aplicativo e avaliar através do questionário completo disponível no Apêndice A. Os professores receberam o aplicativo da ferramenta disponibilizado via Google Drive e instalaram em seus *smartphones*.

A segunda avaliação foi realizada nas dependências da escola durante o momento destinado à formação continuada de professores. Neste momento, 10 professores receberam instruções básicas sobre os objetivos da ferramenta e receberam *tablets* com a ferramenta já instalada para efetuarem os testes.

Por fim, a terceira avaliação foi conduzida no IFRS (Campus Porto Alegre) com 12 professores, sendo 10 professores do ensino superior com experiência anterior no Ciclo I do EF e 2 professores alfabetizadores. Nesta avaliação foram disponibilizados *tablets* com o aplicativo já instalado para efetuarem os testes, além das instruções básicas do objetivo e funcionamento da ferramenta.

A ferramenta possui uma tela com instruções de uso para o professor. Em todas as avaliações, foi dado liberdade para o professor acessar as funcionalidades conforme pretendia. Após a conclusão dos testes, os professores foram convidados a responderem o questionário que foi disponibilizado via WhatsApp ou via e-mail. As seções seguintes apresentam uma análise dos resultados obtidos através das respostas dos professores que responderam ao questionário. Dos 27 professores que testaram a ferramenta, 10 responderam ao questionário.

#### **6.2 Perfil dos professores**

O perfil selecionado para responder o questionário foi de professores que trabalham ou já trabalharam na área de ensino. A Figura 6.1 relata através da questão elaborada que dos 10

professores que responderam ao questionário 60% são professores alfabetizadores do EF, enquanto os outros 40% não atuam na área de alfabetização. A Figura 6.2 mostra que os professores entrevistados lecionam atualmente entre os 3 primeiros anos do EF e nenhum dos professores entrevistados atua entre o 4º e o 5º ano do EF. Nesta figura, é possível ver que dos 10 professores que responderam ao questionário, 4 não responderam a esta questão, o que corresponde, provavelmente, a professores que atualmente não atuam no EF.

Figura 6.1 – Área de atuação dos professores

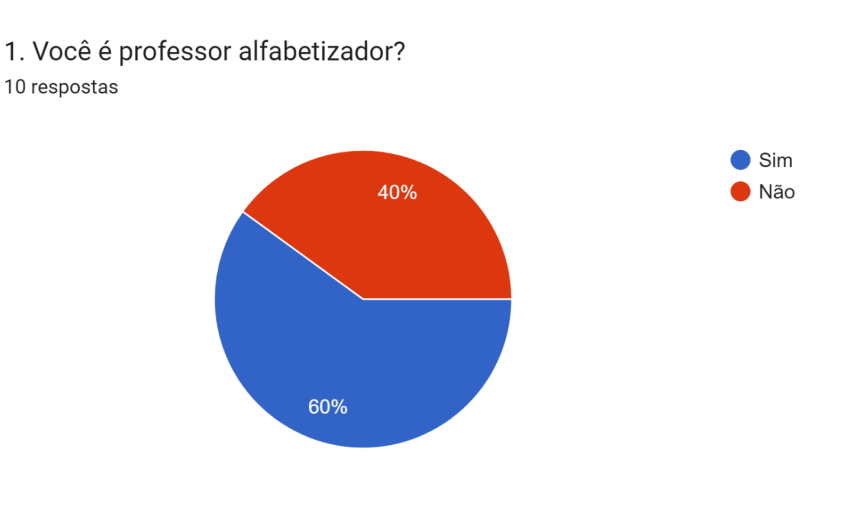

Fonte: O Autor.

Figura 6.2 – Ano do EF que os professores lecionam atualmente

2. Em que ano do Ciclo I do Ensino Fundamental (EF) você leciona atualmente? 6 respostas

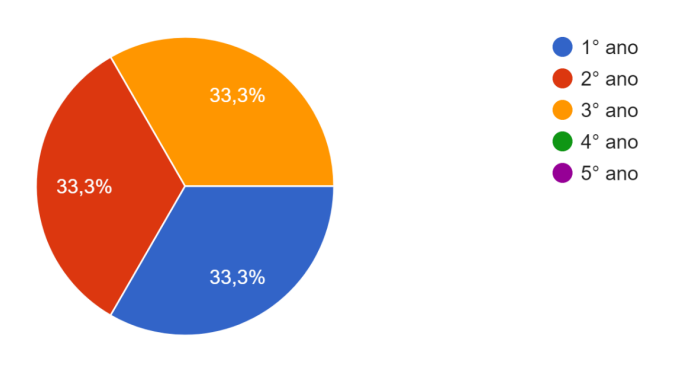

Fonte: O Autor.

Através da pergunta mostrada na Figura 6.3 é possível ver que dos 9 professores que responderam, a grande maioria dos entrevistados já atuou na sala de recursos/apoio da escola. A Figura 6.4 relata que 7 professores são de escola pública, enquanto 2 são professores de escola particular.

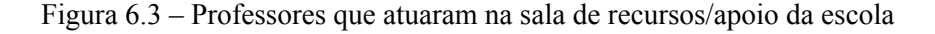

3. Você já atuou na sala de recursos/apoio da sua escola? 9 respostas

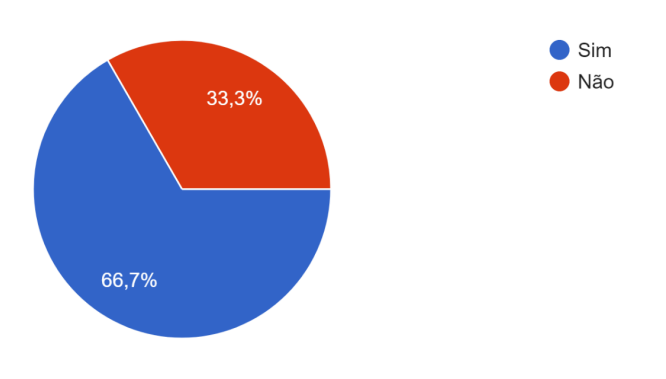

Fonte: O Autor.

Figura 6.4 – Professores que atuam em escola pública ou particular

4. Você é professor de escola pública ou particular? 9 respostas

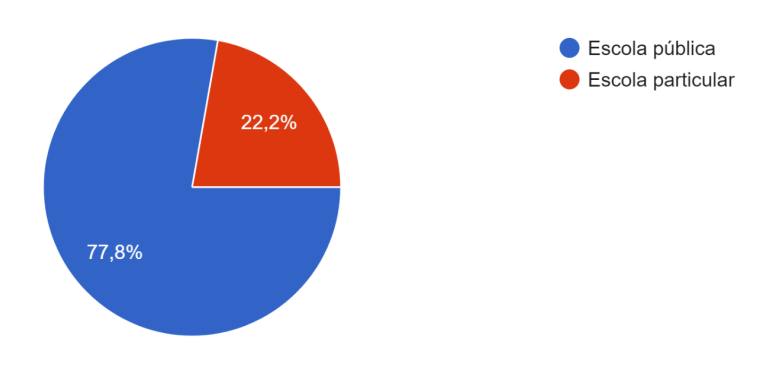

Fonte: O Autor.

Por meio da Figura 6.5 é possível visualizar que dos 7 professores que responderam a questão, 4 atuam a menos de 15 anos no Ciclo I do Ensino Fundamental, uma porcentagem correspondente a 57,1% e estão divididos entre 10 e 14 anos, 6 e 10 anos e menos de 2 anos.

Já 3 professores, que correspondem a aproximadamente 42,9%, atuam no Ciclo I do EF há mais de 15 anos. Na Figura 6.6, vemos que todos os professores dos 9 que responderam a questão apresentada já utilizaram tecnologias digitais para auxiliar no ensino, sendo que a maior parte deles utiliza sempre que possível e uma menor parte utiliza apenas quando é muito necessário.

Figura 6.5– Tempo de atuação no Ciclo I do EF

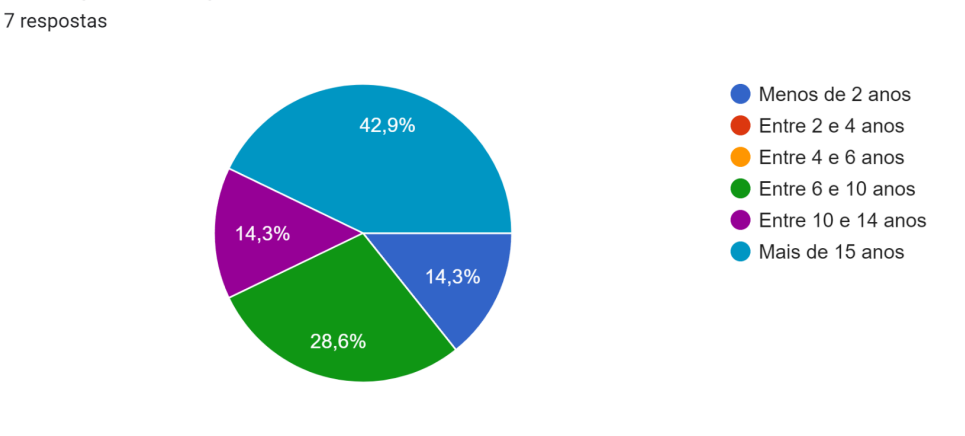

5. Há quanto tempo você atua no Ciclo I do EF?

Fonte: O Autor.

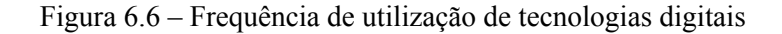

6. Com que frequência você utiliza tecnologias digitais no auxílio ao processo de ensino? 9 respostas

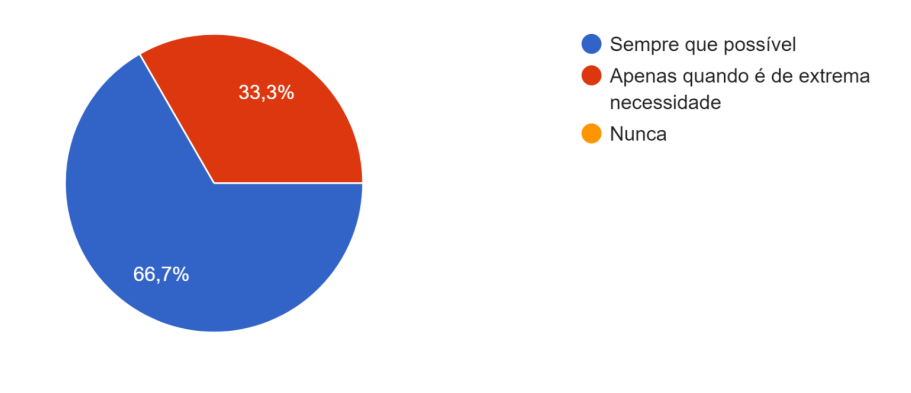

Fonte: O Autor.

# **6.3 Avaliação da ferramenta pelos professores**

A partir da questão 7 em diante foram feitas perguntas relacionadas à ferramenta educacional. A Figura 6.7 ilustra o resultado do questionamento sobre a facilidade de encontrar as funcionalidades relacionadas ao professor e podemos ver que a grande maioria dos professores não tiveram dificuldade em encontrar as funcionalidades da ferramenta. Por meio da questão cujo resultado está ilustrado na Figura 6.8, é demonstrado que todos os professores conseguiram compreender as funcionalidades apresentadas na ferramenta, sendo que 9 dos professores consideraram de fácil entendimento, enquanto 1 professor considerou parcialmente fácil. Através da Figura 6.9, é relatada a avaliação de algumas funcionalidades dispostas ao professor. Nenhum usuário achou difícil ou não conseguiu realizar as funcionalidades apresentadas. Em relação ao *login* e *logout*, a maioria dos professores consideram de média dificuldade. Nos testes realizados, foi possível notar dois eventuais motivos para tais avaliações em relação ao *login* e *logout*, um destes motivos seria que a criação da conta do professor envia um e-mail de verificação que muitos professores não conseguiam encontrar pois o e-mail ia para a caixa de *spam*, o outro motivo refere-se a opção de *logout* que está disponível apenas na tela de menu do professor e não está presente em outras telas o que pode ter dificultado para o usuário realizar *logout*. As funções de gerenciar alunos e turma ficaram divididas com 5 professores considerando fácil e 5 professores considerando médio.

Figura 6.7 – Facilidade em encontrar as funcionalidades da aplicação

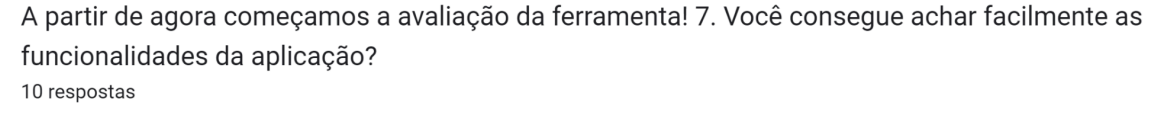

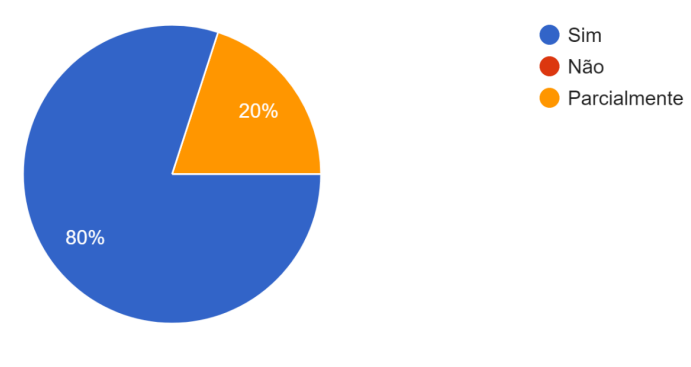

Fonte: O Autor.

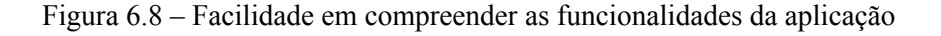

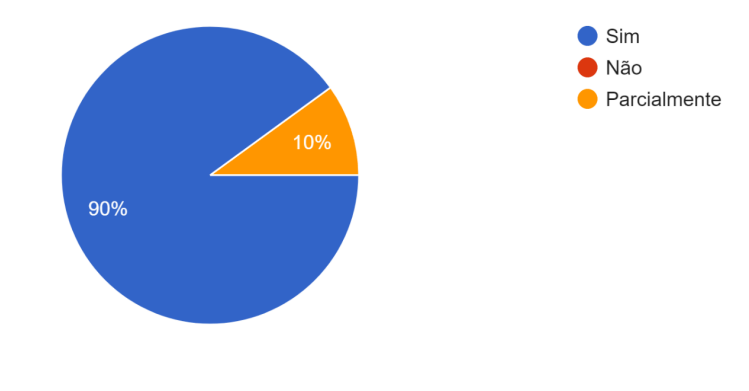

8. Você consegue compreender facilmente as funcionalidades da aplicação? 10 respostas

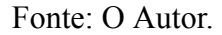

# Figura 6.9 – Avaliação das funcionalidades dispostas ao professor

9. Como você avalia as seguintes funcionalidades da ferramenta?

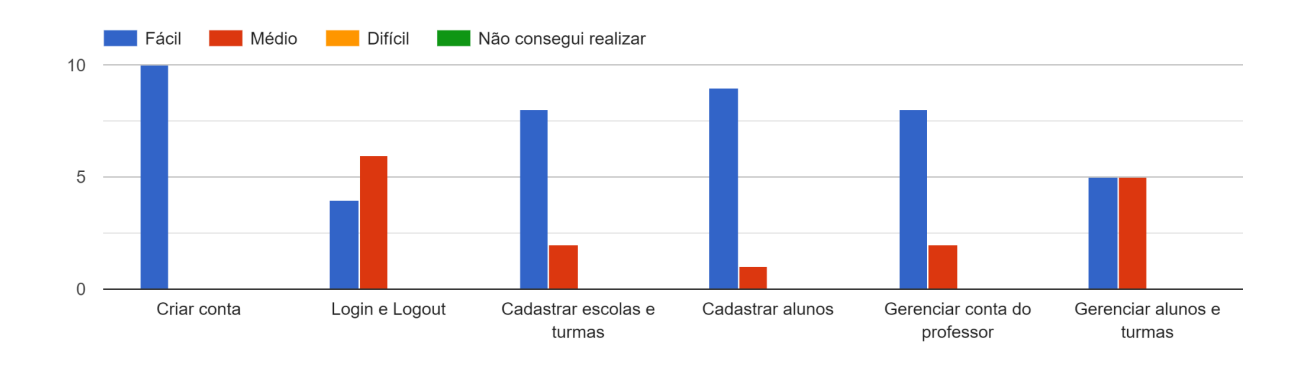

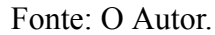

A Figura 6.10 mostra que 6 professores consideraram o *design* da aplicação intuitivo e 4 professores consideraram parcialmente intuitivo, nenhum professor considerou não intuitivo. As Figuras 6.11 e 6.12 exibem que a maior parte dos professores conseguiram gerenciar turmas e acompanhar o desempenho individual dos alunos com uma pequena porcentagem em ambos os casos conseguindo parcialmente.

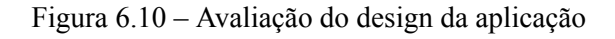

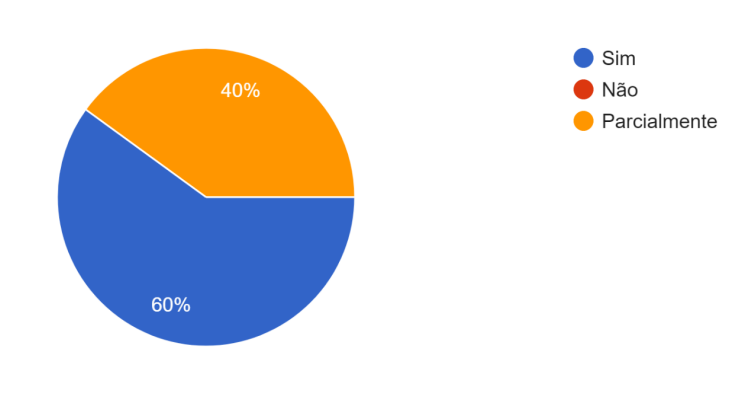

10. Você considera o design da aplicação intuitivo? 10 respostas

Fonte: O Autor.

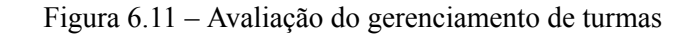

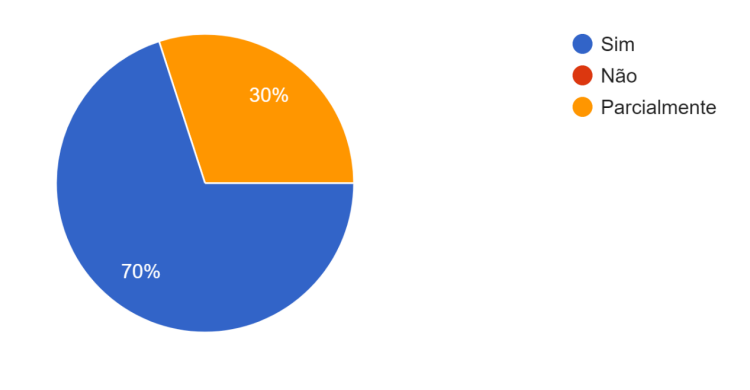

11. Você consegue gerenciar facilmente as turmas na ferramenta? 10 respostas

Fonte: O Autor.

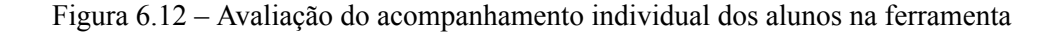

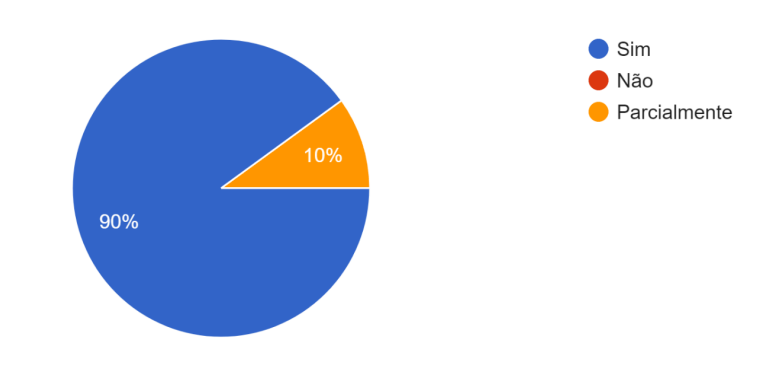

12. Você consegue acompanhar facilmente o desempenho individual dos alunos através da ferramenta? 10 respostas

Fonte: O Autor.

A Figura 6.13 relata que todos os professores conseguiram acompanhar facilmente o desempenho das turmas na ferramenta. A Figura 6.14 mostra que a maioria dos professores estão de acordo com a forma que o desempenho dos alunos é apresentado na ferramenta, com 1 professor considerando parcialmente. Através da Figura 6.15 vemos que 8 professores consideraram que a forma como os resultados são apresentados na ferramenta auxilia no processo de identificação de nível de alfabetização dos alunos e 1 professor considera que auxilia parcialmente.

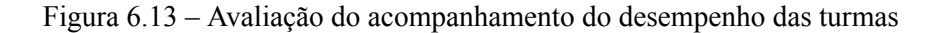

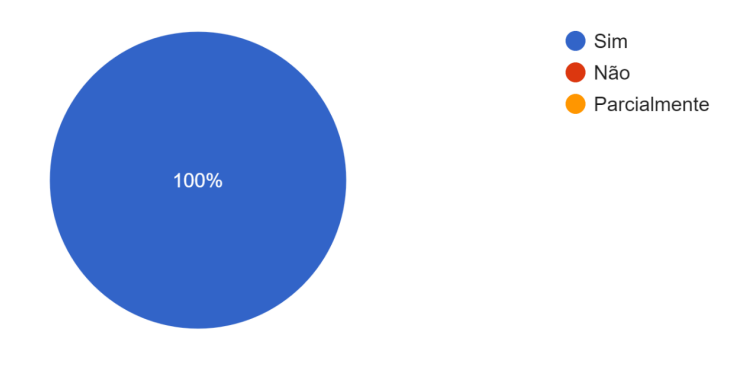

13. Você consegue acompanhar facilmente o desempenho das turmas através da ferramenta? 9 respostas

Fonte: O Autor.

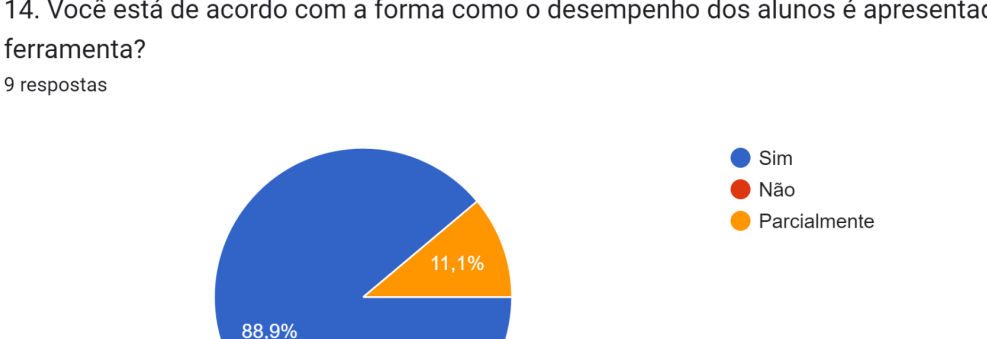

14. Você está de acordo com a forma como o desempenho dos alunos é apresentada na ferramenta?

Figura 6.14 – Avaliação da tela de apresentação do desempenho dos alunos

Fonte: O Autor.

Figura 6.15 – Avaliação do auxílio da ferramenta para a alfabetização

15. Você considera que a forma como os resultados dos erros são apresentados na ferramenta auxilia na identificação do nível de alfabetização que o aluno está? 9 respostas

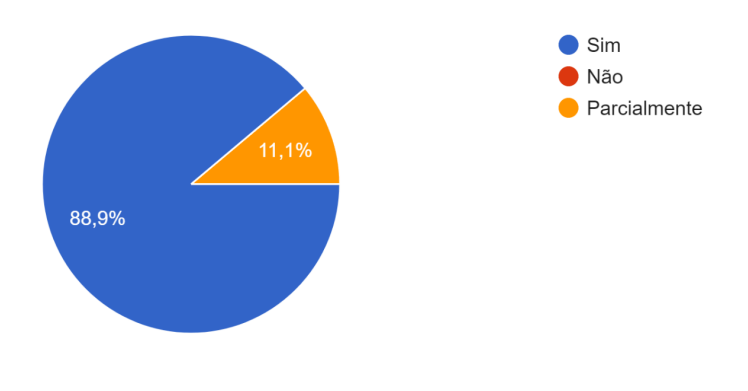

Fonte: O Autor.

Por meio da questão exibida na Figura 6.16 podemos ver que todos os professores consideraram que a ferramenta contribui no acompanhamento do desempenho dos alunos no processo de alfabetização.
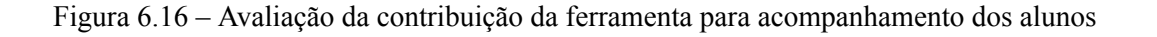

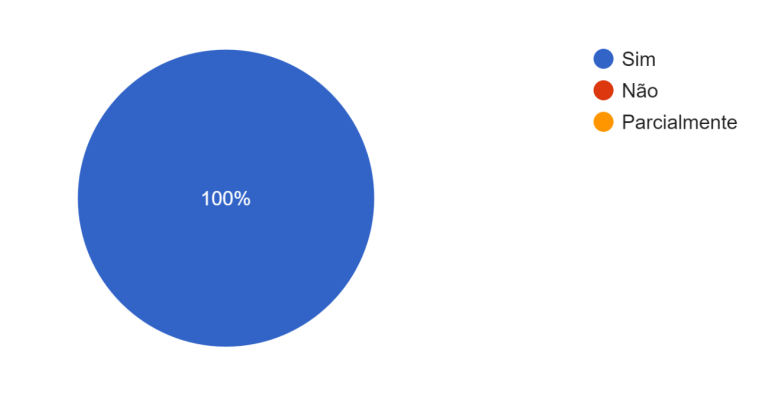

16. Você considera que a ferramenta contribuiu no acompanhamento do desempenho dos seus alunos? 9 respostas

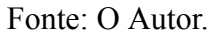

A Figura 6.17 destaca comentários realizados pelos professores sobre as contribuições que observaram através da utilização da ferramenta.

Figura 6.17 – Principais contribuições destacadas pelos professores

17. Se possível, destacar as principais contribuições que você observou através do uso da ferramenta.

9 respostas

Intuitivo e fácil de utilizar; texto explicativo coerente e de fácil entendimento, ótimas atividades para estimular a aprendizagem.

A ferramenta auxilia o professor na organização e o ajuda a enxergar como os discentes estão em seu desempenho, podendo assim ajudar o professor no planejamento de propostas pedagógicas de forma significativa.

A possibilidade de acompanhamento das interações do estudante com a ferramenta (avaliação)

Destaco como principal a possibilidade de ver os erros de cada aluno, assim consigo observar como eles estão e sua evolução.

Conseguir visualizar o desempenho dos alunos e gerenciar alunos e turmas nos auxilia muito.

Muito bom a forma como consigo ver o desempenho individual dos alunos.

Muito bom para gerenciar turmas e conseguir acompanhar a evolução dos alunos.

Fonte: O Autor.

A Figura 6.18 destaca comentários realizados pelos professores sobre melhorias que consideram necessárias para a aplicação. Entre estas melhorias existem questões de *design* que foram destacadas como a padronização dos botões da ferramenta. Outros professores tiveram dificuldade em encontrar a chave de acesso para o aluno. Nesta figura podemos ver uma sugestão do botão de *logout* em outras telas, conforme relatado anteriormente o botão aparece apenas no menu. Também houve sugestões para a ferramenta ser desenvolvida para outras plataformas.

#### Figura 6.18 – Melhorias necessárias destacadas pelos professores

18. Quais melhorias você considera necessárias para a aplicação? 10 respostas

Considero importante padronizar os botões, alguns estão em caixas brancas, outros em laranja e outros em azul. Sugiro que todos figuem no mesmo estilo em azul. Não encontrei botão de sair da ferramenta e isso fez eu ficar um pouco perdida. Padronizar os botões: Sair, Voltar, Avançar, Home. As informações que vcs apresentam sobre o projeto poderia ficar na Home principal, "Conheça o Lu-Li". Tem frases que não estão com pontuação, outras poderiam ser melhoradas. Vou fazer uma relação de frases/correções e encaminhar para a profa. Márcia quando ela vier na escola. Parabéns pelo projeto.

Fiquei um pouca perdida em achar a chave de acesso do aluno.

Sugiro adicionar botões de logout em todas as telas principais, pois em alguns casos eu precisei usar os botões de voltar até achar uma tela para poder sair da aplicação.

Ter uma versão para IoS seria legal, pois eu usei no tablet da minha escola.

Figuei um pouco perdida nas telas de cadastrar turma e alunos, tbm demorei pra achar a chave dos alunos. Mas tbm queria dizer que eu apenas uso gmail de tecnologia.

### Fonte: O Autor.

A avaliação da ferramenta foi considerada positiva e de grande valor para este trabalho obtendo uma boa aceitação pelos professores como uma ferramenta de auxílio na alfabetização. O questionário possibilitou a identificação de melhorias necessárias através do *feedback* dos professores e que devem ser implementadas futuramente.

## **7 CONCLUSÃO**

Este trabalho apresentou o desenvolvimento de uma ferramenta educacional para auxiliar professores no acompanhamento do desempenho dos alunos que estão em processo de alfabetização. A ferramenta foi desenvolvida na plataforma Unity e contém atividades que contribuem para o processo de aprendizado do aluno e possibilita ao professor o acompanhamento de turmas e alunos.

O desenvolvimento da ferramenta iniciou através de reunião com professores que colaboraram na definição de requisitos e elaboração de protótipos que foram seguidos para o processo de implementação. Neste trabalho, foram desenvolvidas cenas e *scripts* para a criação de jogos, manipulação destas cenas e elementos de interface e também *scripts* para o processo de autenticação do professor e controle do banco de dados. Os processos de autenticação e criação do BD ocorreram através da integração do Firebase a Unity.

A ferramenta educacional passou por ciclos em que através do *feedback* gerado pelos professores foram feitas melhorias de versões anteriores até a versão atual apresentada neste trabalho. Por meio dos experimentos realizados, constatamos que houve uma aprovação positiva dos professores para a aplicação desenvolvida.

Os professores também destacaram melhorias e correções que devem ser feitas na ferramenta futuramente. A padronização dos botões e questões de *design* foram ressaltadas. Outras melhorias como questões de *logout* e aperfeiçoamento de determinados jogos também devem ser implementadas para um melhor aproveitamento da ferramenta.

Destaca-se também como trabalhos futuros e melhorias, a criação de regras de segurança no banco de dados, a implementação de novos jogos com a separação das atividades em níveis para os alunos conforme seu ano escolar e novas funcionalidades destinadas ao professor. Para a criação de novos jogos e novas funcionalidades para os professores não há grandes dificuldades para novos desenvolvedores, já em relação ao banco de dados é necessário uma documentação para explicar a estrutura definida e também a comunicação dos *scripts* dos jogos com o *script* do BD. No presente trabalho foi utilizada uma arquitetura em camadas, mas outras arquiteturas podem ser estudadas e utilizadas, como, por exemplo, arquitetura baseada em componentes, MVC (*Model-View-Controller*), MVVM (*Model-View-ViewModel*), entre outras. As escolas possuem sistemas próprios com os dados dos alunos, onde a criação de uma interface para fazer a integração dos dados diminuiria o trabalho de cadastro dos alunos feito pelos professores. Por fim, para uma melhor avaliação da metodologia de *Game Based Learning* é preciso fazer testes com os alunos do EF.

# **REFERÊNCIAS**

ORGANIZAÇÃO DAS NAÇÕES UNIDAS PARA A EDUCAÇÃO, A CIÊNCIA E A CULTURA (UNESCO). **Alfabetização como liberdade**. 2003. Disponível em: <<https://unesdoc.unesco.org/ark:/48223/pf0000130300>> Acesso em: 10 jan. 2024.

SOARES, M. **Letramento: Um tema em três gêneros**. 3. ed. Belo Horizonte: Autêntica Editora, 2009. ISBN 978-85-86583-16-2.

CRUZ, P.; MONTEIRO, L. (Org.). **Anuário Brasileiro da Educação Básica**. São Paulo: Moderna, 2021. Disponível em: <[https://todospelaeducacao.org.br/wordpress/wp-content/uploads/2021/07/Anuario\\_21final.pd](https://todospelaeducacao.org.br/wordpress/wp-content/uploads/2021/07/Anuario_21final.pdf.) [f.](https://todospelaeducacao.org.br/wordpress/wp-content/uploads/2021/07/Anuario_21final.pdf.)> Acesso em: 10 jan. 2024.

UNICEF BRASIL. **Pobreza Multidimensional na Infância e Adolescência**. 2023. Disponível em: <[https://www.unicef.org/brazil/relatorios/pobreza-multidimensional-na-infancia-e-adolescenci](https://www.unicef.org/brazil/relatorios/pobreza-multidimensional-na-infancia-e-adolescencia-no-brasil-2022) [a-no-brasil-2022](https://www.unicef.org/brazil/relatorios/pobreza-multidimensional-na-infancia-e-adolescencia-no-brasil-2022)>. Acesso em: 10 jan. 2024.

ROLAND, L. C.; FABRE, M.-C. J. M.; KONRATH, M. L. P.; TAROUCO, L. M. R. Jogos educacionais. **Revista Novas Tecnologias na Educação**, Porto Alegre, v. 2, n. 1, 2004. DOI: 10.22456/1679-1916.13719. Disponível em: <[https://seer.ufrgs.br/index.php/renote/article/view/13719>](https://seer.ufrgs.br/index.php/renote/article/view/13719). Acesso em: 20 dez. 2023.

GRANDO, R. C. **O Jogo e a Matemática no Contexto da Sala de Aula**. 1. ed. São Paulo: Paulus Editora, 2004. ISBN 8534922616.

HEVNER, A.; CHATTERJEE, S. **Design Research in Information Systems**: Theory and Practice. 1. ed. New York: Springer, 2014. ISBN 978-1-4419-5652-1. Disponível em: <[https://doi.org/10.1007/978-1-4419-5653-8>](https://doi.org/10.1007/978-1-4419-5653-8). Acesso em: 10 jan. 2024.

SIMON, H. A. **The Sciences of the Artificial**. 3. ed. Cambridge, MA: MIT Press, 1996. ISBN 0262193744.

HEVNER, A. A three cycle view of design science research. **Scandinavian Journal of Information Systems**, v. 19, n. 2, p. 87-92, 01 2007. Disponível em: <[https://aisel.aisnet.org/sjis/vol19/iss2/4/>](https://aisel.aisnet.org/sjis/vol19/iss2/4/). Acesso em: 10 jan. 2024.

TANG, S.; HANNEGHAN, M.; EL RHALIBI, A. Introduction to games-based learning. Em: CONNOLLY, T.; STANSFIELD, M.; BOYLE, L. (Eds.). **Games-based learning advancements for multi-sensory human computer interfaces: Techniques and effective practices**. Hershey, PA: IGI Global, 2009. p 1-17.

DE SENA, S.; SCHMITHAUSEN SCHMIEGELOW, S.; M. B. C. DO PRADO, G.; PERASSI LUIZ DE SOUSA, R.; ANTONIO PEREIRA FIALHO, F. Aprendizagem baseada em jogos digitais: a contribuição dos jogos epistêmicos na geração de novos conhecimentos. **Revista Novas Tecnologias na Educação**, Porto Alegre, v. 14, n. 1, 2016. DOI: 10.22456/1679-1916.67323. Disponível em: <[https://seer.ufrgs.br/index.php/renote/article/view/67323>](https://seer.ufrgs.br/index.php/renote/article/view/67323). Acesso em: 10 jan. 2024.

SOMMERVILLE, I. **Engenharia de Software**. 10. ed. São Paulo: Pearson Education do Brasil, 2019. ISBN 978-8543024974.

MOLIN, G. The Role of the Teacher in Game-Based Learning: A Review and Outlook. In: MA, M.; OIKONOMOU, A. (Eds.). **Serious Games and Edutainment Applications**. 1. ed. Cham: Springer, 2017. ISBN: 978-3-319-51645-5. Disponível em: <[https://doi.org/10.1007/978-3-319-51645-5\\_28>](https://doi.org/10.1007/978-3-319-51645-5_28). p 649–674. Acesso em: 10 jan. 2024.

VALENTE, M. T. **Engenharia de Software Moderna:** Princípios e Práticas para Desenvolvimento de Software com Produtividade. [S. l.]: Independente, 2020.

ELMASRI, R.; NAVATHE, S. B. **Sistemas de Banco de Dados**. 6. ed. São Paulo: Pearson Universidades, 2011. ISBN 978-8579360855.

DATE, C. J. **Introdução a Sistemas de Bancos de Dados**. 1. ed. Rio de Janeiro: Elsevier Brasil, 2004. ISBN 978-8535212730.

HEUSER, C. A. **Projeto de Banco de Dados**. 6. ed. Porto Alegre: Bookman, 2009. ISBN 978-8577803828.

SADALAGE, P.; FOWLER, M. **NoSQL Distilled**: A Brief Guide to the Emerging World of Polyglot Persistence. 1. ed. Upper Saddle River, New Jersey: Addison-Wesley Professional, 2012. ISBN 978-0321826626.

FIREBASE. **Deixe seu app o melhor possível**. 2023. Disponível em: [<https://firebase.google.com/?hl=pt>](https://firebase.google.com/?hl=pt). Acesso em: 4 nov. 2023.

MORONEY, L. **The Definitive Guide to Firebase**: Build Android Apps on Google's Mobile Platform. 1. ed. Seattle, Washington: Apress, 2017. ISBN 978-1484229422.

FIREBASE. **Firebase Authentication**. 2023. Disponível em: <[https://firebase.google.com/docs/auth?hl=pt-br>](https://firebase.google.com/docs/auth?hl=pt-br). Acesso em: 4 nov. 2023.

FIREBASE. **Firebase Realtime Database**. 2023. Disponível em: <<https://firebase.google.com/docs/database?hl=pt-br>>. Acesso em: 4 nov. 2023.

UNITY. **Unity Documentation**. 2021. Disponível em: <<https://docs.unity3d.com/2021.1/Documentation/Manual/index.html>>. Acesso em: 6 nov. 2023.

MICROSOFT. **Um tour pela linguagem C#**. 2023. Disponível em: <<https://learn.microsoft.com/pt-br/dotnet/csharp/tour-of-csharp/>>. Acesso em: 10 nov. 2023.

GRAPHOGAME. **Ensine seus filhos a ler em poucos dias**. 2023. Disponível em: [<https://graphogame.com/pt/>.](https://graphogame.com/pt/) Acesso em: 15 dez. 2023.

MINISTÉRIO DA EDUCAÇÃO. **Biblioteca de Alfabetização**. 2023. Disponível em: [<https://alfabetizacao.mec.gov.br/grapho-game>.](https://alfabetizacao.mec.gov.br/grapho-game) Acesso em: 15 dez. 2023.

VONTOBEL, S. **Elefante Letrado**. 2023. Disponível em: <[https://www.elefanteletrado.com.br/>](https://www.elefanteletrado.com.br/). Acesso em: 15 dez. 2023.

EDUEDU. **Ensinando crianças a ler e escrever**. 2023. Disponível em: <<https://www.eduedu.com.br/>>. Acesso em: 15 dez. 2023.

APPS BERGMAN. **Silabando**. 2023. Disponível em: [<https://appsbergman.com/pt/](https://appsbergman.com/pt/)>. Acesso em: 15 dez. 2023.

# **TONAL>**

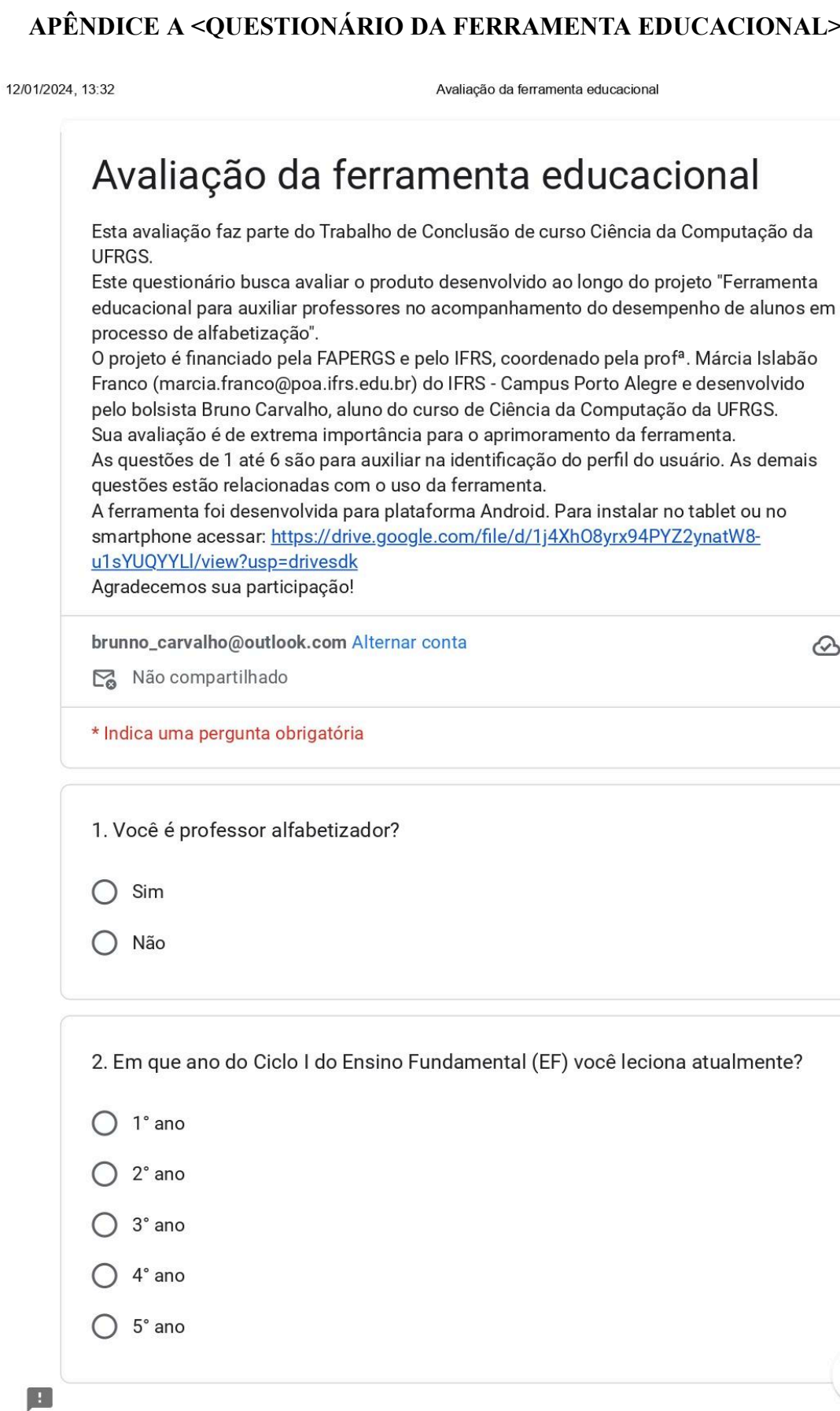

https://docs.google.com/forms/d/e/1FAlpQLScYg2Gp7cNbLg8yr73IWdl2hai9UhFcTb69gy\_4n25GusFtAg/viewform

 $\mathsf{l}$ 

 $\circledcirc$ 

0

 $\boxed{\pm}$ 

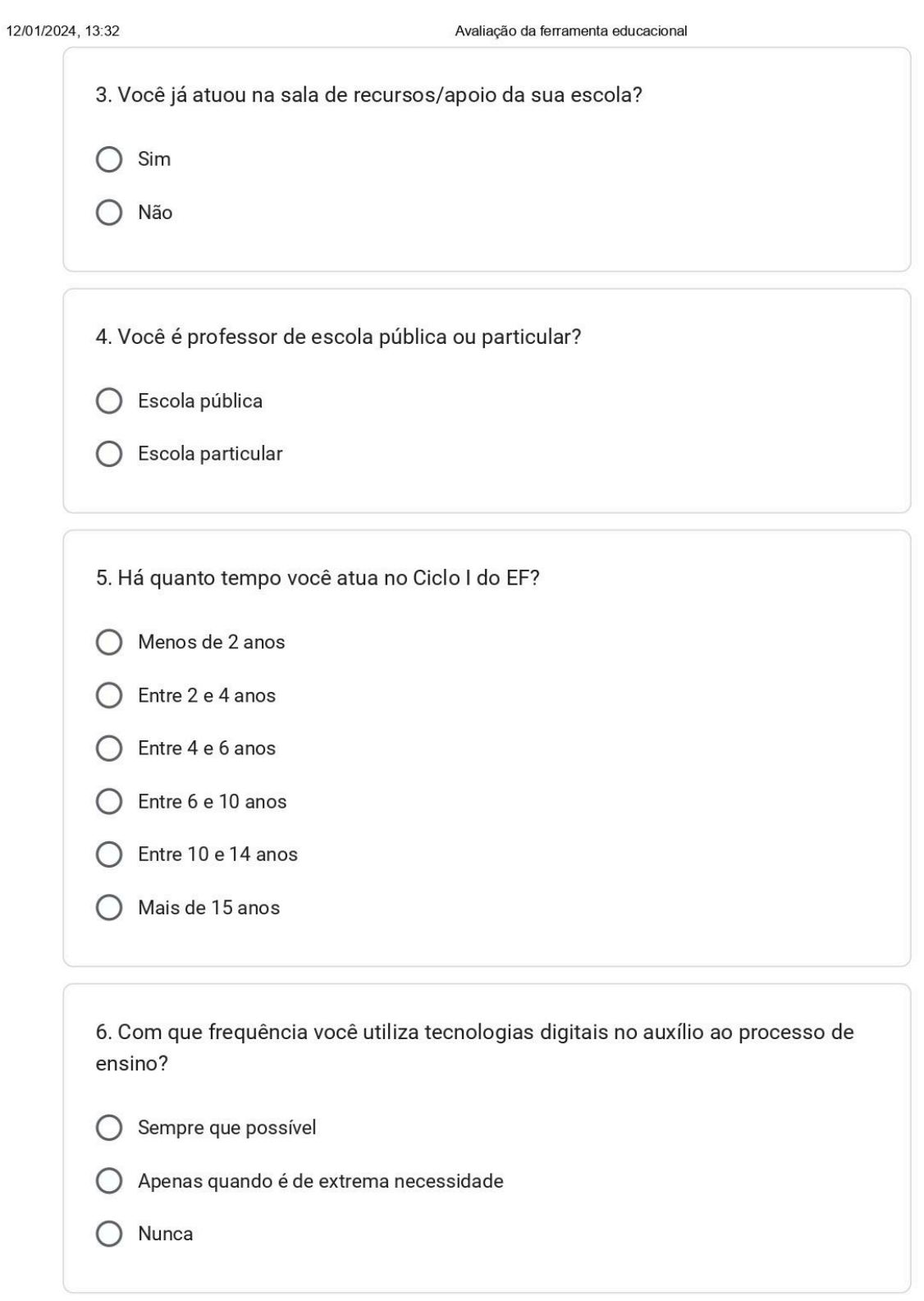

https://docs.google.com/forms/d/e/1FAlpQLScYg2Gp7cNbLg8yr73IWdl2hai9UhFcTb69gy\_4n25GusFtAg/viewform

 $\theta$ 

 $\star$ A partir de agora começamos a avaliação da ferramenta! 7. Você consegue achar facilmente as funcionalidades da aplicação?

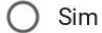

Não  $\bigcirc$ 

Parcialmente  $\bigcap$ 

8. Você consegue compreender facilmente as funcionalidades da aplicação? \*

Sim ◯

Não  $\left( \right)$ 

 $\boxed{1}$ 

Parcialmente

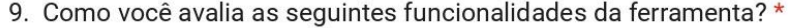

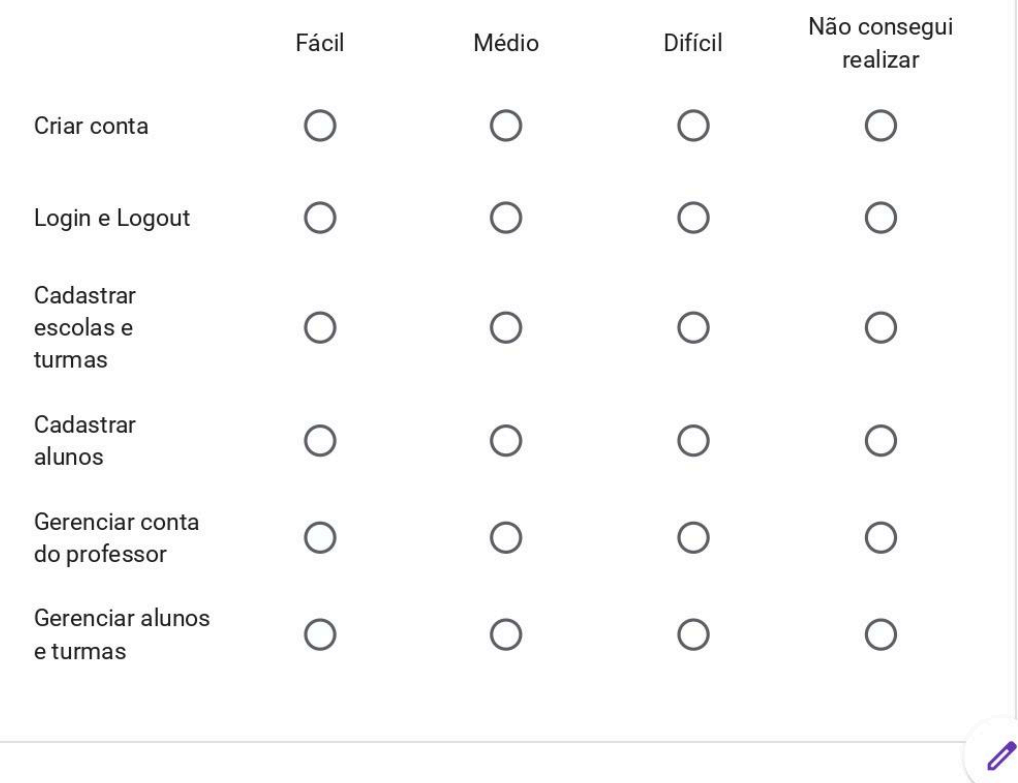

https://docs.google.com/forms/d/e/1FAIpQLScYg2Gp7cNbLg8yr73IWdl2hai9UhFcTb69gy\_4n25GusFtAg/viewform

 $\boxed{\pm}$ 

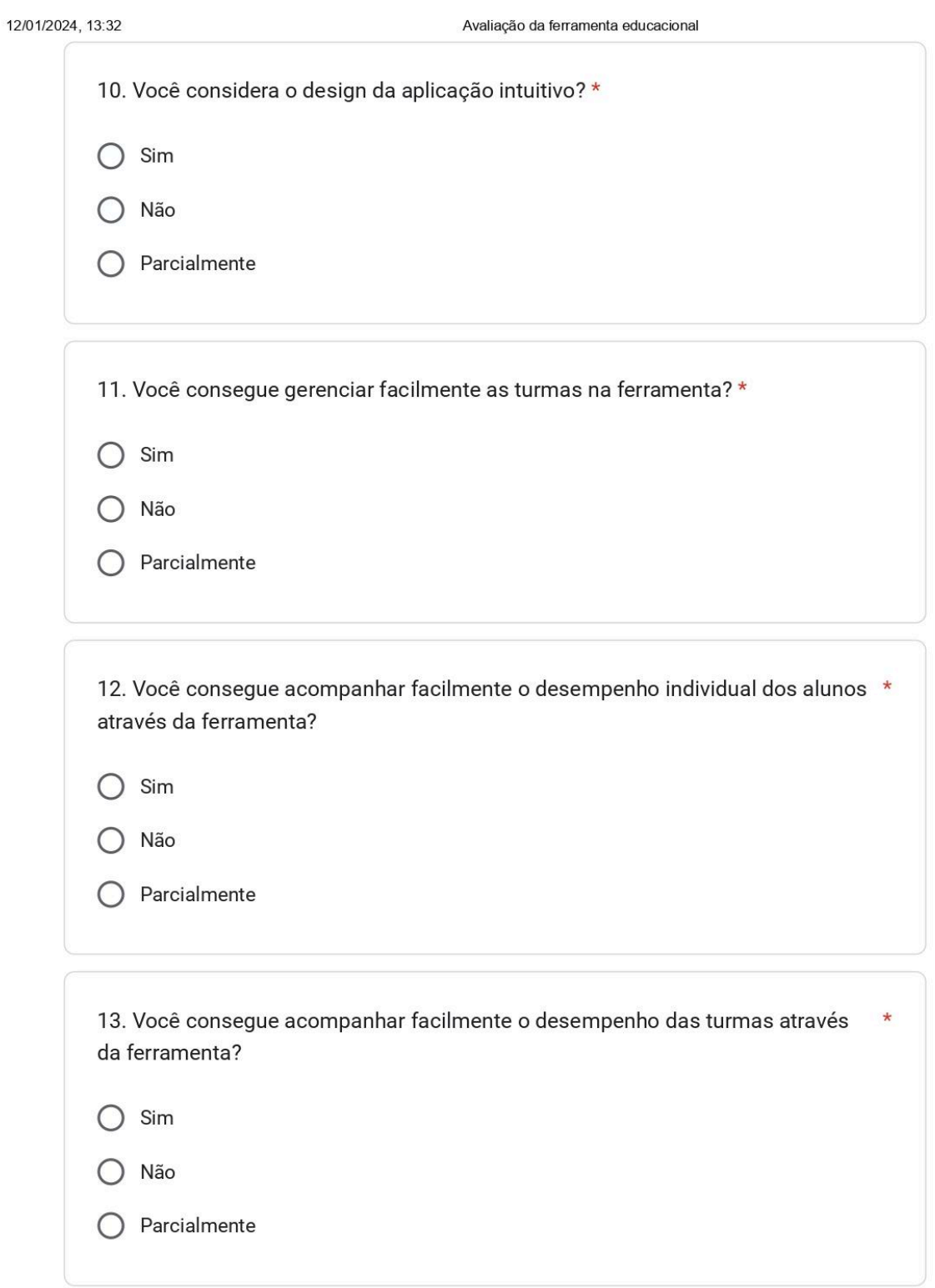

 $\theta$ 

https://docs.google.com/forms/d/e/1FAlpQLScYg2Gp7cNbLg8yr73IWdl2hai9UhFcTb69gy\_4n25GusFtAg/viewform

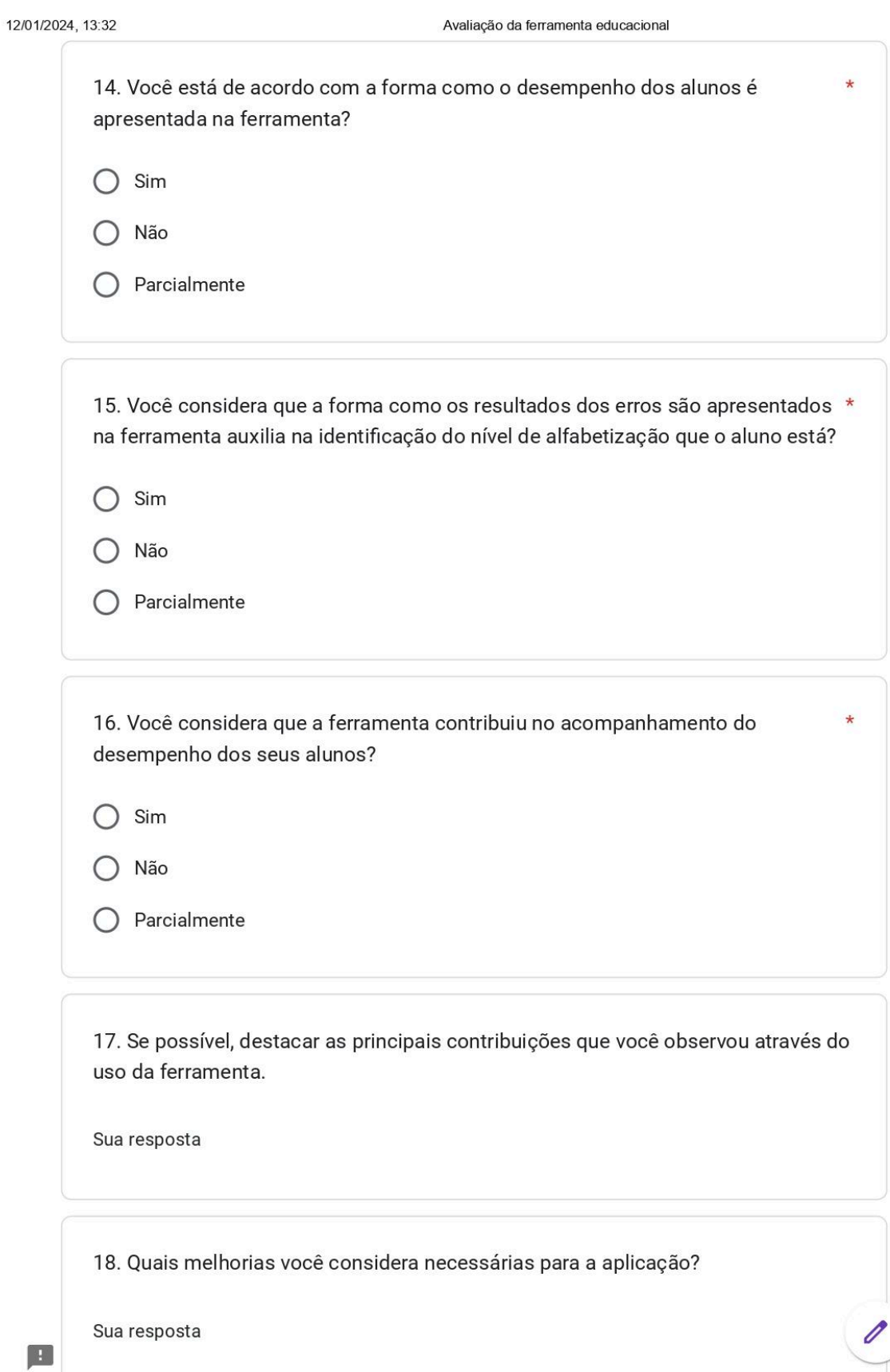

https://docs.google.com/forms/d/e/1FAlpQLScYg2Gp7cNbLg8yr73IWdl2hai9UhFcTb69gy\_4n25GusFtAg/viewform